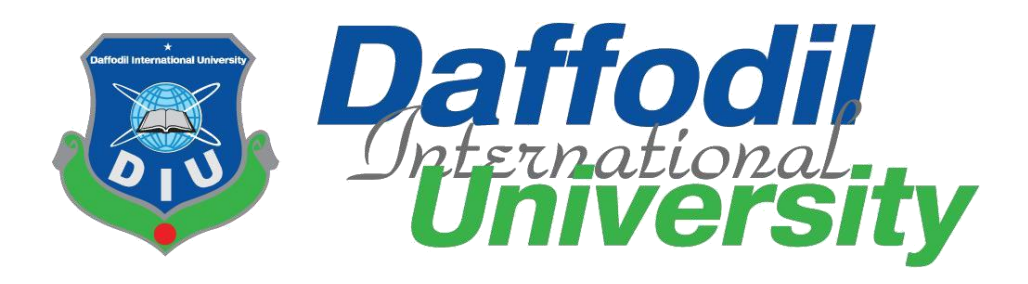

# **Transport Finder**

## **Submitted By**

## **Mourin Mondol**

ID: 152-35-1298

Batch: 17th Department of Software Engineering Daffodil International University

## **Supervised By**

## **Ftatama Binta Rafiq**

## **Lecturer**

Department of Software Engineering

Daffodil International University

## **Department of Software Engineering DAFFODIL INTERNATIONAL UNIVERSITY**

Spring – 2019

#### **APPROVAL**

This **project** titled "**Transport Finder"** submitted by **Mourin Mondol, 152-35-1298** to the Department of Software Engineering, Daffodil International University has been accepted as satisfactory for the partial fulfillment of the requirement for the degree of B.Sc. in Software Engineering and approved as to its style and contents.

#### **BOARD OF EXAMINERS**

-----------------------------------------------

**Dr. Touhid Bhuiyan Professor and Head**  Department of Software Engineering Faculty of Science and Information Technology Daffodil International University

----------------------------------------------- **K. M. Imtiaz-Ud-Din Assistant Professor**  Department of Software Engineering Faculty of Science and Information Technology Daffodil International University

**Md. Shohel Arman Lecturer** Department of Software Engineering Faculty of Science and Information Technology

-----------------------------------------------

Daffodil International University

-----------------------------------------------

**Mr. Shafiul Hasan Managing Director**  Vivacom Solution, Dhaka **Chairman**

**Internal Examiner 1**

**Internal Examiner 2**

**External Examiner**

#### DECLARATION

I hereby declare that I have taken this project under the supervision Fatama BintaRafiq, Lecturer, Department of Software Engineering, Daffodil International University. I also declare that neither this thesis/project nor any part of this has been submitted elsewhere for award of any degree.

………………………………………

Mourin Mondol ID: 152-35-1298 Batch: 17<sup>th</sup> Department of Software Engineering Faculty of Science and Information Technology Daffodil International University

Certified by:

………………………………………… Fatama Binta Rafiq Lecturer Department of Software Engineering Faculty of Science and Information Technology Daffodil International University

#### **Acknowledgement**

First of all, I am grateful to the Almighty Allah for making me eligible to complete this project. Then I would like to thank my supervisor **Fatama Binta Rafiq, Lecturer**, Department of Software Engineering. I am extremely grateful and indebted to her for his expert, sincere and valuable guidance and encouragement extended to me.

Beside my supervisor, I would like to express my sincere thanks to **Dr. Touhid Bhuiyan**, Professor and Head of Software Engineering Department for his constant encouragement.

I would like to thank them who helped me in my project by their very important suggestions without their passionate participation and input; the project could not be successfully conducted. I take this opportunity to record my sincere thanks to all the faculty members of the Department of Software Engineering for their help and encouragement.

Last but not least, I would like to thank our parents, for their unconditional support, love and without this we would not have come this far.

## **ABSTRACT**

Transport Finder is a web application. It is a transport finder application that allow user to find stations and available transport in a station or transports that run between two stations. The main aim of the project is to provide the users an easy to use web applications that helps them to find available transport in a station, find transports by destination and starting station according to their need. User can see the travelling cost of the transport and others related information. They can also provide feedback through that web application.

The application will be user driven as user will be able to contribute by adding new station and transport and other info's.

The System will count the feedback and automatically delete any station, transport or information if it gets 50 dislikes.

The system will also calculate the distance between the two stations using latitude and longitude

It is a social services system by which users will be able to avoid hassle of finding stations and transports.

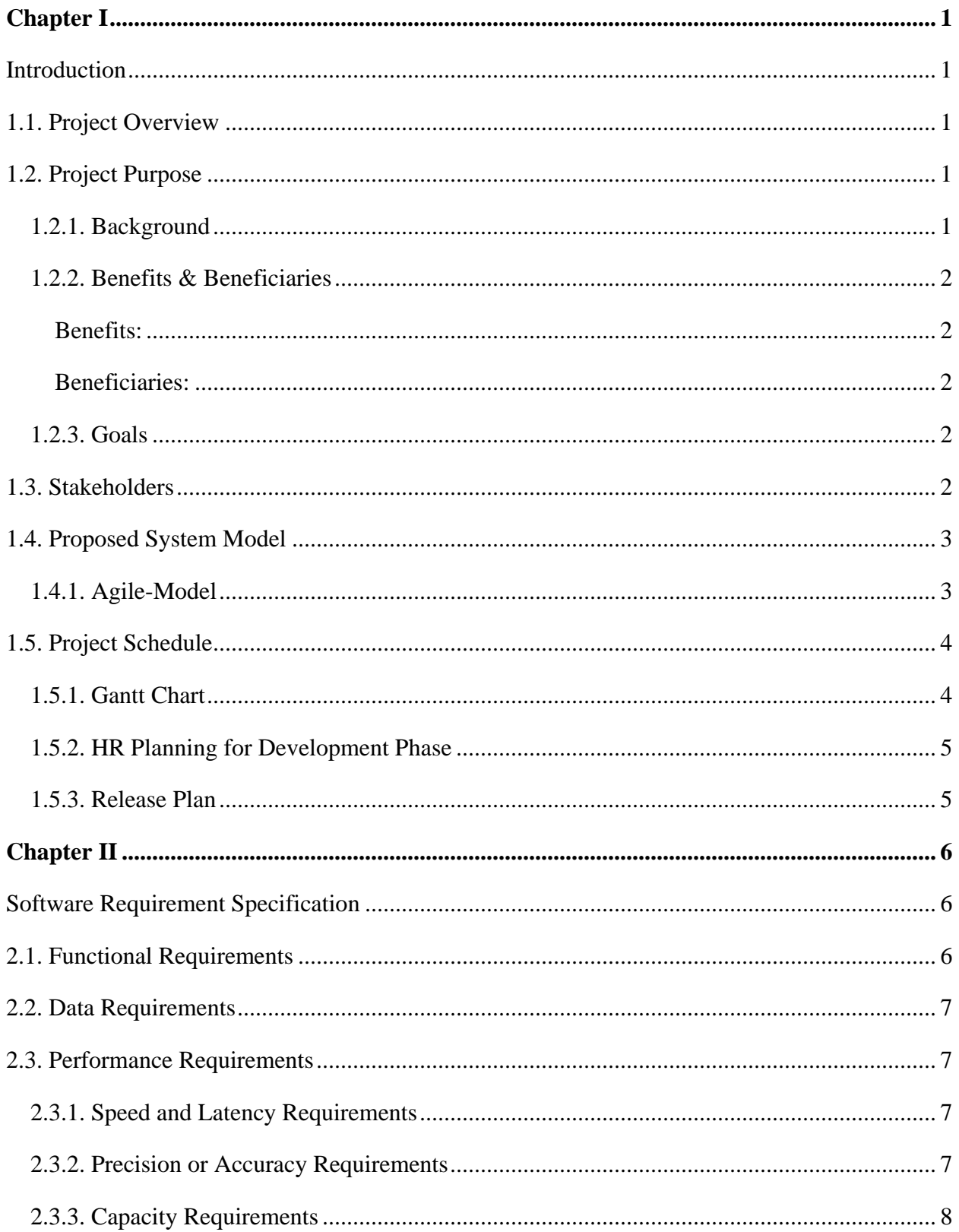

#### **Table of Contents**

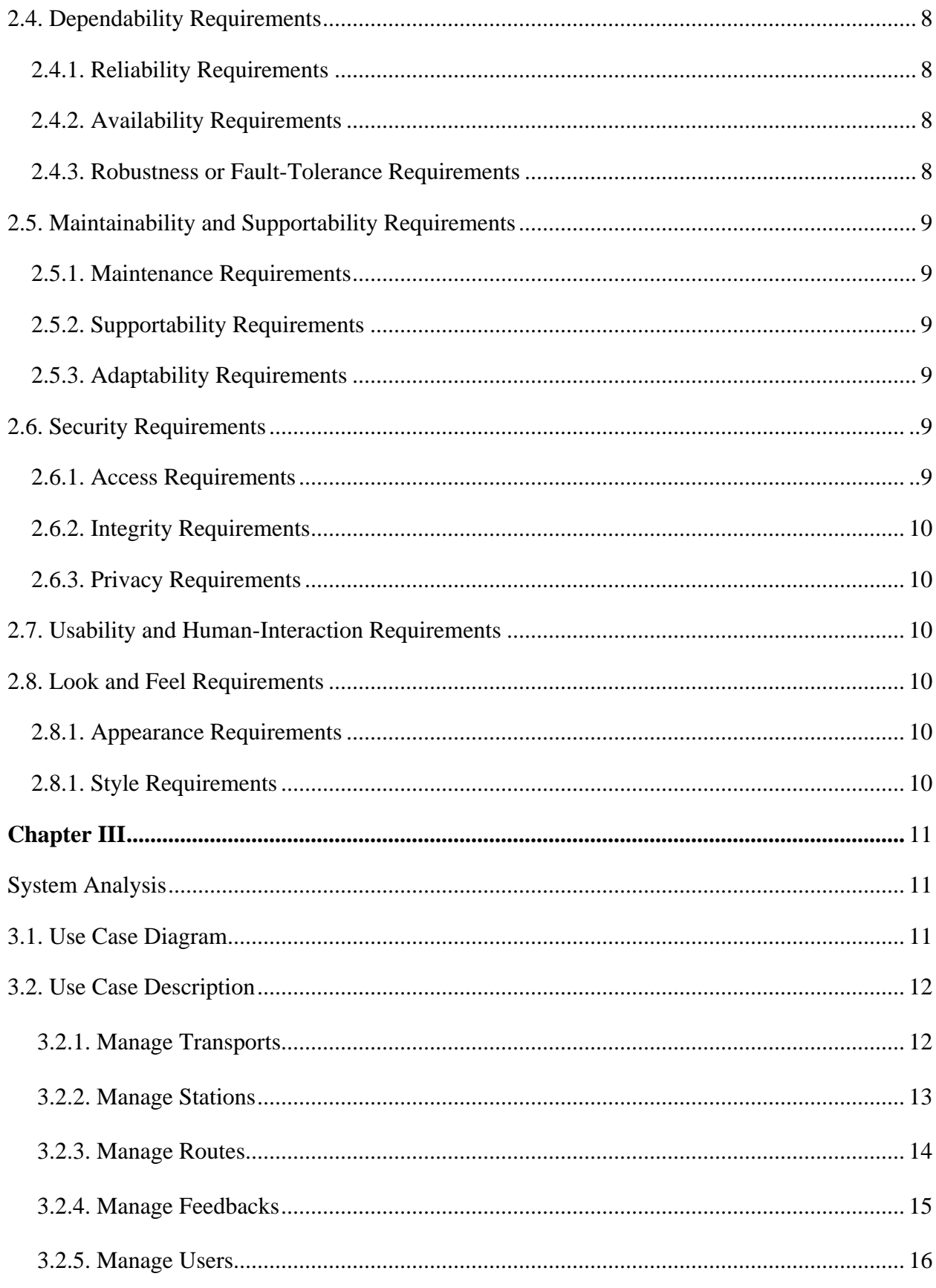

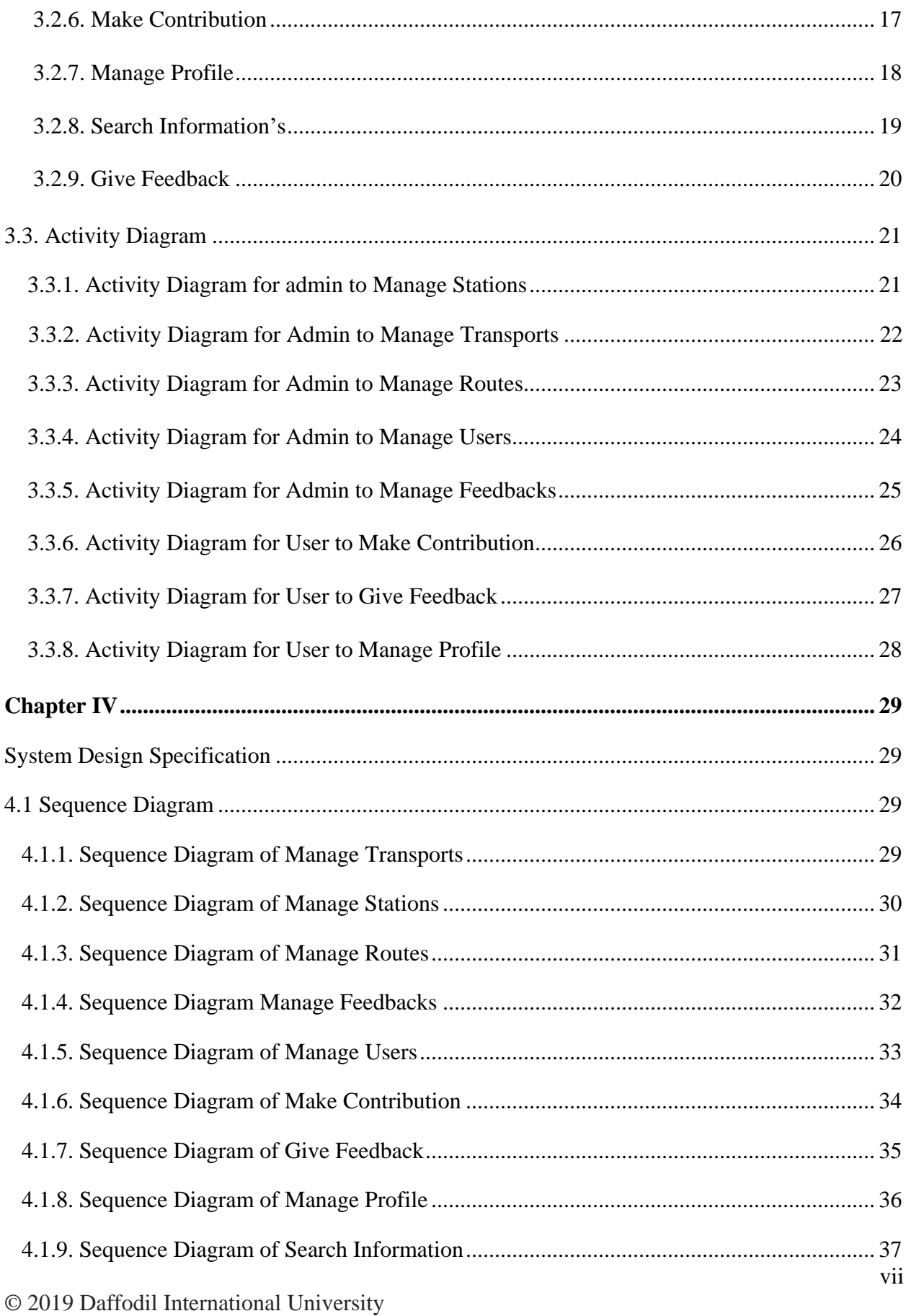

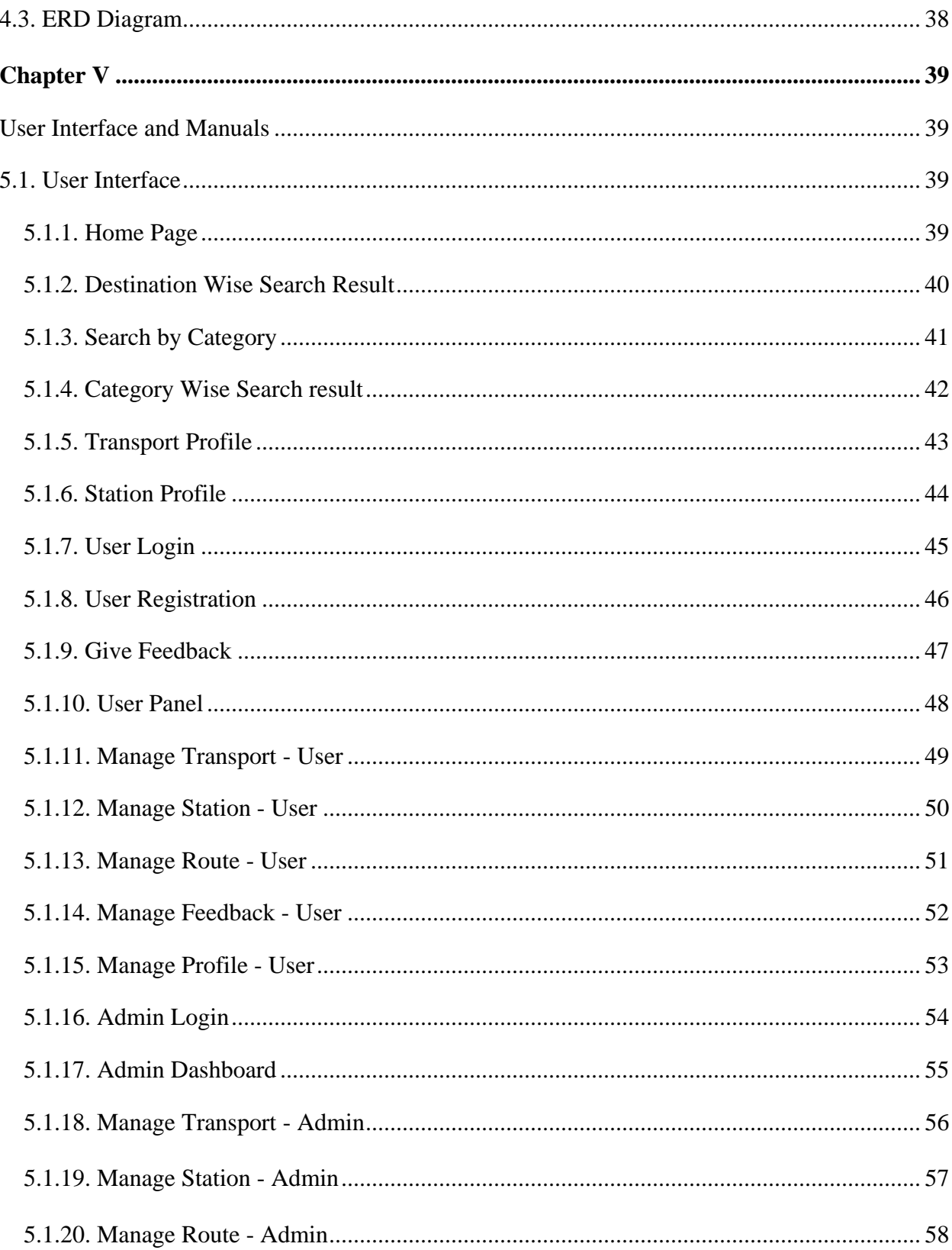

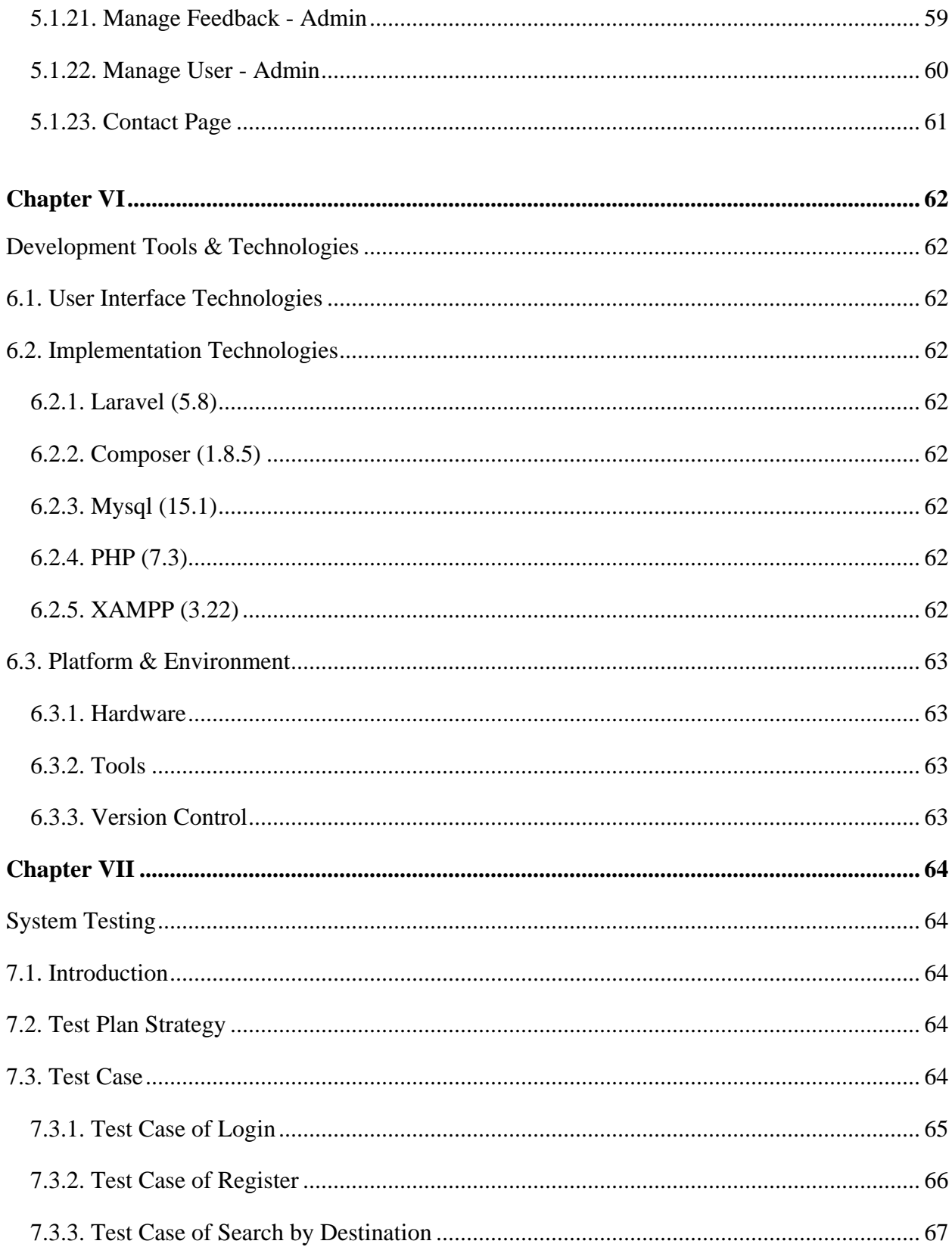

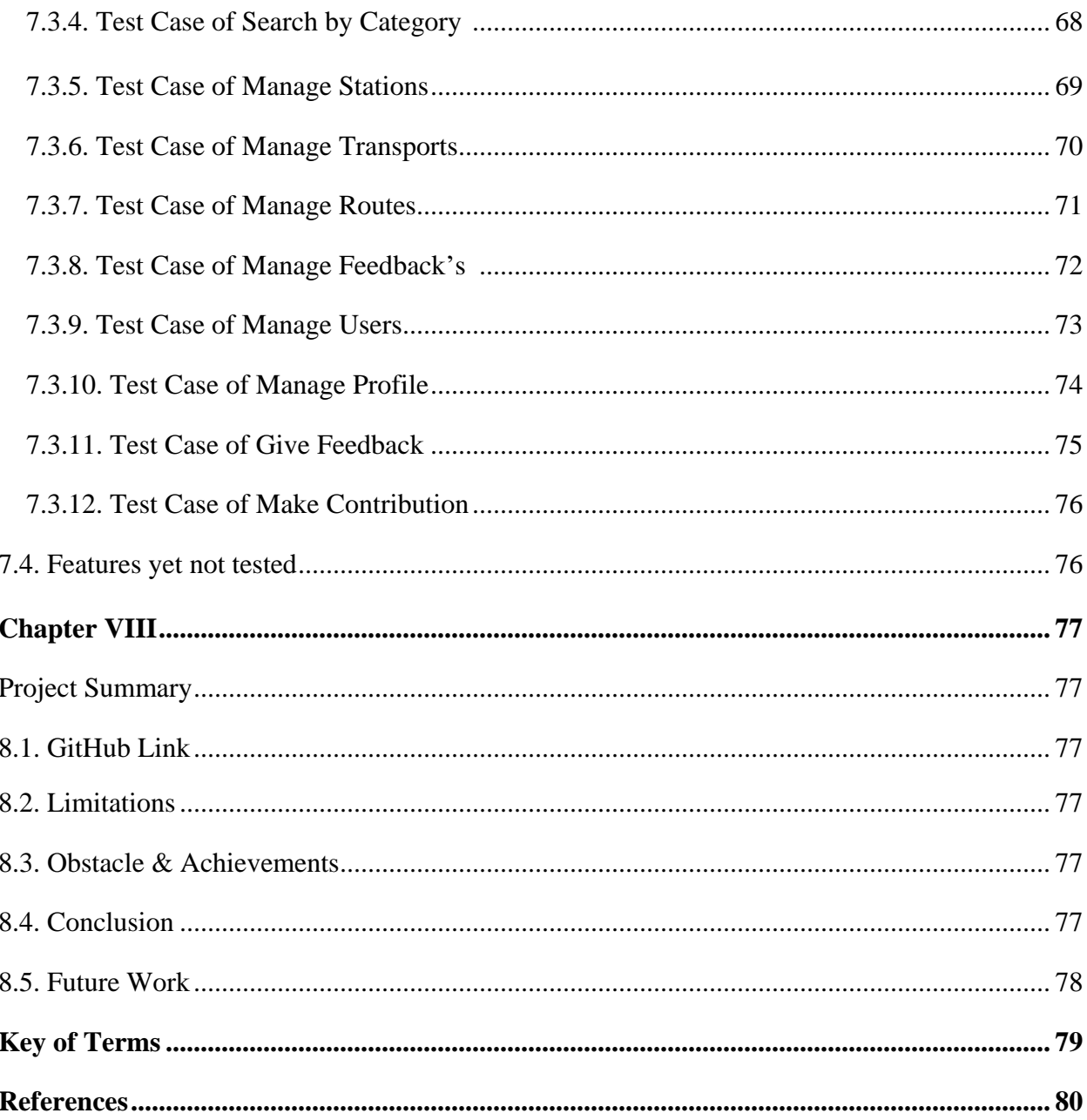

## **List of Figure**

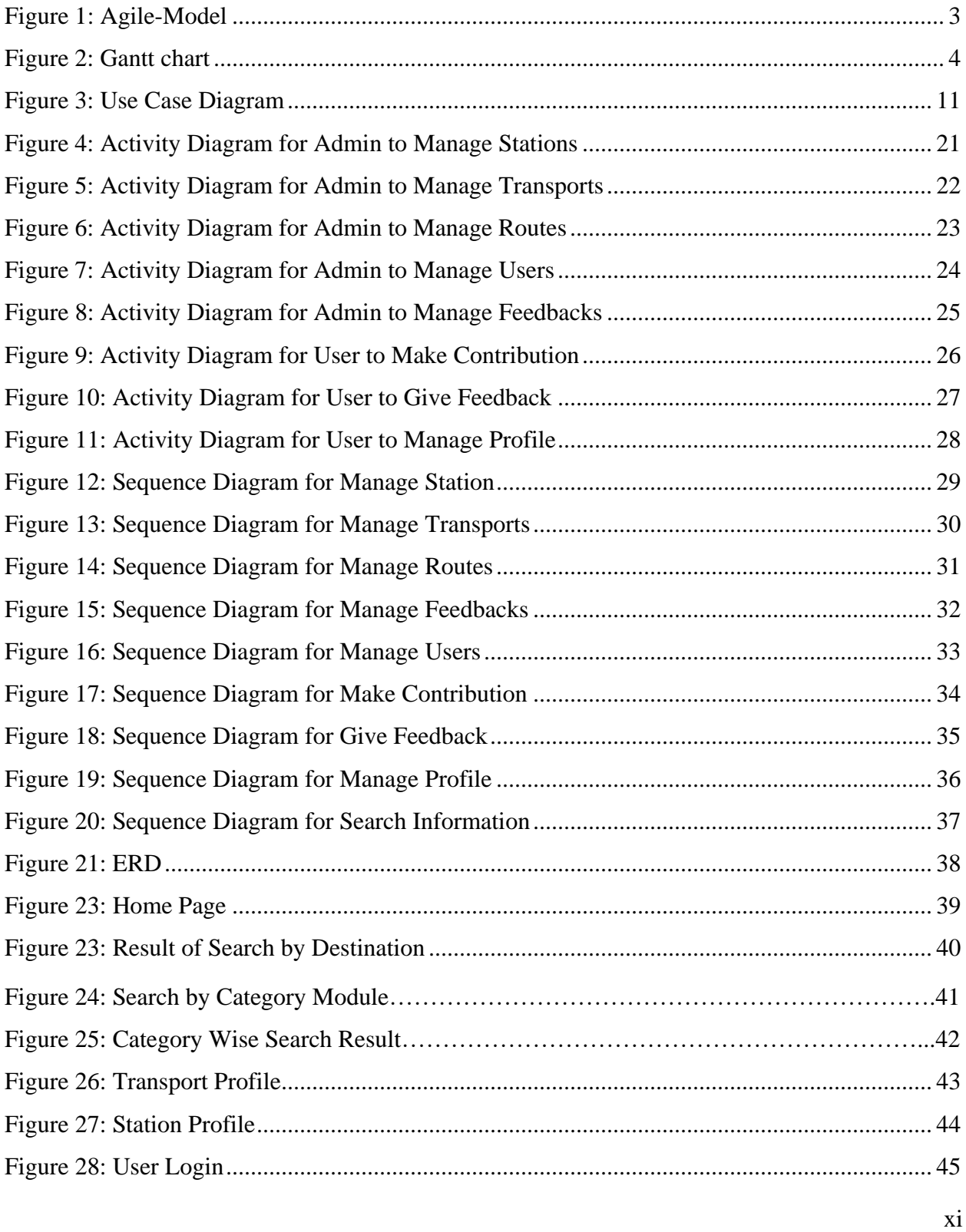

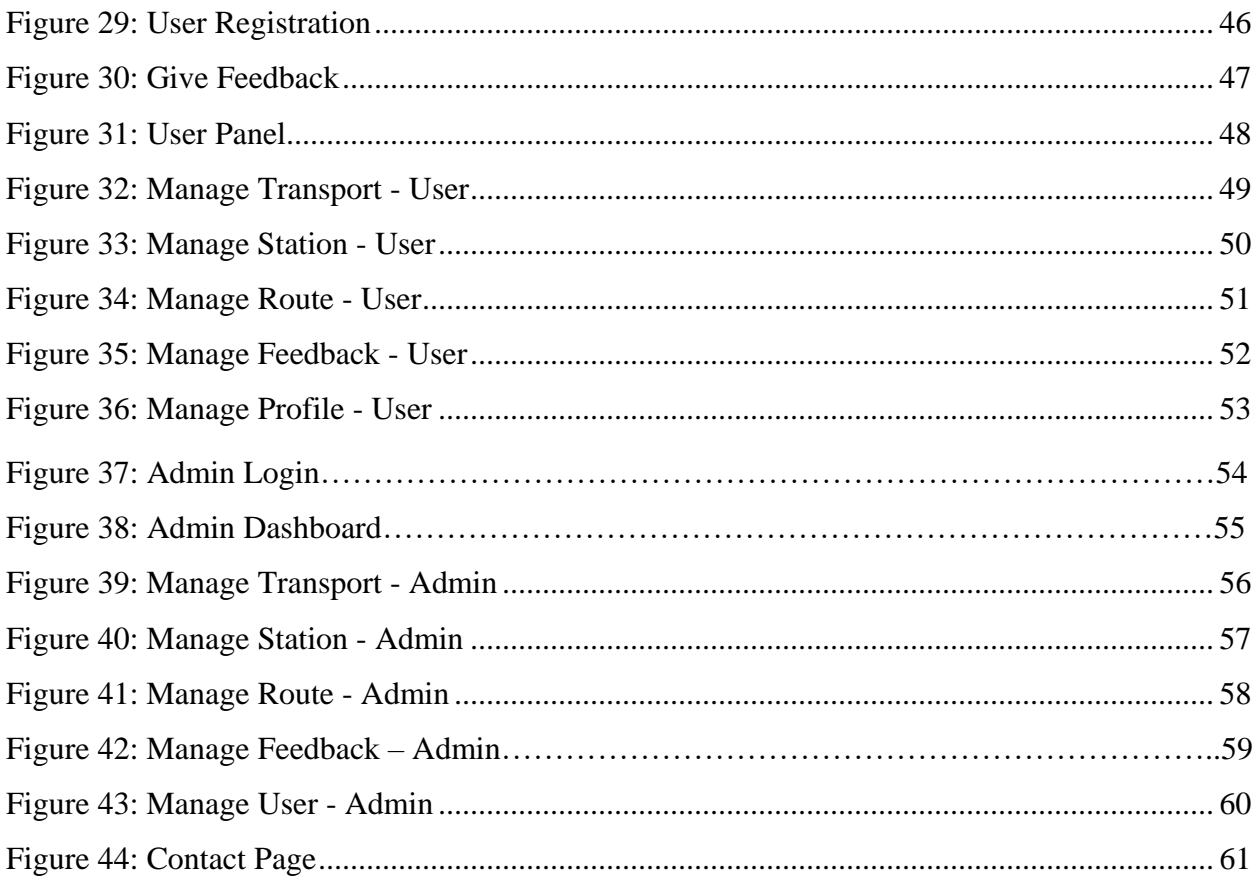

#### **List of Table**

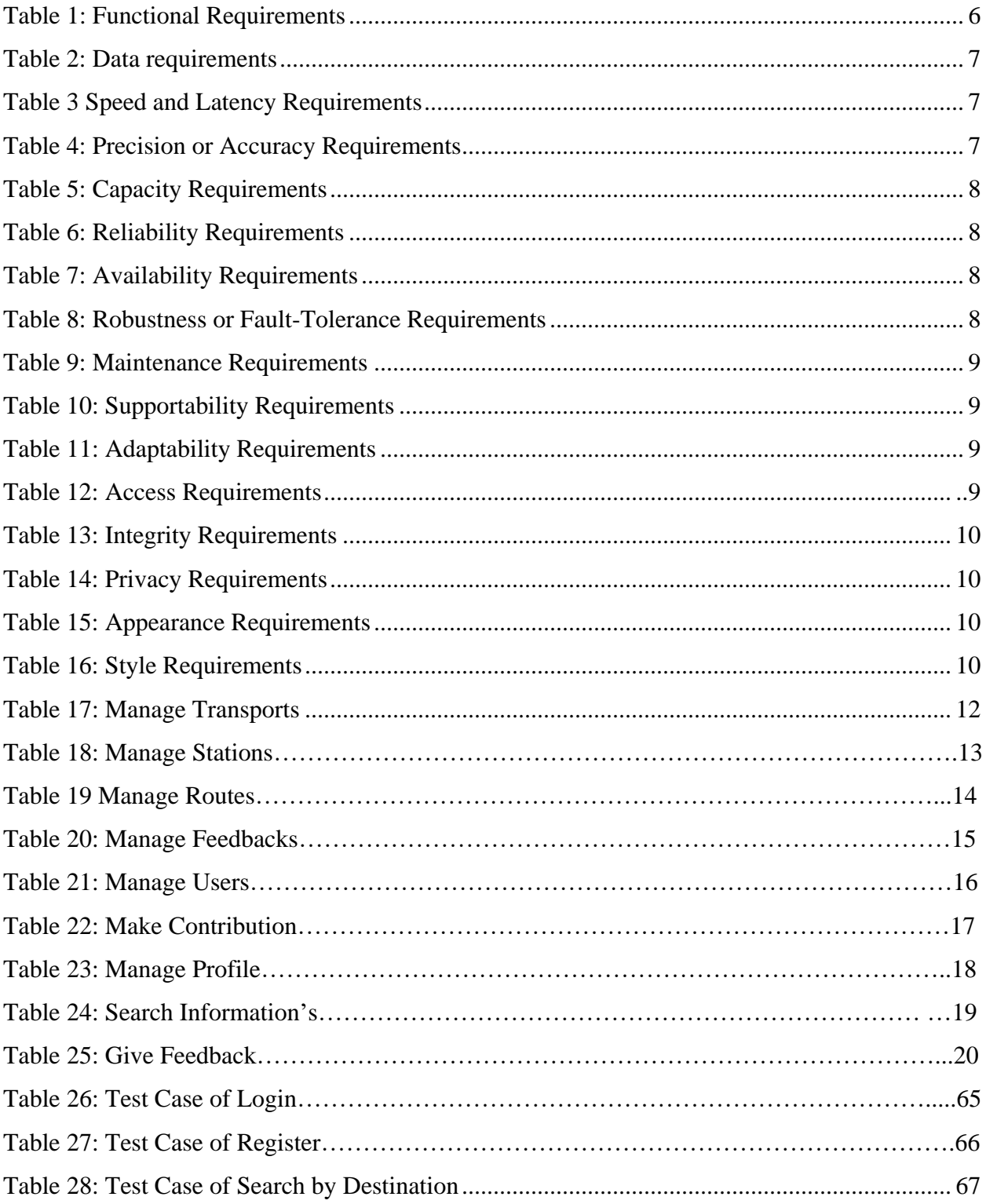

<span id="page-14-0"></span>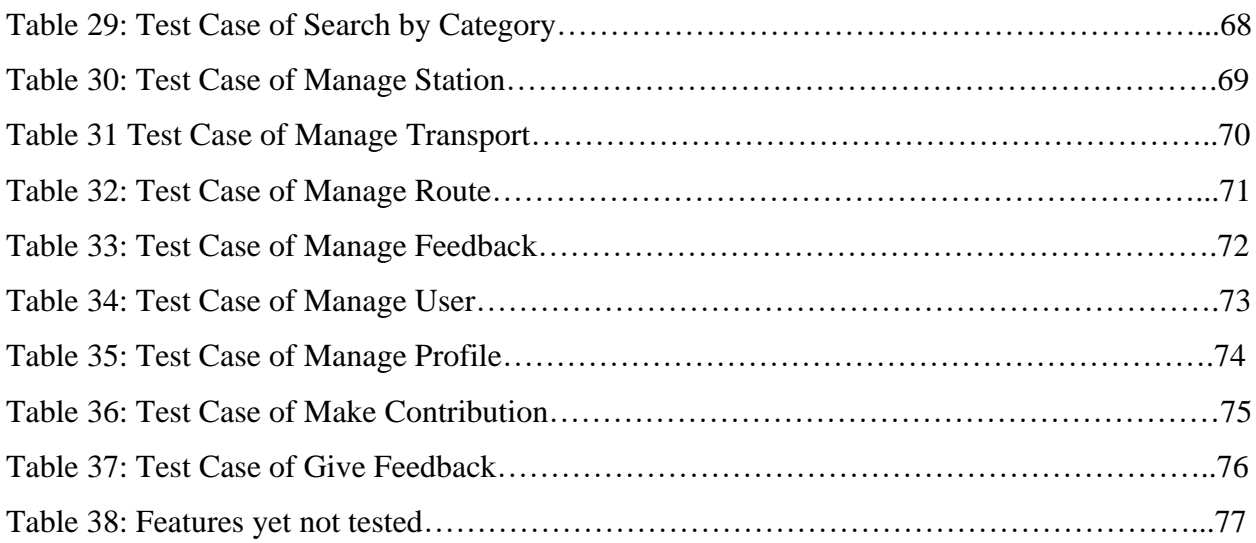

#### **Chapter I Introduction**

#### **1.1. Project Overview**

Transport Finder is a web application. Where user will use it to find information's of station, transports and specific transports that run between two stations (provided by user). The special feature of this project is it's a user driven system. As user will be able to add transport, station and route. User also will be able to give feedback to a station, transport or route. If any information gets 50 dislikes it will be automatically deleted. The system is also able to calculate distance between two stations using latitude and longitude provided.

#### **1.2. Project Purpose**

#### **1.2.1. Background**

I could not find any source in web where anyone can find local bus and Launch route and fare. But there is, many different sources where people can find information of plane, train and longdistance buses but they are not user friendly also don't have sufficient information. So, there is no easy way to find information about local transports. Specially, local buses. And for this people fall in trouble when using public transport. They also get demotivated to use public transport. Which is a major reason behind traffic jam in cities. So, I decided to create a system where anyone can find information (Route, Fare and many more) about public transports (Bus, Plane, Train, Launch, Others) and stations. My system will solve this problem in an amazing way. As it's a user driven system it can be used by everyone around the world.

In this system user will be able to search by starting station and destination or by category. User will also be able to give feedback to information. If an information gets at least 20 dislikes, it will be deleted automatically. Besides this system can be a global hub where people can find information of public transport. As all the information will be contributed by user and also monitored by user by taking feedback.

This system can make our life a little bit easy. We can plan our day easily by knowing needed information of transports in advance.

#### <span id="page-16-0"></span>**1.2.2. Benefits & Beneficiaries**

#### **Benefits:**

- Everything in one place.
- Provide transport and stations information in details. (e.g. Fare, Location, Phone etc.)
- User will be able to search by destination or category.
- User will be able to contribute.
- User will be able to give feedback to make sure provided information is trusted. **Beneficiaries:**
	- People who use public transports.
	- People Who need public transports/stations info.

#### **1.2.3. Goals**

Goal of this system is to create a global platform where information of public transports and stations will be available around the world. And helping people with stations and transports data to make their travel or other plans in advance. No matter wherever you go around the world public transport and stations information will be there.

#### **1.3. Stakeholders**

A stakeholder is a party that has an interest in a company and can either affect or be affected by the business. The primary stakeholders in a typical corporation are its investors, employees, customers and suppliers.

**Users**

#### <span id="page-17-0"></span>**1.4. Proposed System Model**

A software process model is a simplified representation of a software process. Each model represents a process from a specific perspective.

#### **1.4.1. Agile-Model**

My proposed system model is agile model which is a combination of iterative and incremental process models with focus on process adaptability and customer satisfaction by rapid delivery of working software product. Agile Methods break the product into small incremental builds. These builds are provided in iterations. Each iteration typically lasts from about one to three weeks. Every iteration involves cross functional teams working simultaneously on various areas

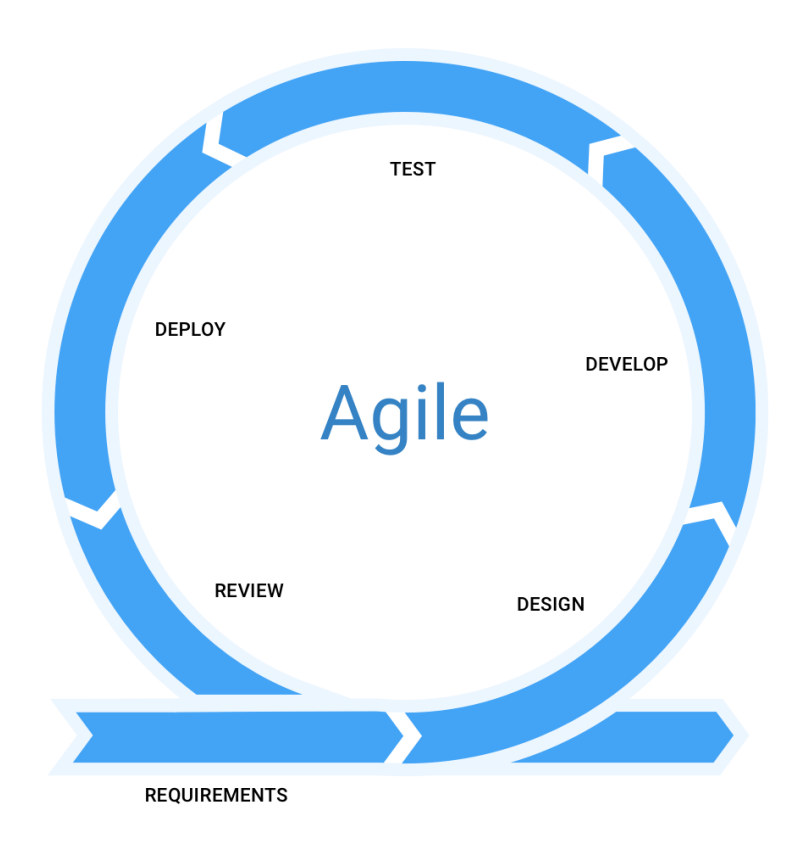

**Figure 1: Agile-Model**

#### <span id="page-18-0"></span>**1.5. Project Schedule**

In project management, project scheduling is a mechanism to communicate what tasks need to get done and which organizational resources will be allocated to complete those tasks in what timeframe. A project schedule is a document collecting all the work needed to deliver the project on time. A schedule is commonly used in the project planning and project portfolio management parts of project management.

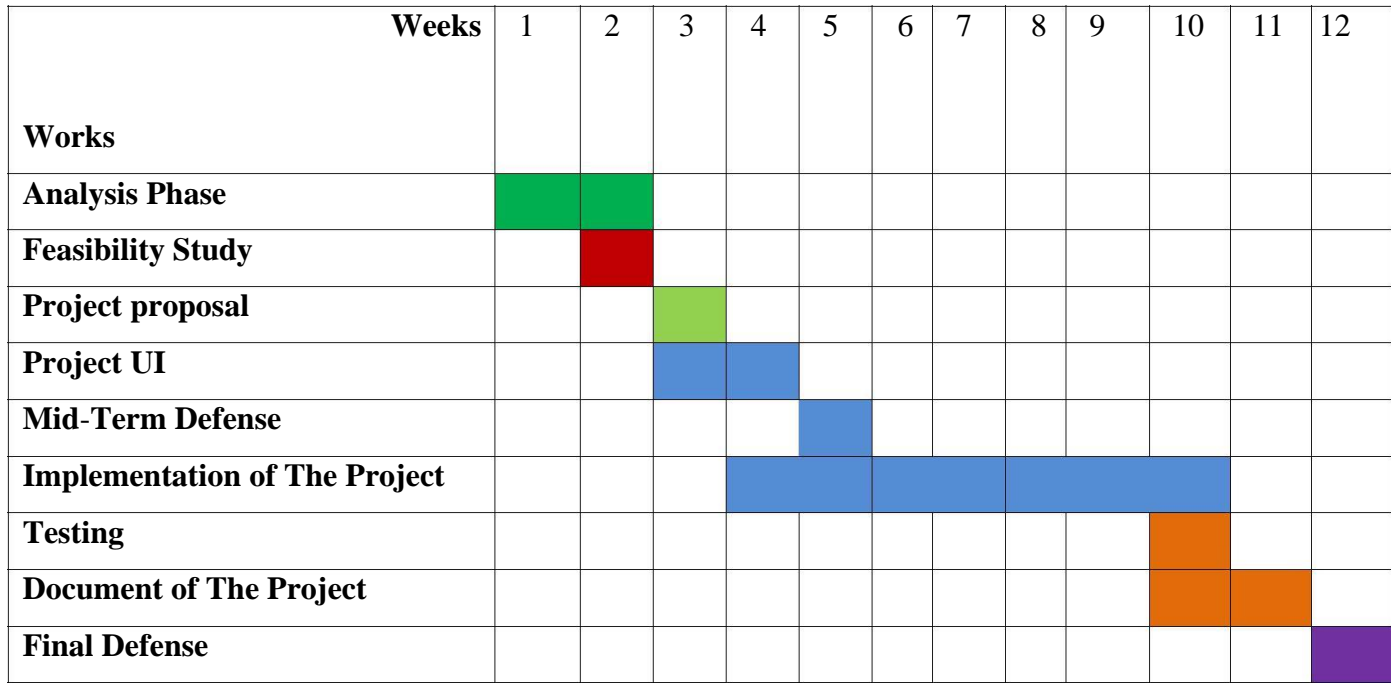

#### **1.5.1. Gantt Chart**

**Figure 2: Gantt chart**

#### <span id="page-19-0"></span>**1.5.2. HR Planning for Development Phase**

- 1. Project plan
- 2. Analysis
- 3. Requirement gathering
	- o Brainstorming
	- o Interview
	- o Observation
	- o Analysis
- 4. Design
	- o System design
	- o Database design
	- o System user interface
- 5. Development
	- o User Module
	- o Event Module
	- o Others
- 6. Testing
	- o Test plan
	- o Test Case
	- o Test Execution

#### **1.5.3. Release Plan**

Release 1: beta version 1.0.0 on 12/02/2018

- Release 2: version 2.0.0 on 12/03/2018
- Release 3: version 3.0.0 on 12/04/2018

#### **Chapter II Software Requirement Specification**

### <span id="page-20-0"></span>**2.1. Functional Requirements**

#### **Table 1: Functional Requirements**

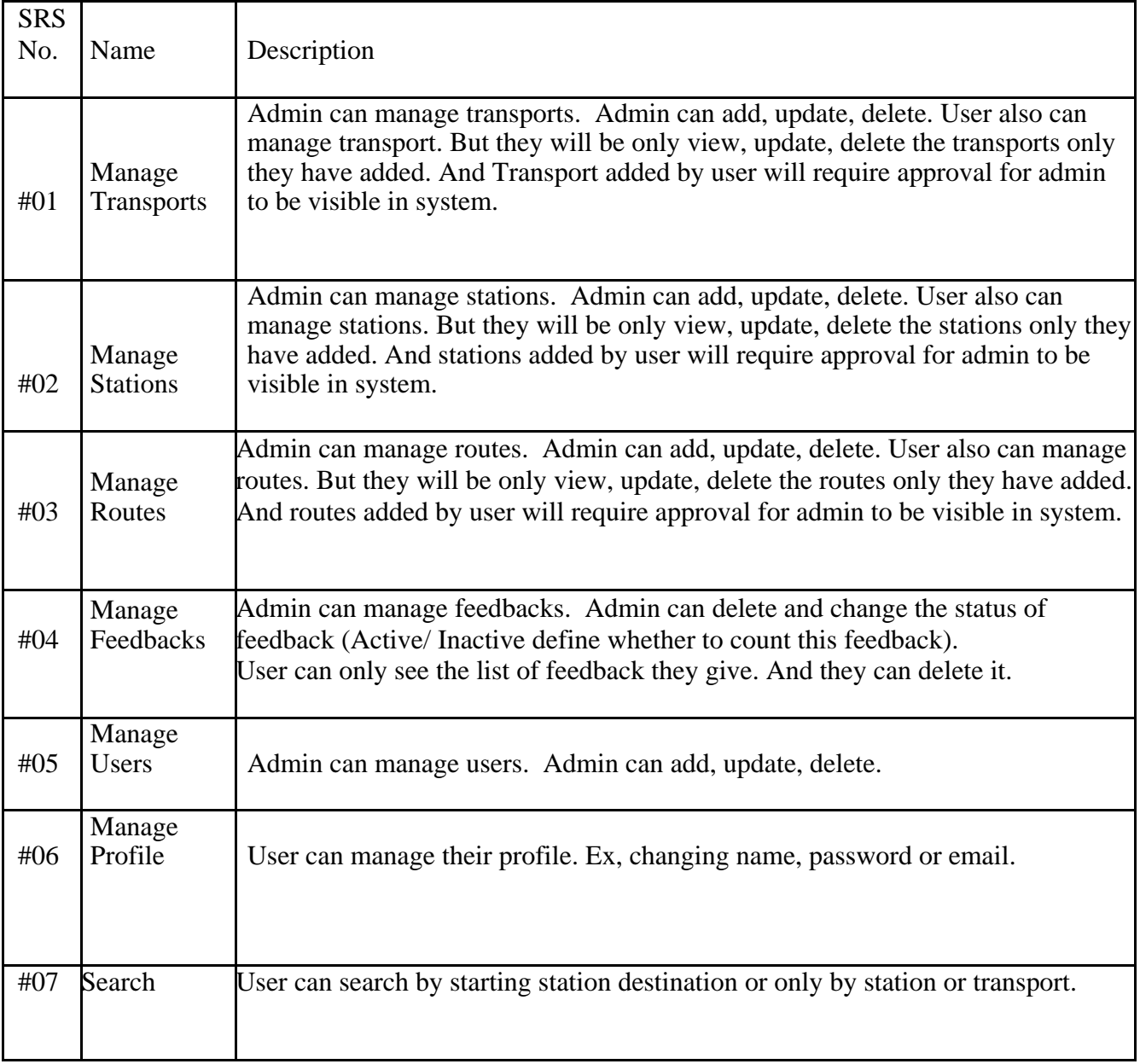

#### <span id="page-21-0"></span>**2.2. Data Requirements**

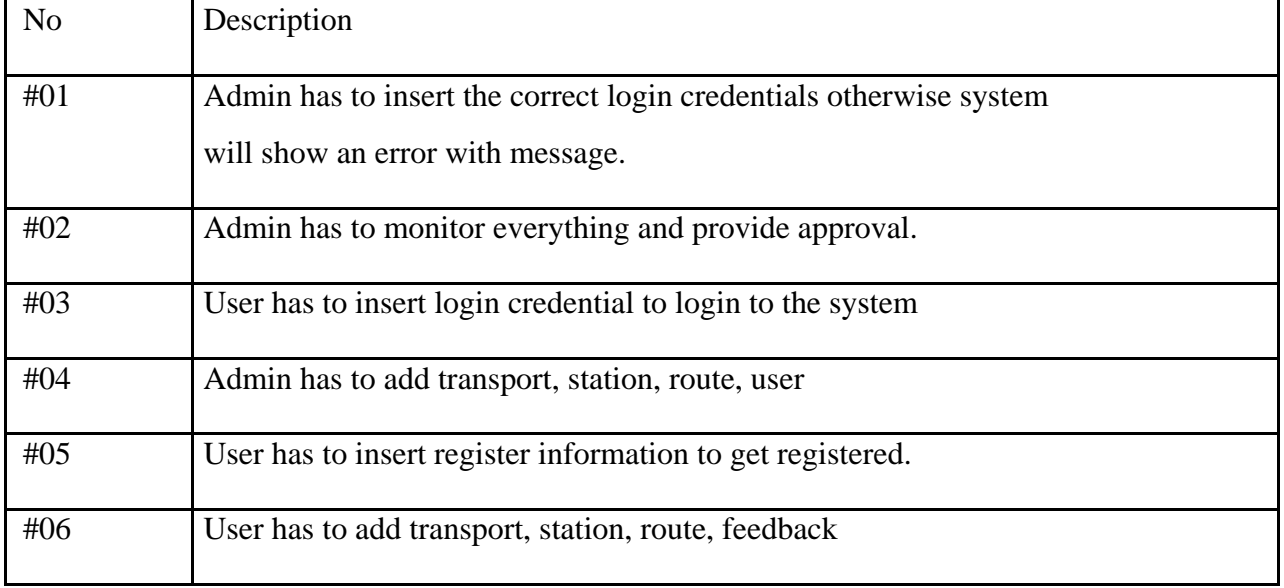

#### **Table 2: Data requirements**

#### **2.3. Performance Requirements**

#### **2.3.1. Speed and Latency Requirements**

#### **Table 3 Speed and Latency Requirements**

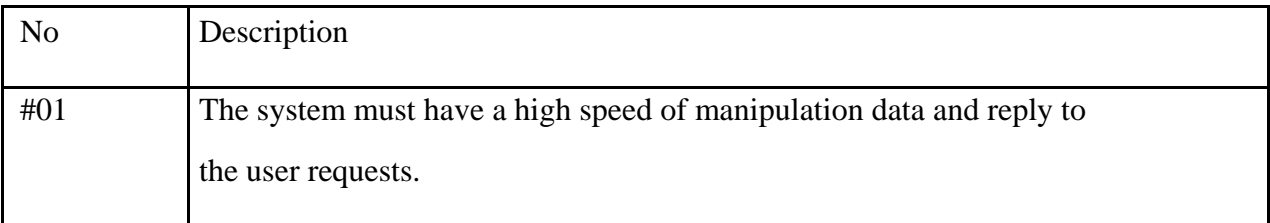

#### **2.3.2. Precision or Accuracy Requirements**

#### **Table 4: Precision or Accuracy Requirements**

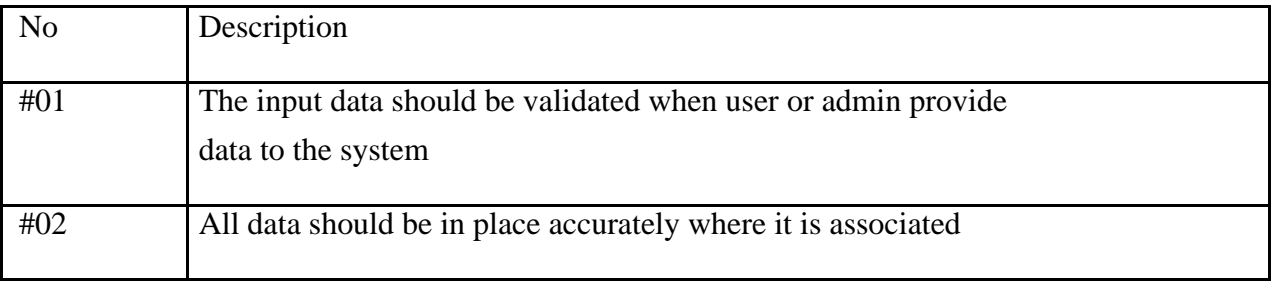

#### <span id="page-22-0"></span>**2.3.3. Capacity Requirements**

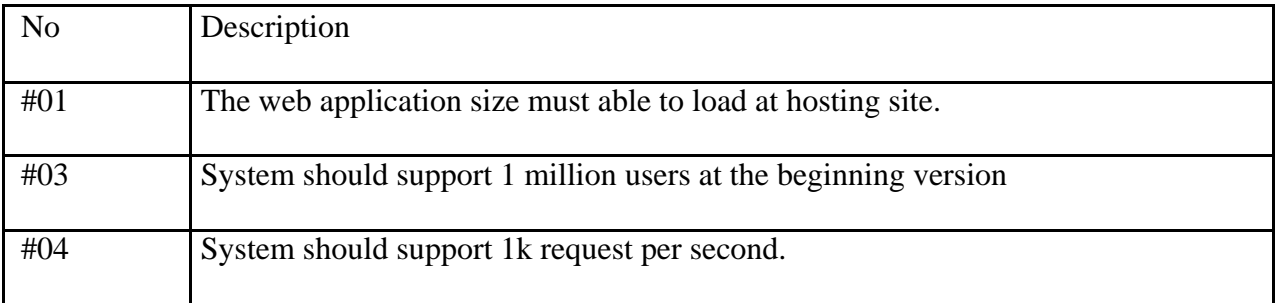

#### **Table 5: Capacity Requirements**

#### **2.4. Dependability Requirements 2.4.1. Reliability Requirements**

#### **Table 6: Reliability Requirements**

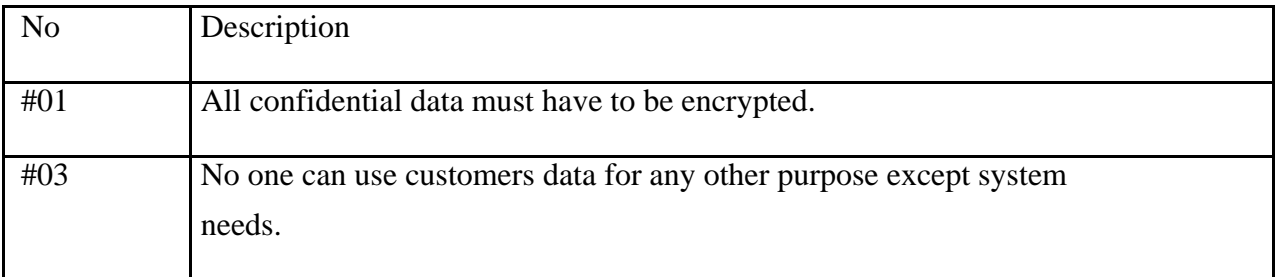

#### **2.4.2. Availability Requirements**

#### **Table 7: Availability Requirements**

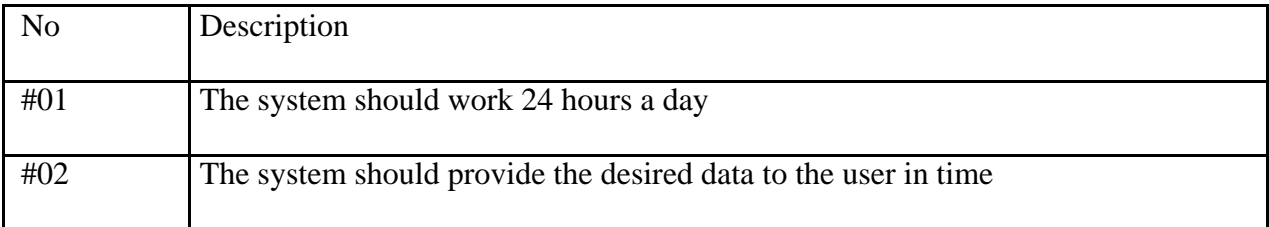

#### **2.4.3. Robustness or Fault-Tolerance Requirements**

#### **Table 8: Robustness or Fault-Tolerance Requirements**

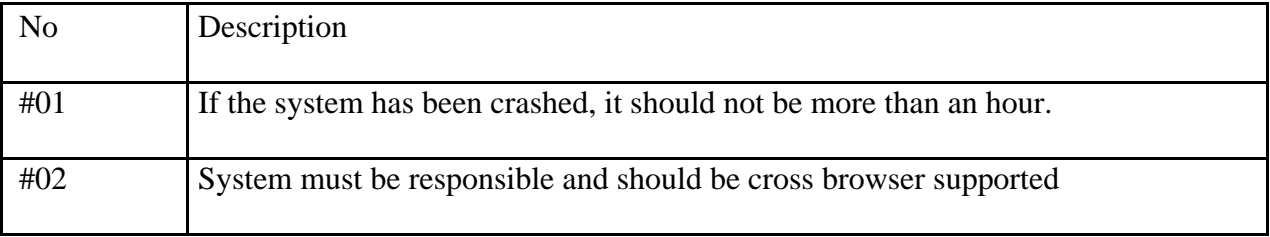

#### <span id="page-23-0"></span>**2.5. Maintainability and Supportability Requirements**

#### **2.5.1. Maintenance Requirements**

#### **Table 9: Maintenance Requirements**

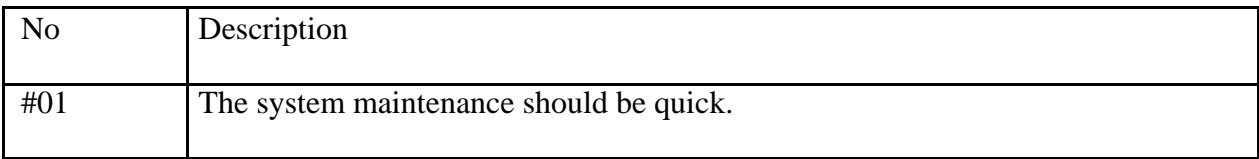

#### **2.5.2. Supportability Requirements**

#### **Table 10: Supportability Requirements**

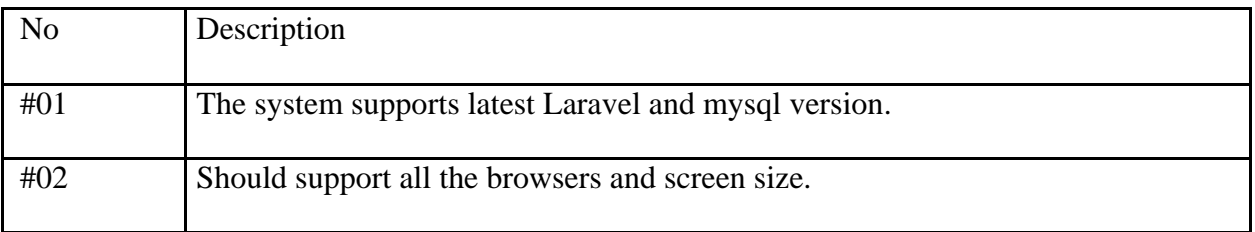

#### **2.5.3. Adaptability Requirements**

#### **Table 11: Adaptability Requirements**

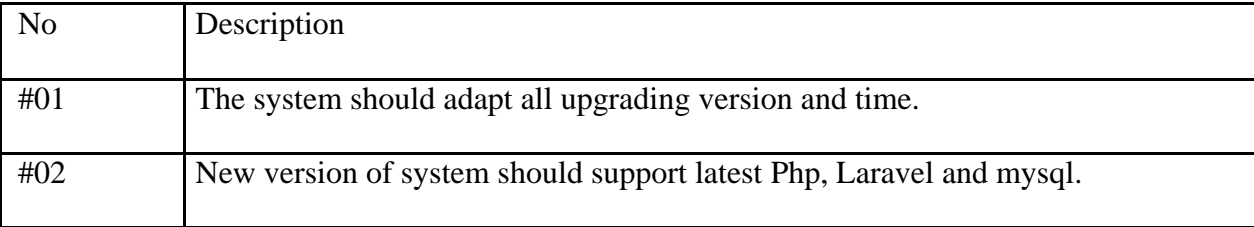

#### **2.6. Security Requirements**

#### **2.6.1. Access Requirements**

#### **Table 12: Access Requirements**

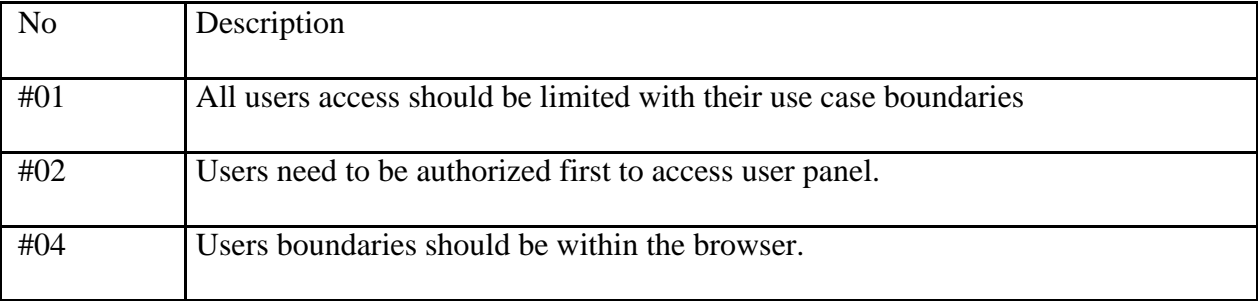

#### <span id="page-24-0"></span>**2.6.2. Integrity Requirements**

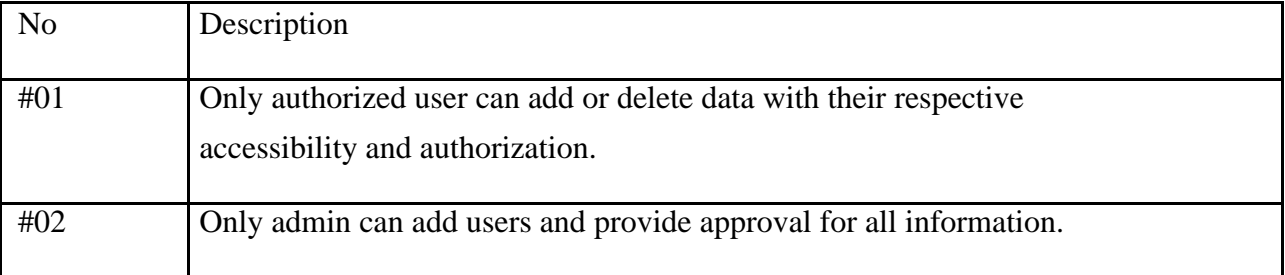

#### **Table 13: Integrity Requirements**

#### **2.6.3. Privacy Requirements**

#### **Table 14: Privacy Requirements**

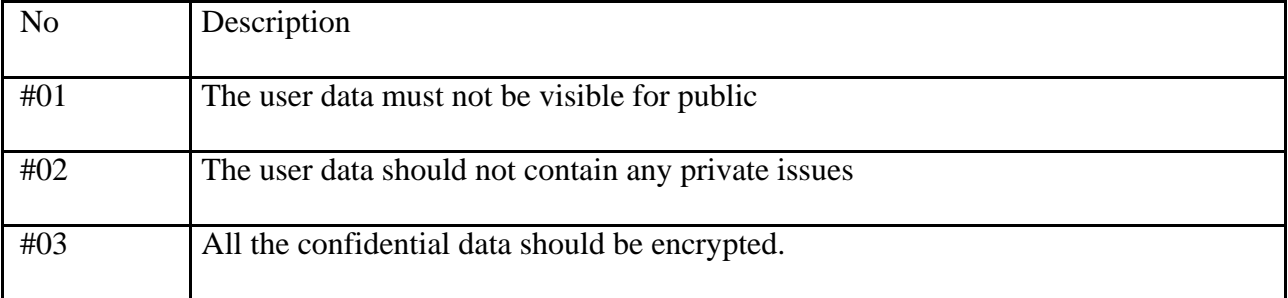

#### **2.7. Usability and Human-Interaction Requirements**

No visible usability and Human-Interaction requirements.

#### **2.8. Look and Feel Requirements 2.8.1. Appearance Requirements**

#### **Table 15: Appearance Requirements**

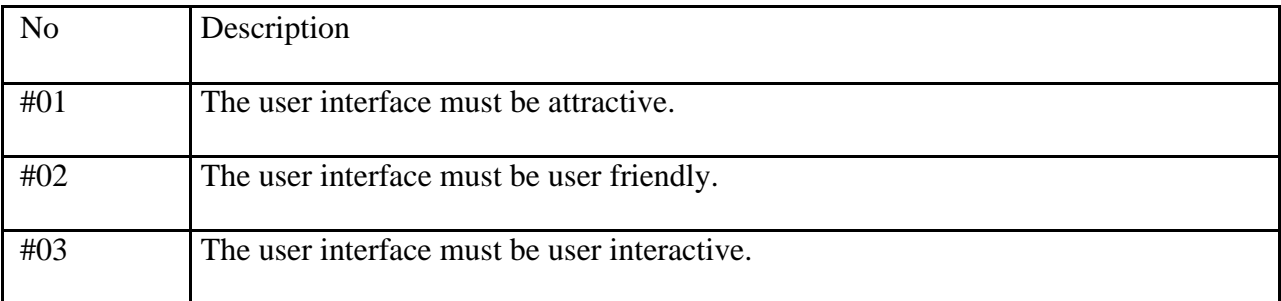

#### **2.8.1. Style Requirements**

#### **Table 16: Style Requirements**

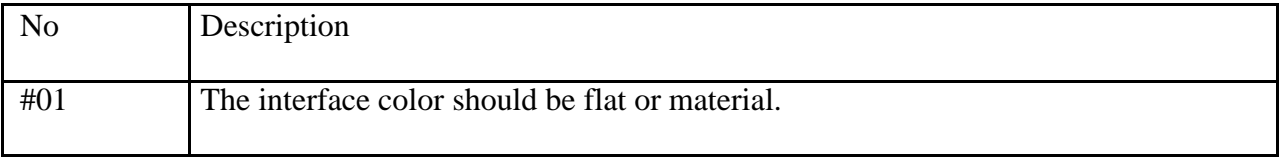

#### **Chapter III System Analysis**

#### <span id="page-25-0"></span>**3.1. Use Case Diagram**

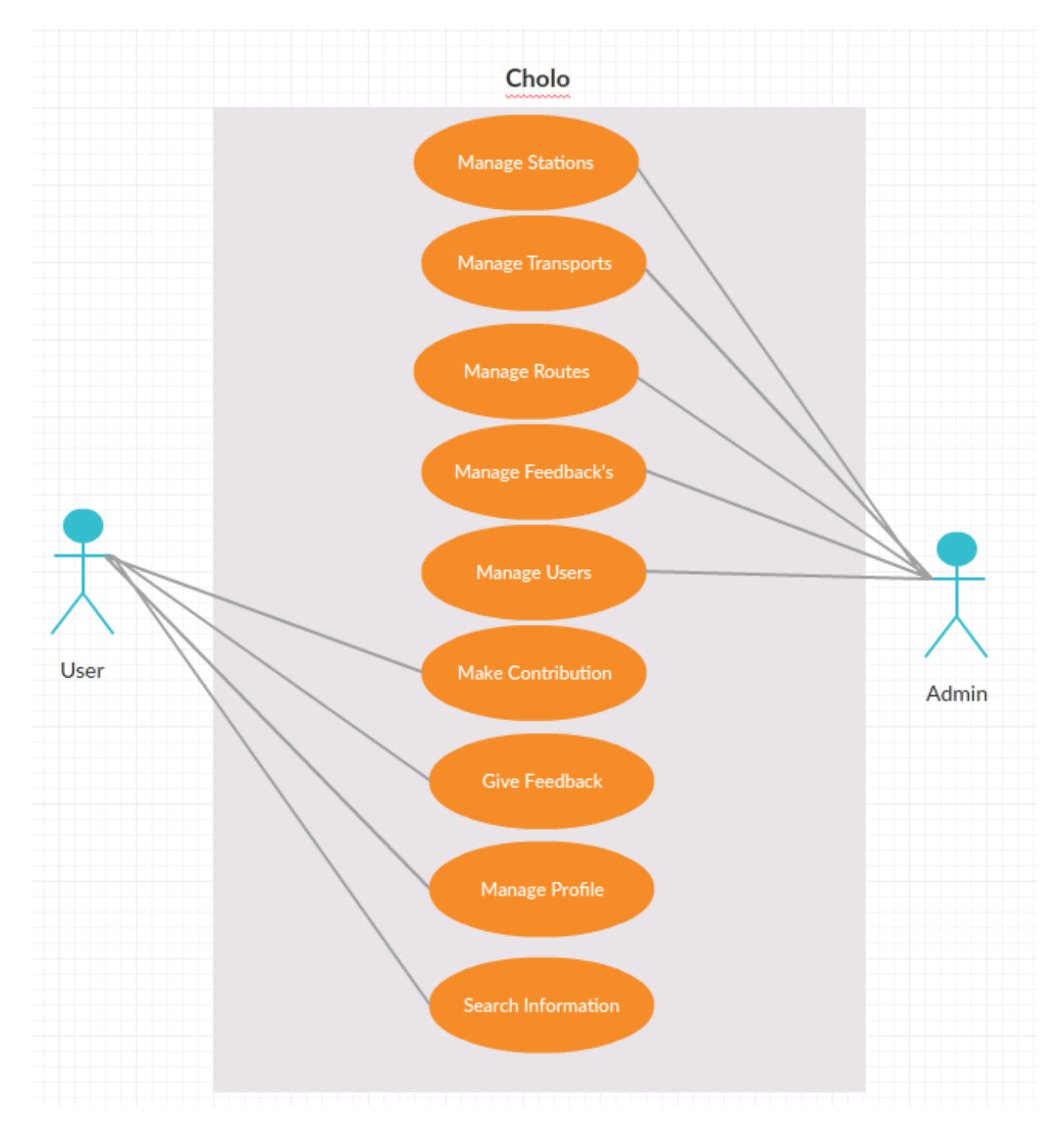

**Figure 3: Use Case Diagram**

#### <span id="page-26-0"></span>**3.2. Use Case Description**

#### **3.2.1. Manage Transports**

Authorized admin can add, update, delete or provide approval of transport added by users.

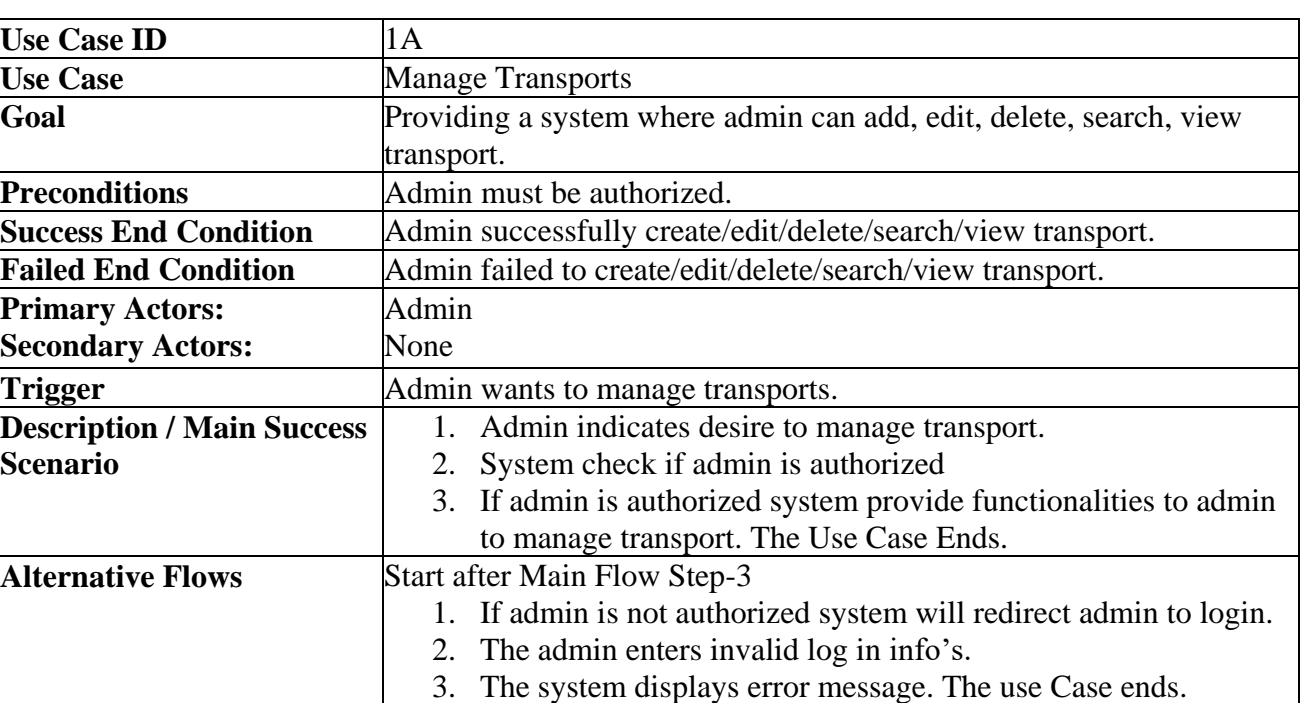

#### **Table 17: Manage Transport**

## <span id="page-27-0"></span>**3.2.2. Manage Stations**

Authorized admin can add, update, delete or provide approval of stations added by users.

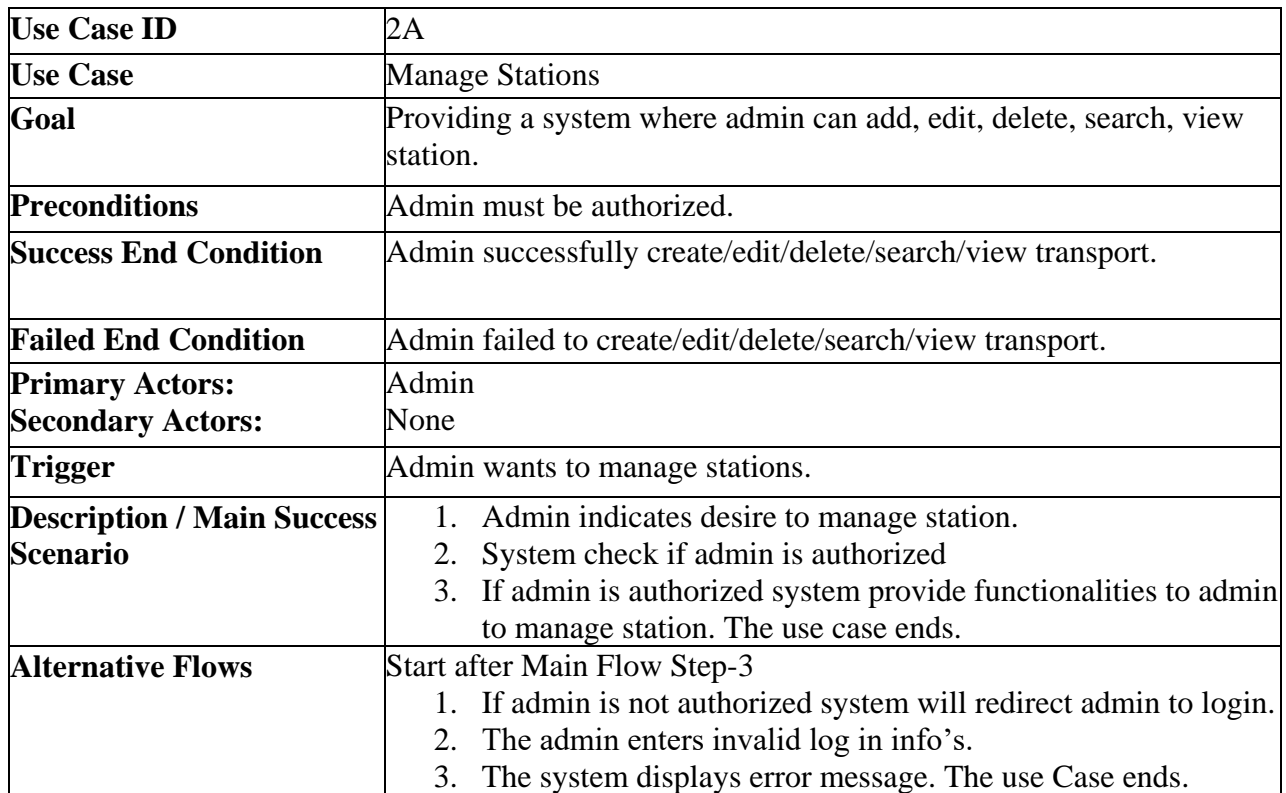

#### **Table 18: Manage Stations**

## **3.2.3. Manage Routes**

Authorized admin can add, update, delete or provide approval of routes added by users.

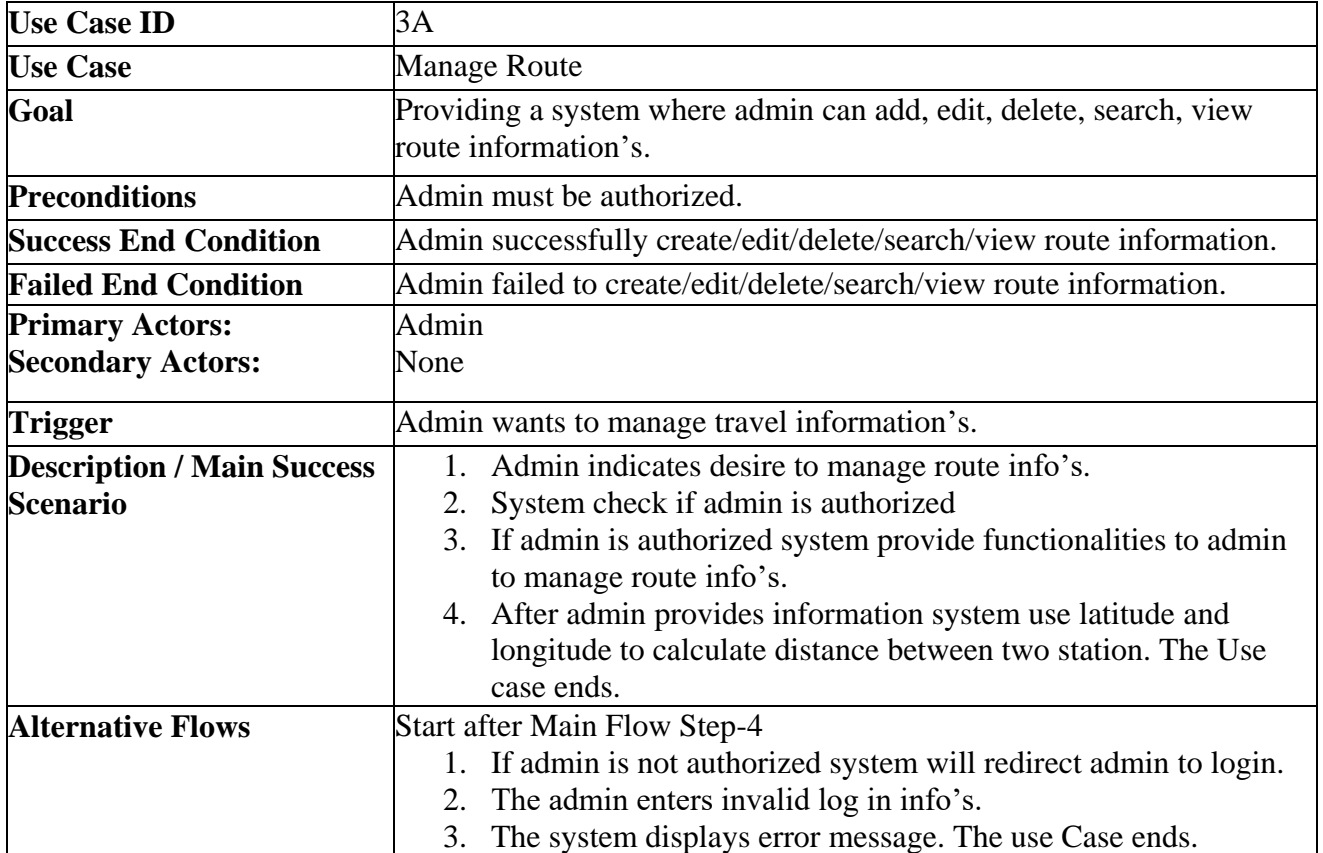

#### **Table 19: Manage Route**

## **3.2.4. Manage Feedbacks**

Authorized admin can delete or provide approval of feedbacks added by users.

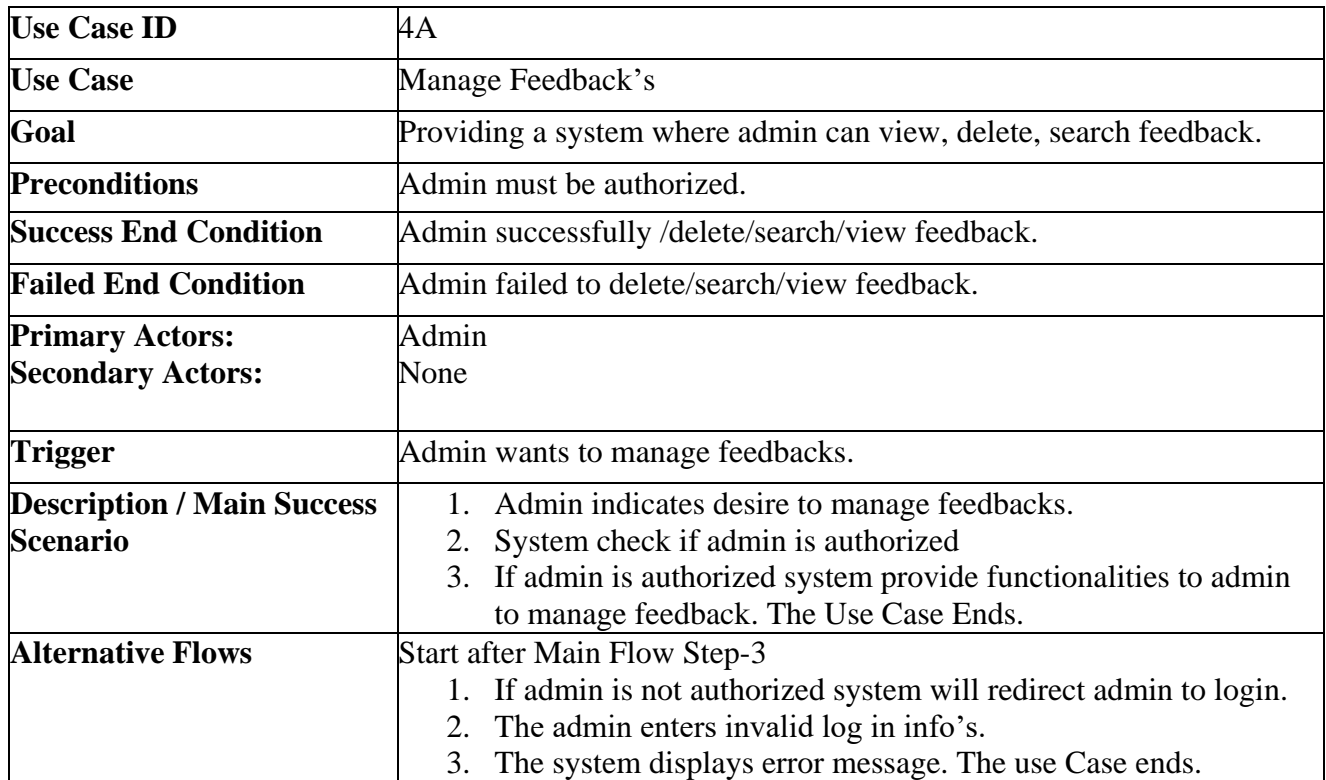

#### **Table 20: Manage Feedbacks**

## **3.2.5. Manage Users**

Authorized admin can add, update, delete users.

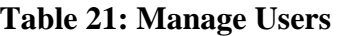

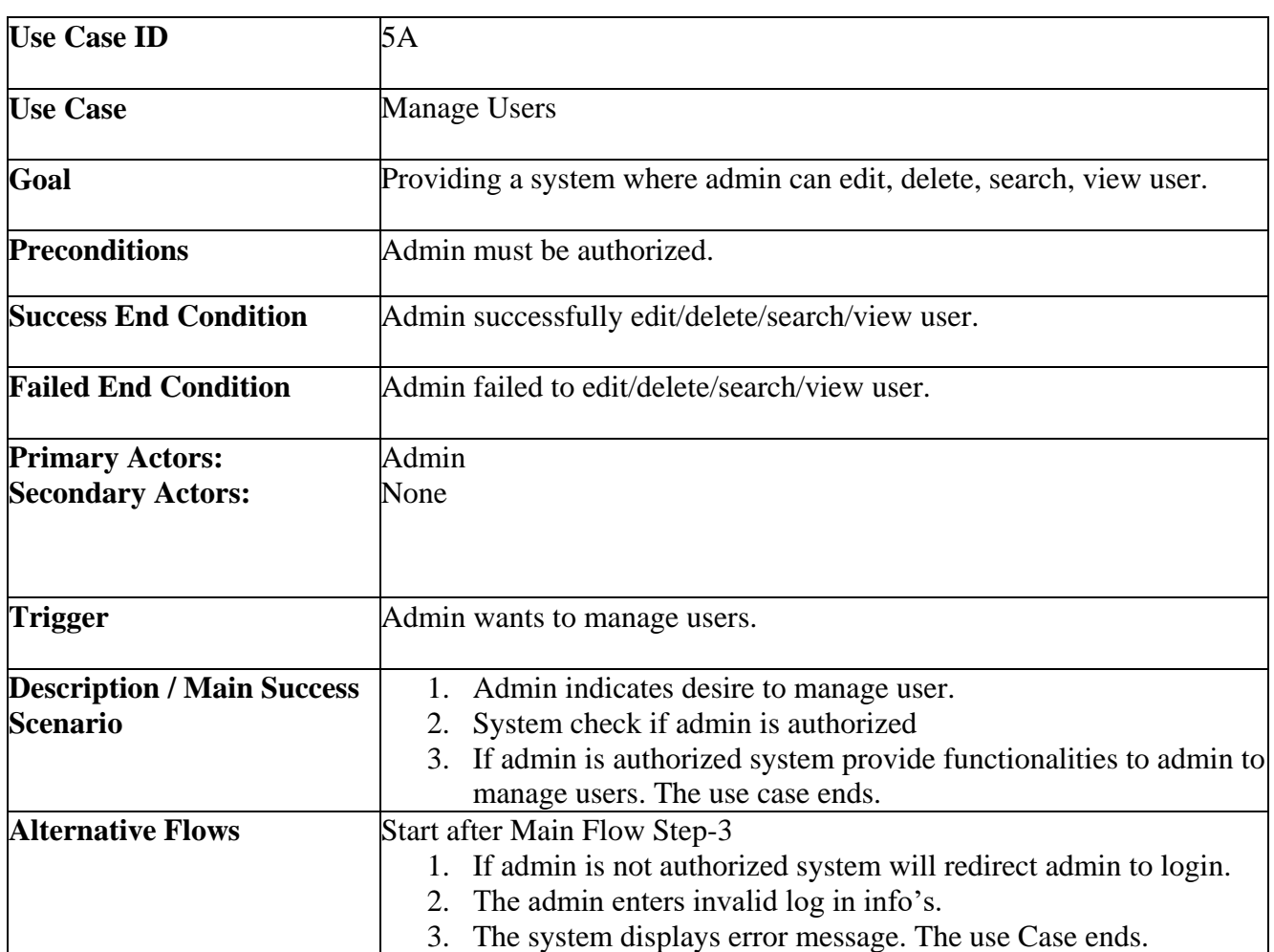

 $\hat{\mathbf{r}}$ 

#### **3.2.6. Make Contribution**

Registered user can add transport, station, route. They can delete and update info's only they have added. They also can update and delete feedback they have given.

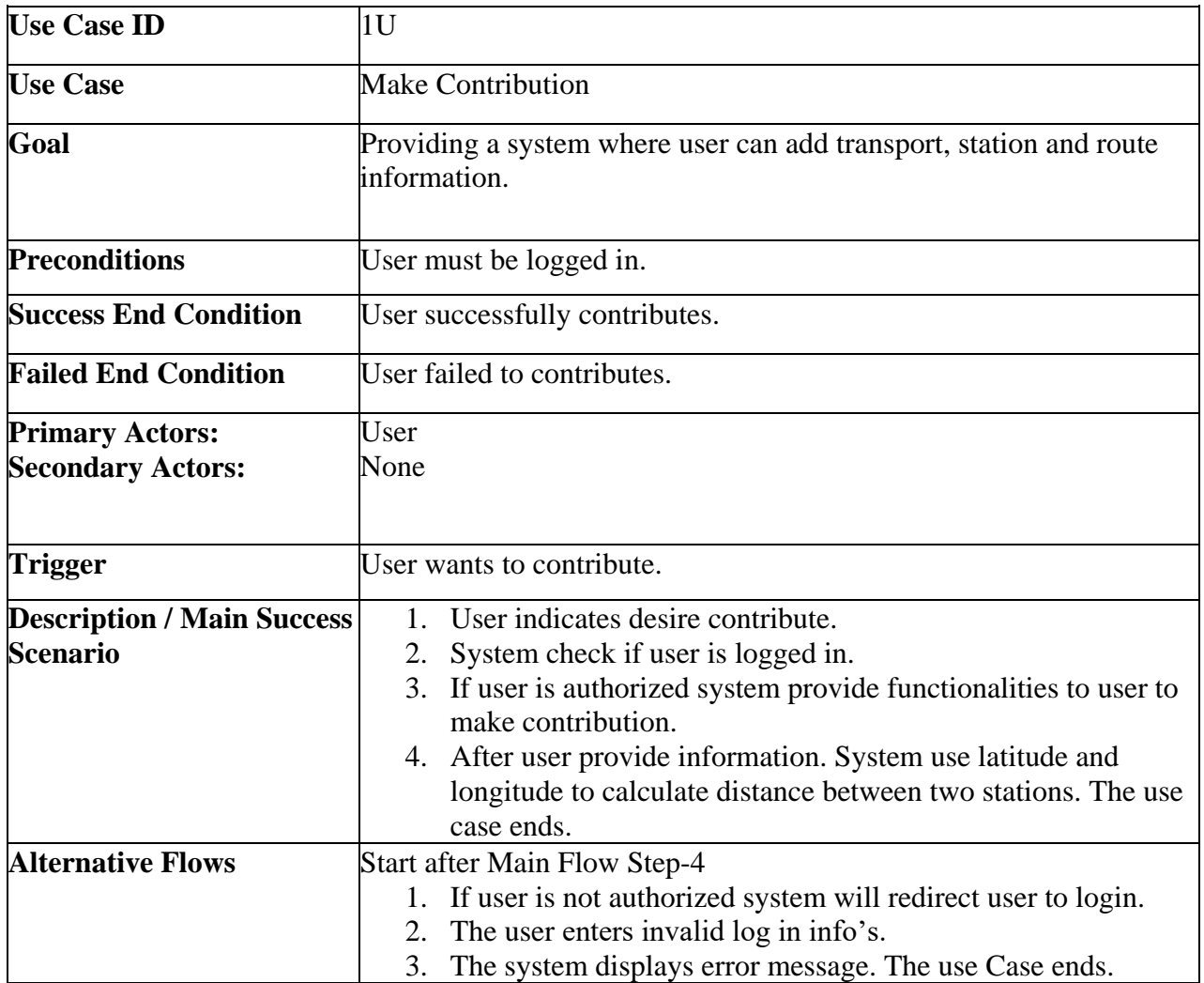

#### **Table 22: Make Contribution**

 $\ddot{\phantom{1}}$ 

## <span id="page-32-0"></span>**3.2.7. Manage Profile**

Registered user can manage their profile. Ex. Changing password, email or name.

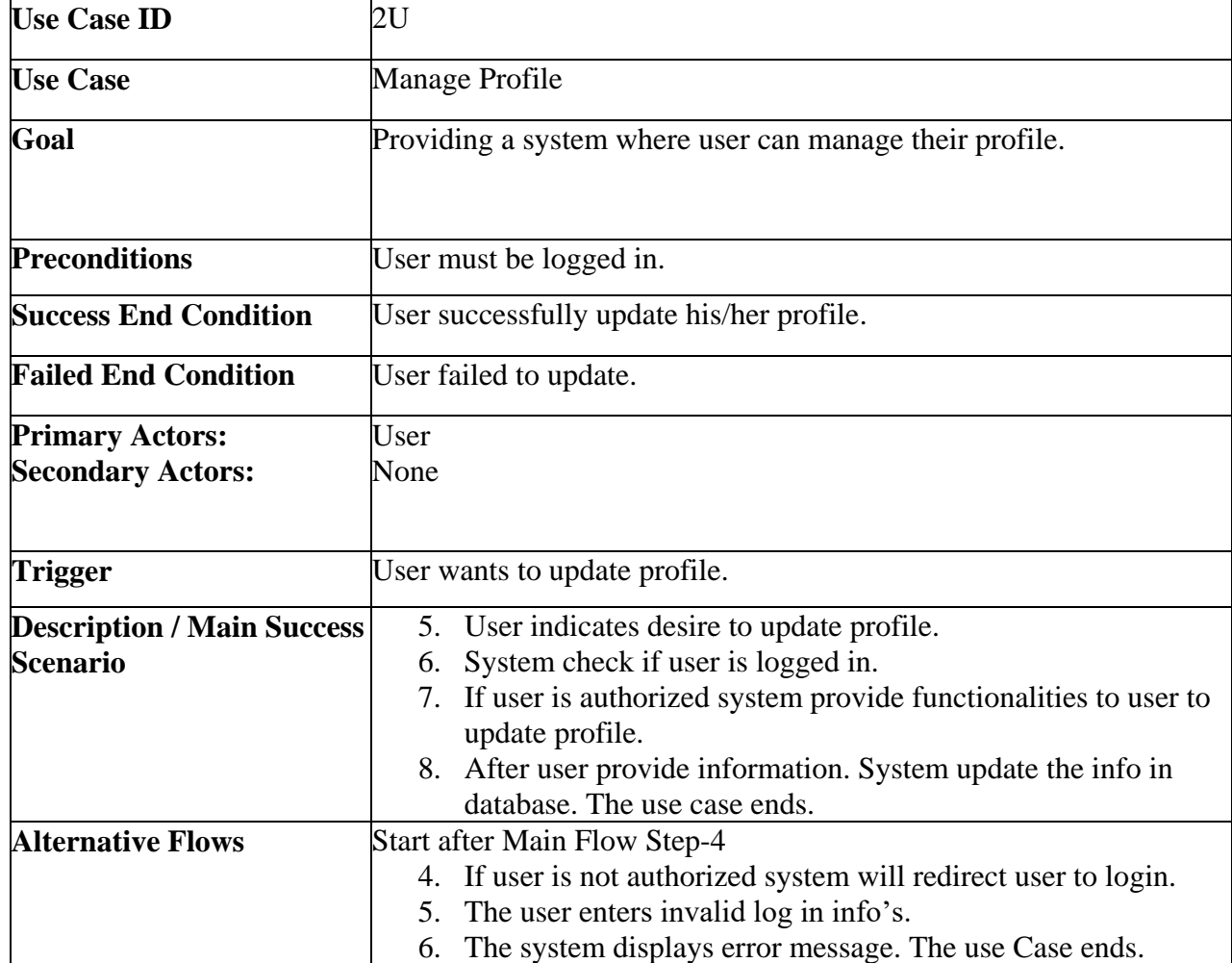

#### **Table 23: Manage Profile**

 $\overline{\phantom{a}}$ 

#### **3.2.8. Search Information's**

User can search transport by providing starting station and destination or they can search for only station, transport. User do not require to be login.

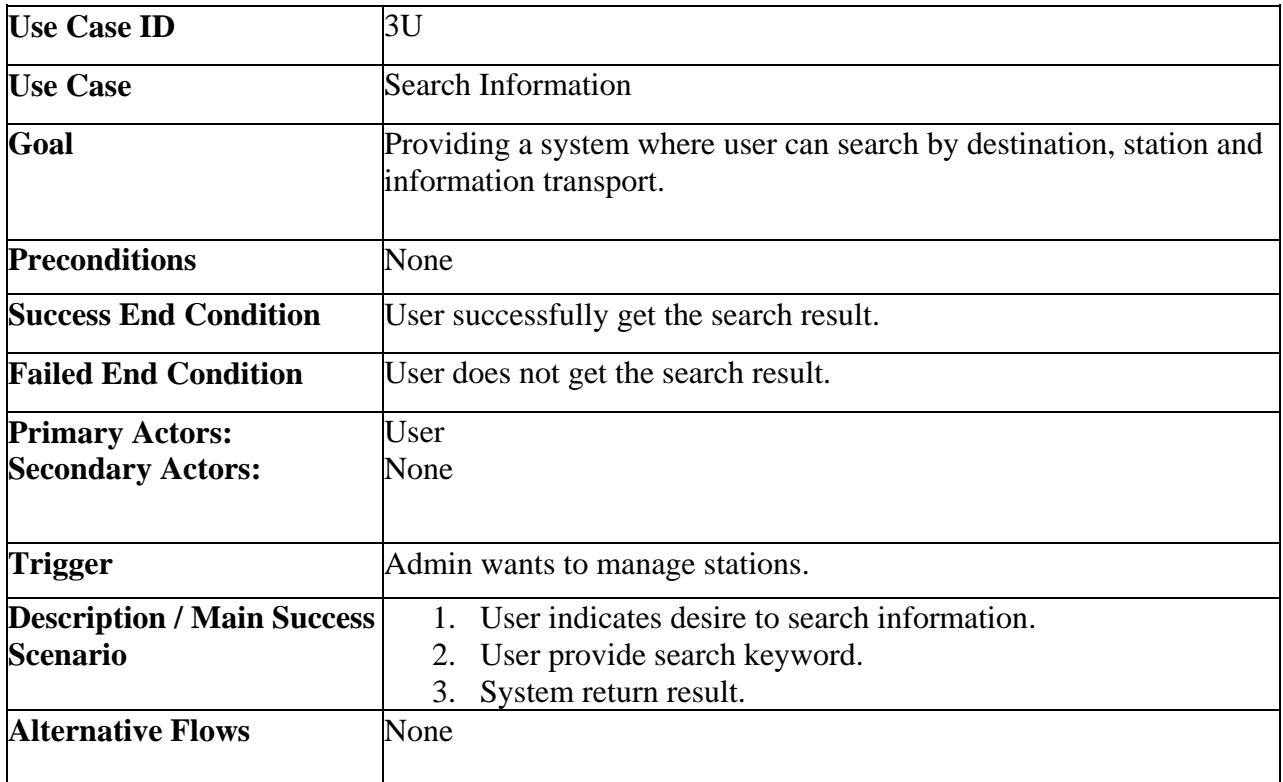

#### **Table 24: Search Information's**

#### **3.2.9. Give Feedback**

Only registered user can give feedback. Feedback can be likes or dislikes. And this feedback instantly updated the table after admin approve it. This feed goes through a function every time which check if a information got 50 dislikes, If it is its delete the info.

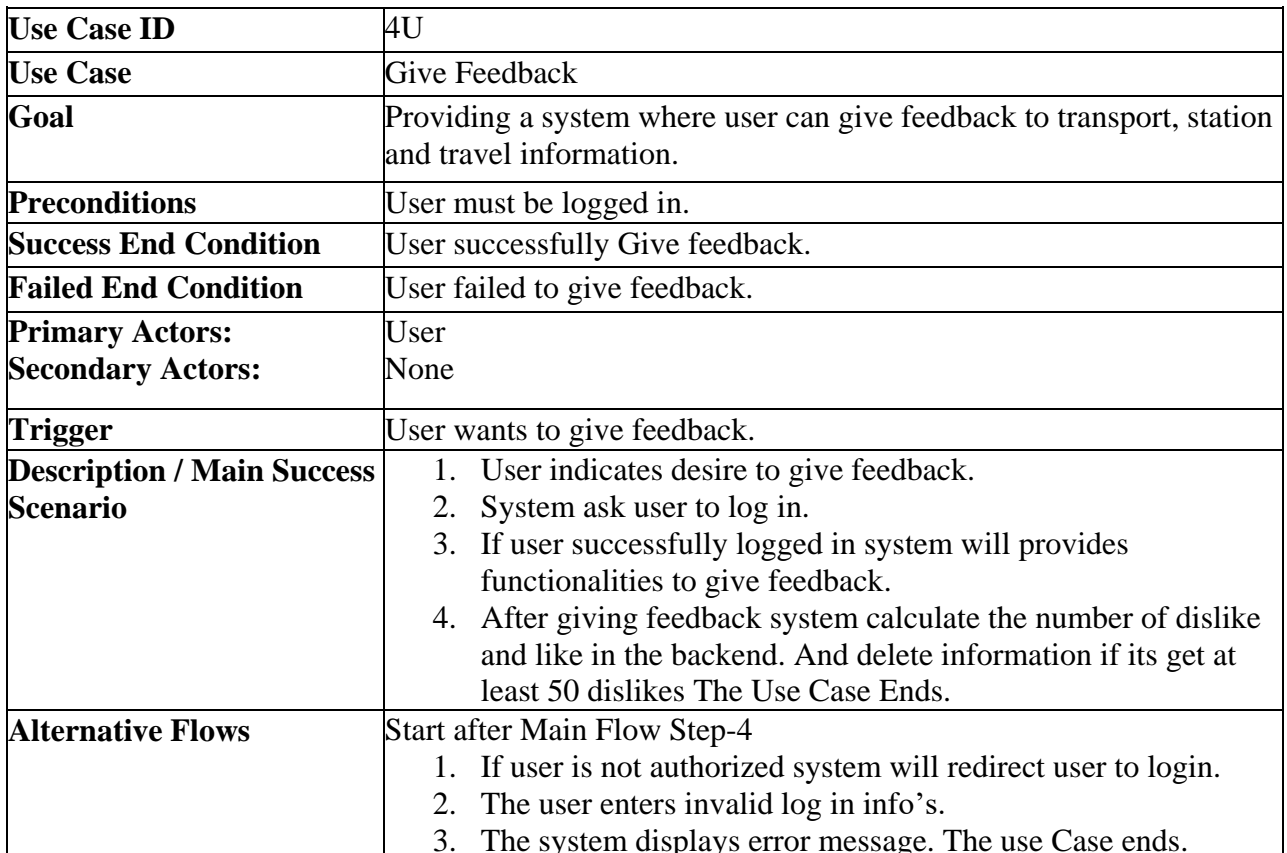

#### **Table 25: Give Feedback**

#### **3.3. Activity Diagram**

#### **3.3.1. Activity Diagram for Admin to Manage Stations**

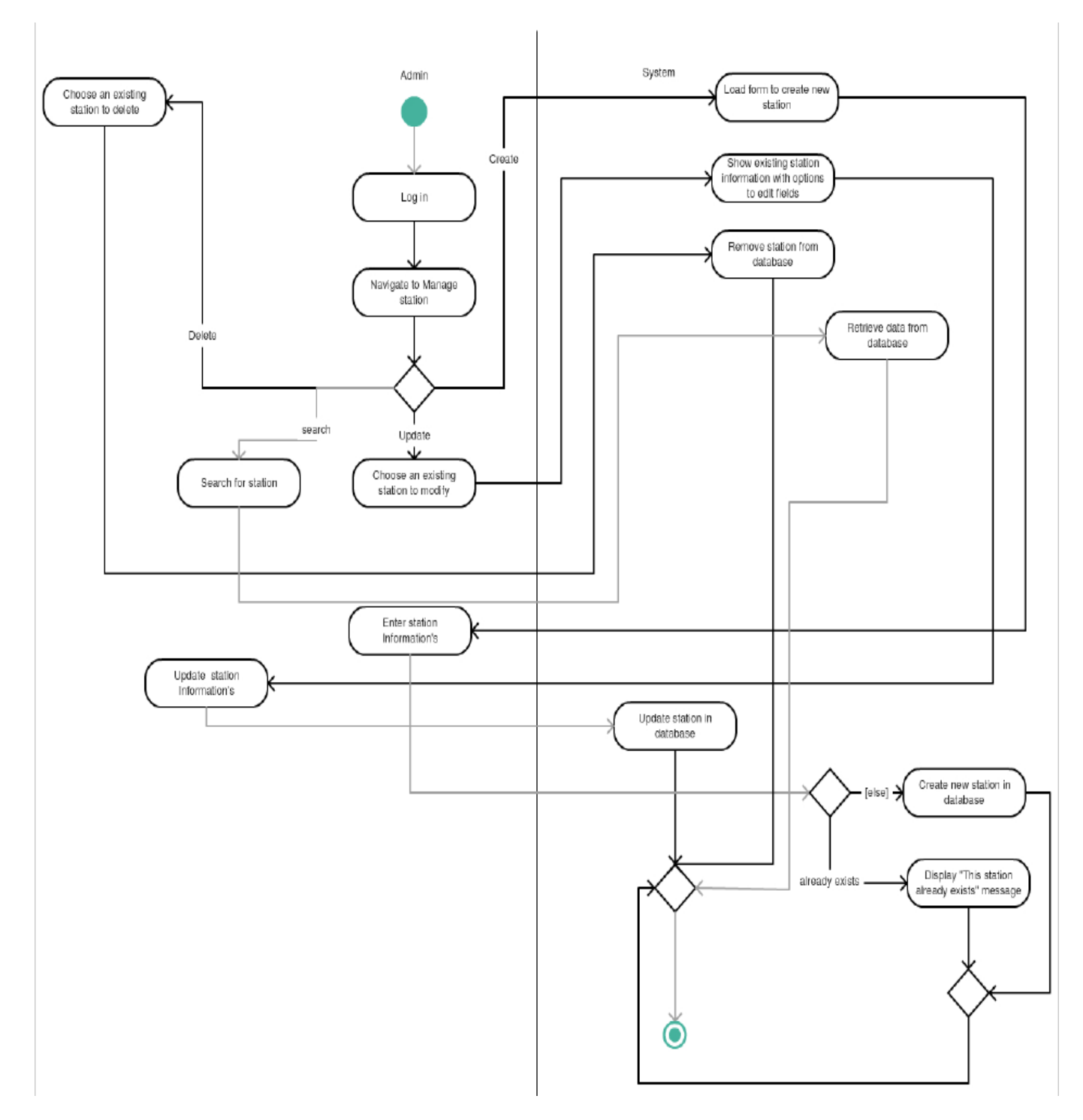

**Figure 4: Activity Diagram for Admin to Manage Stations**
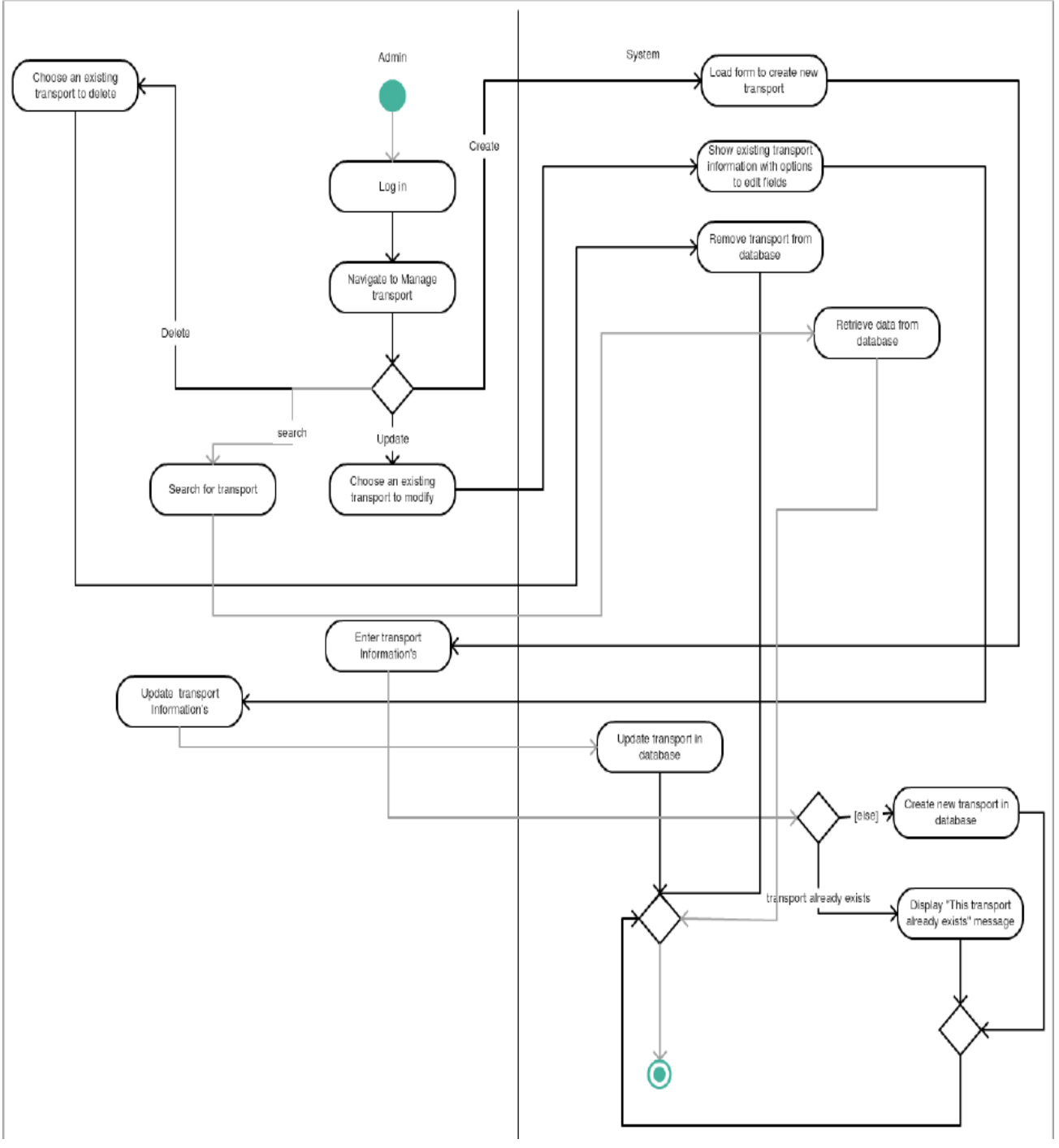

**3.3.2. Activity Diagram for Admin to Manage Transports**

**Figure 5: Activity diagram for admin to manage transports**

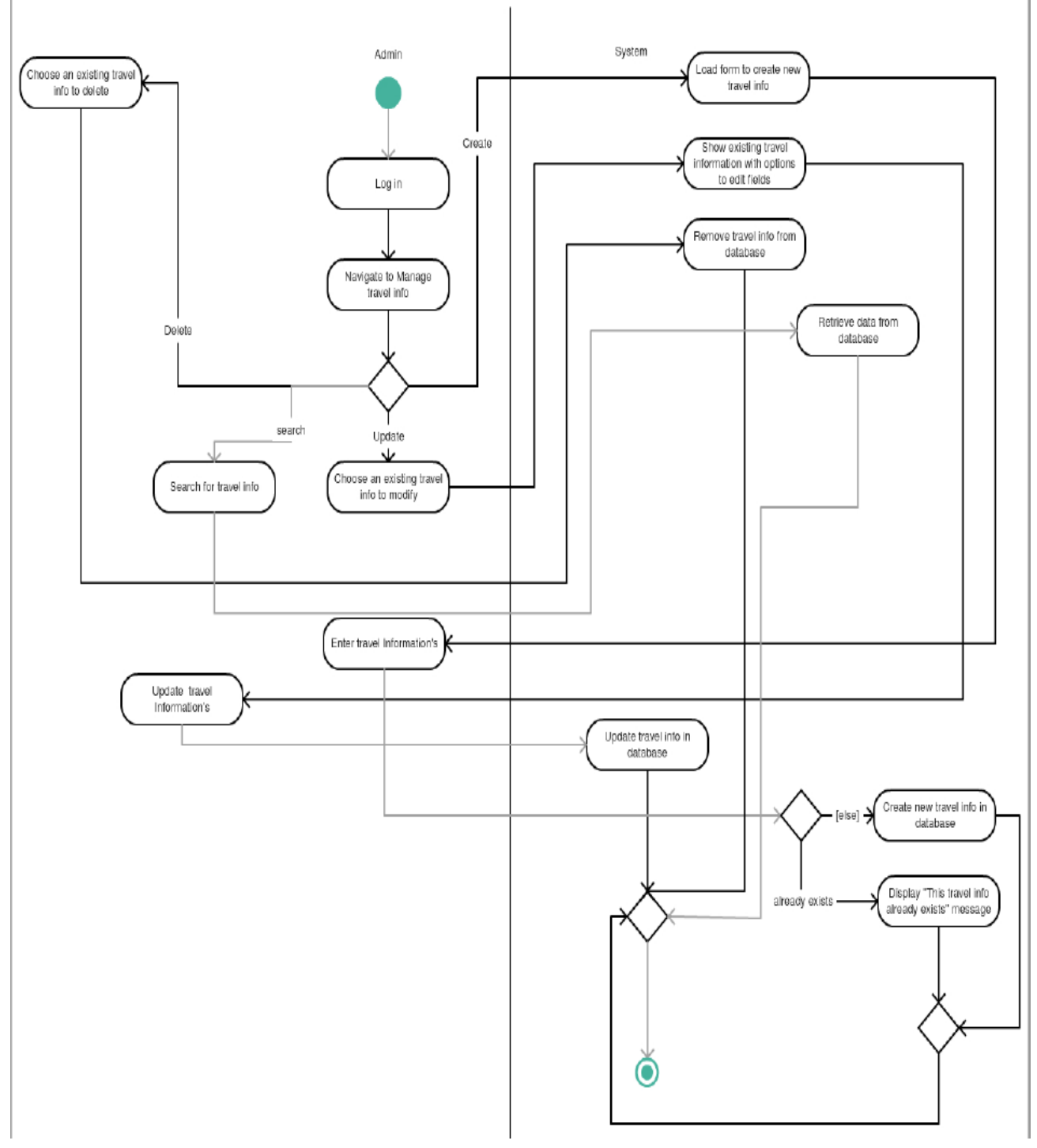

**3.3.3. Activity Diagram for Admin to Manage Routes**

**Figure 6: Activity Diagram for admin to manage routes**

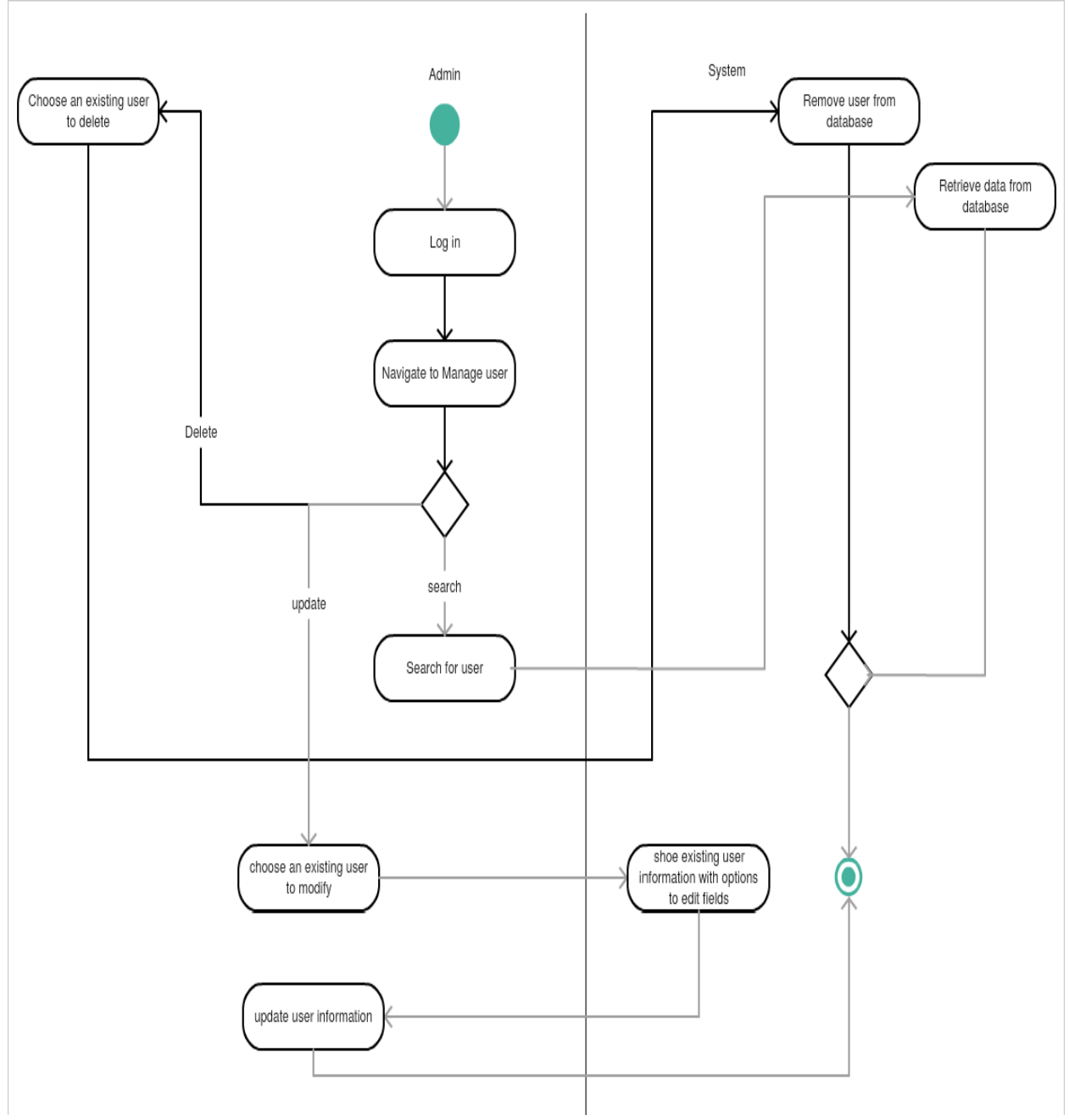

**3.3.4. Activity Diagram for Admin to Manage Users**

**Figure 7: Activity Diagram for admin to manage users**

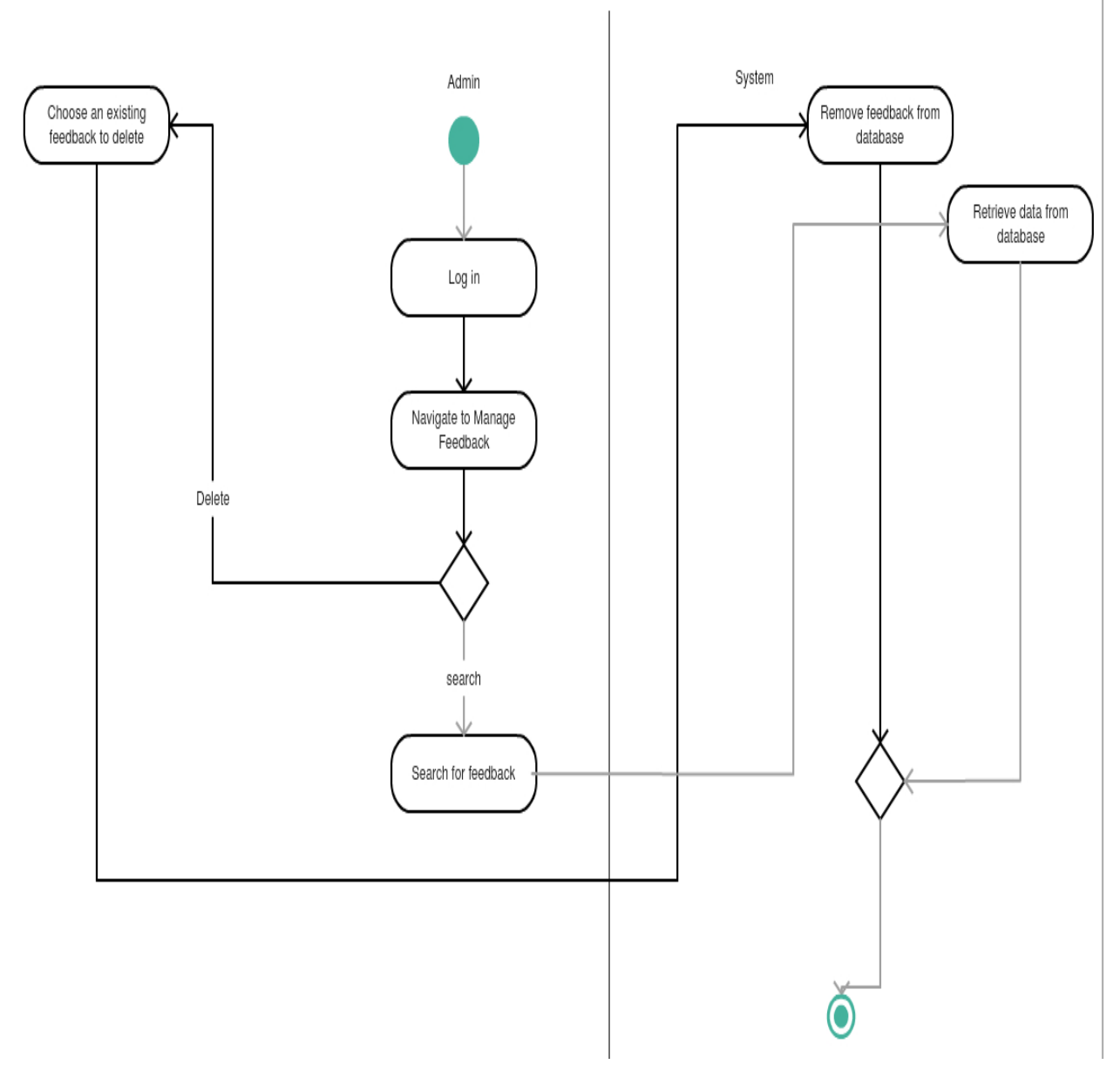

**3.3.5. Activity Diagram for Admin to Manage Feedbacks**

**Figure 8: Activity Diagram for admin to manage feedbacks**

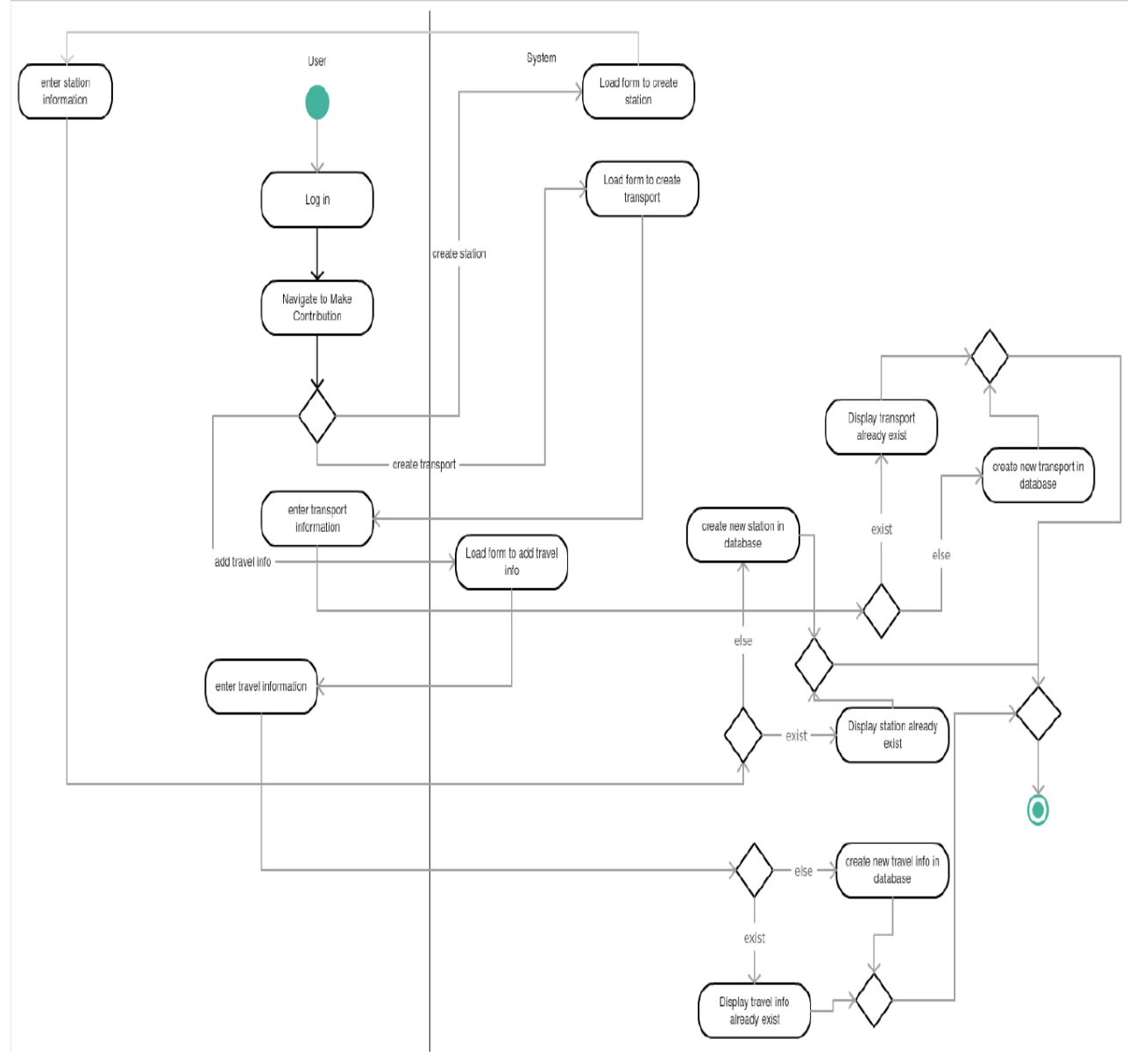

# **3.3.6. Activity Diagram for User to Make Contribution**

**Figure 9: Activity Diagram for User to make contribution**

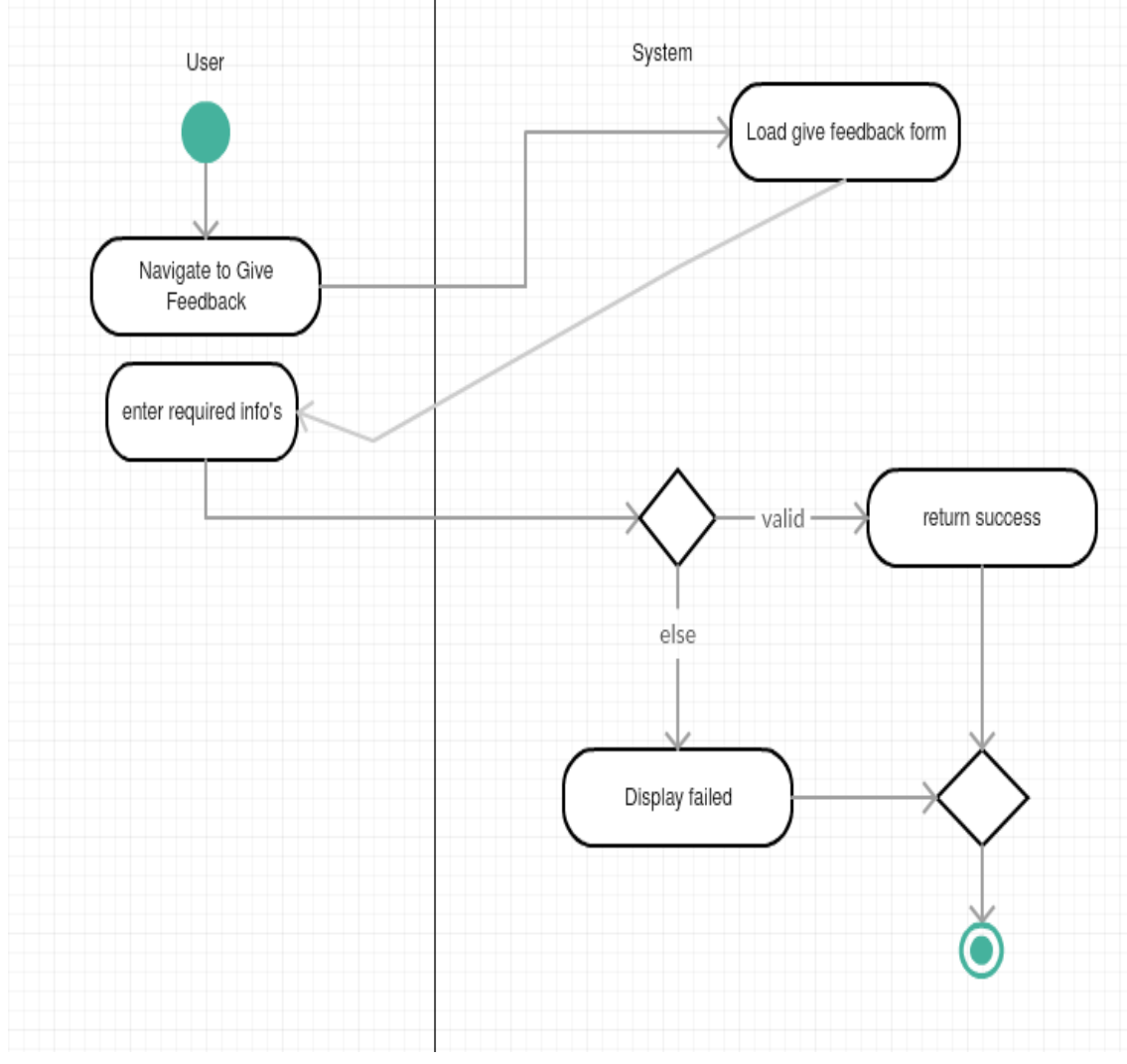

# **3.3.7. Activity Diagram for User to Give Feedback**

**Figure 10: Activity Diagram for User to Give Feedback**

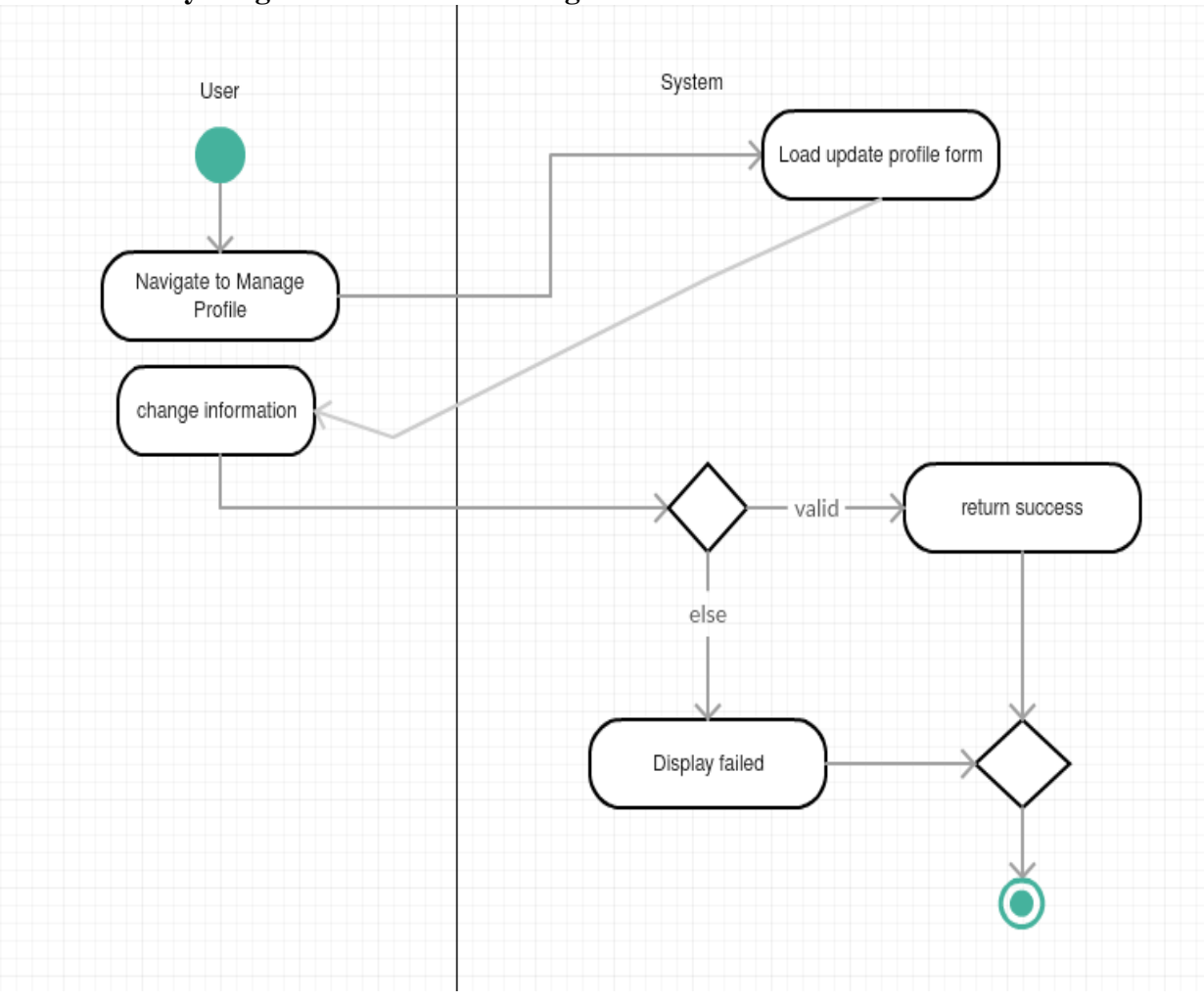

**3.3.8. Activity Diagram for User to Manage Profile**

**Figure 11: Activity Diagram for User to Manage Feedback**

#### **Chapter IV System Design Specification**

#### **4.1 Sequence Diagram**

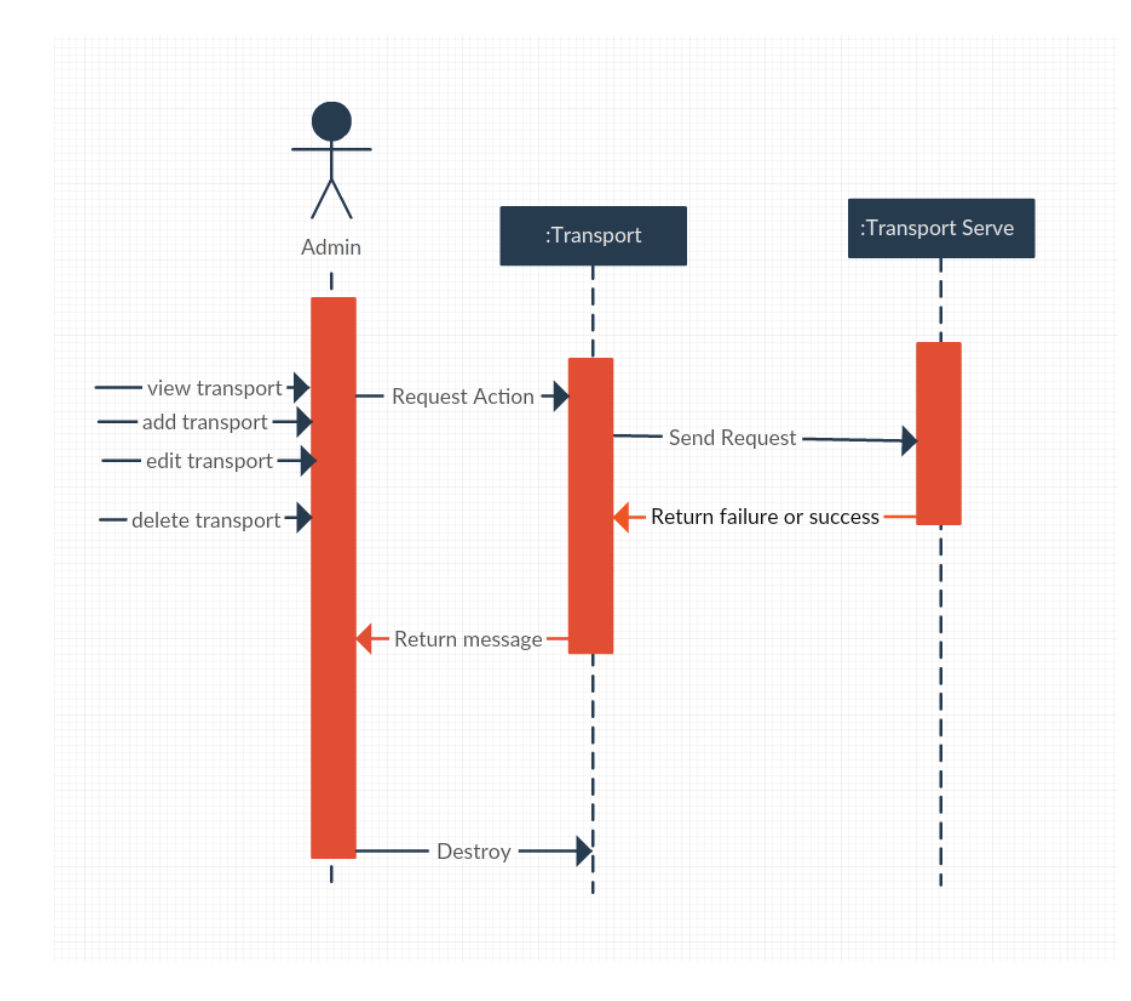

## **4.1.1. Sequence Diagram for Manage Transports**

**Figure 12: Sequence Diagram for Manage Transports**

# **4.1.2. Sequence Diagram for Manage Stations**

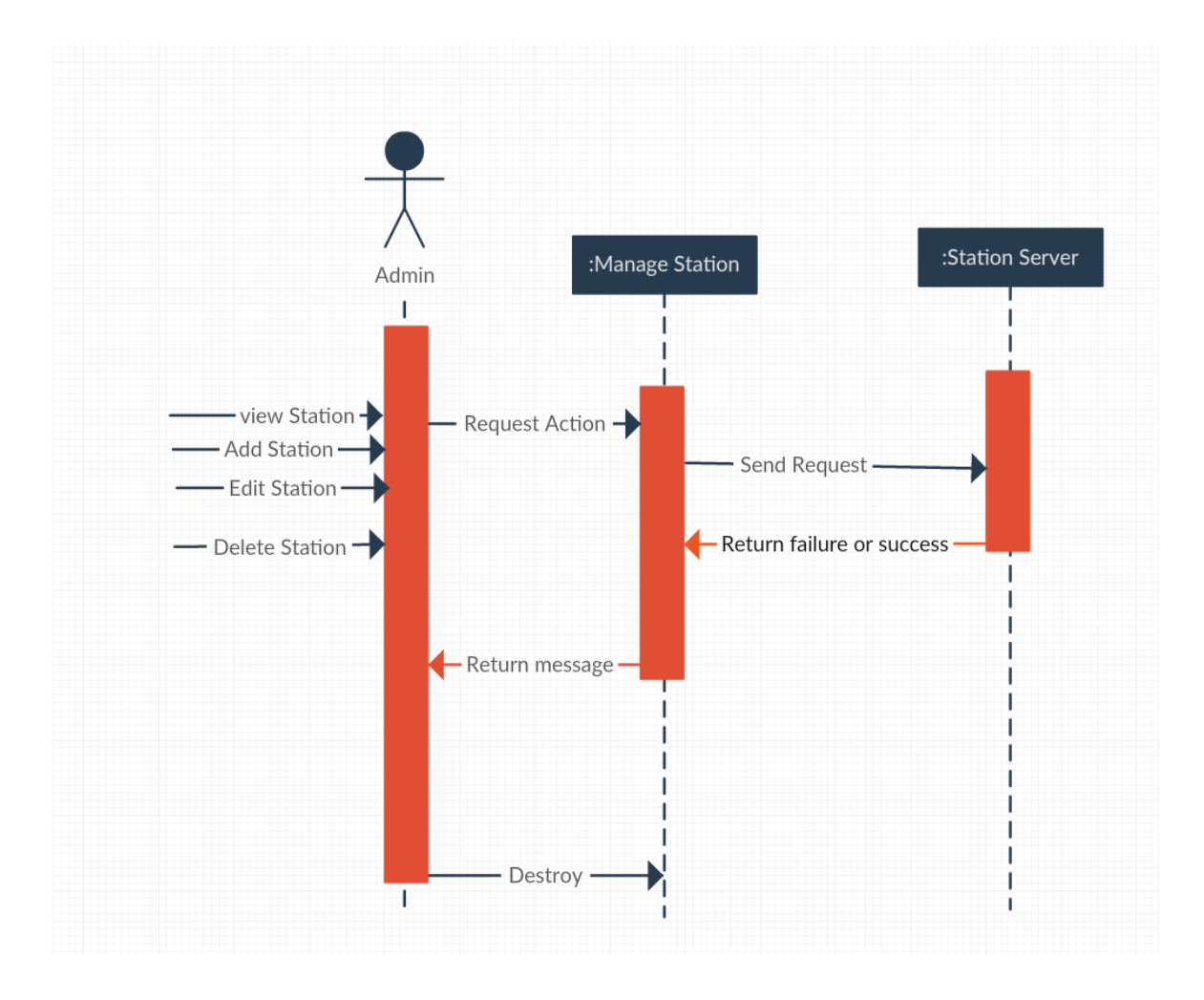

**Figure 13: Sequence Diagram for Manage Stations**

# **4.1.3. Sequence Diagram for Manage Routes**

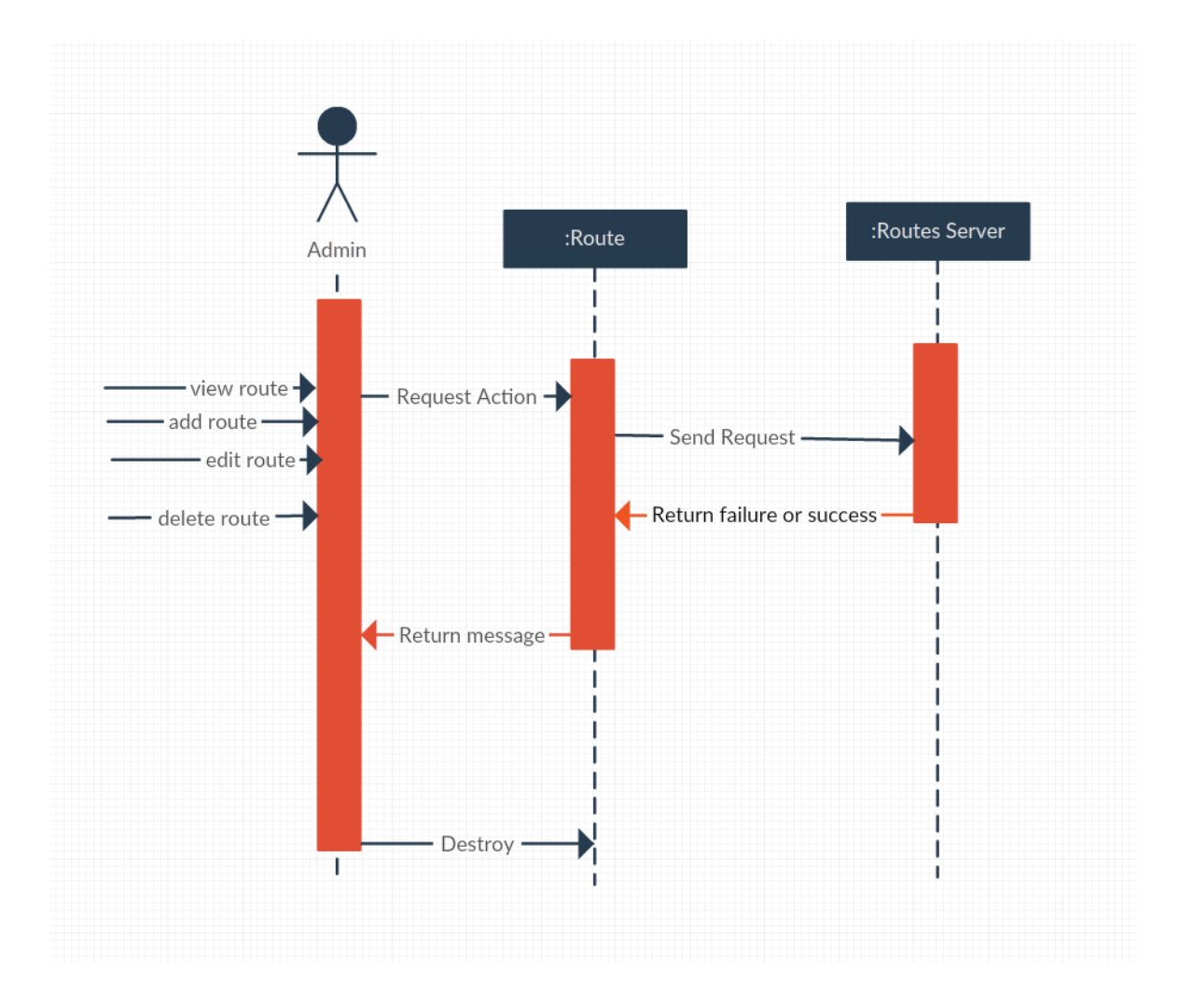

**Figure 14: Sequence Diagram for Manage Routes**

# **4.1.4. Sequence Diagram for Manage Feedbacks**

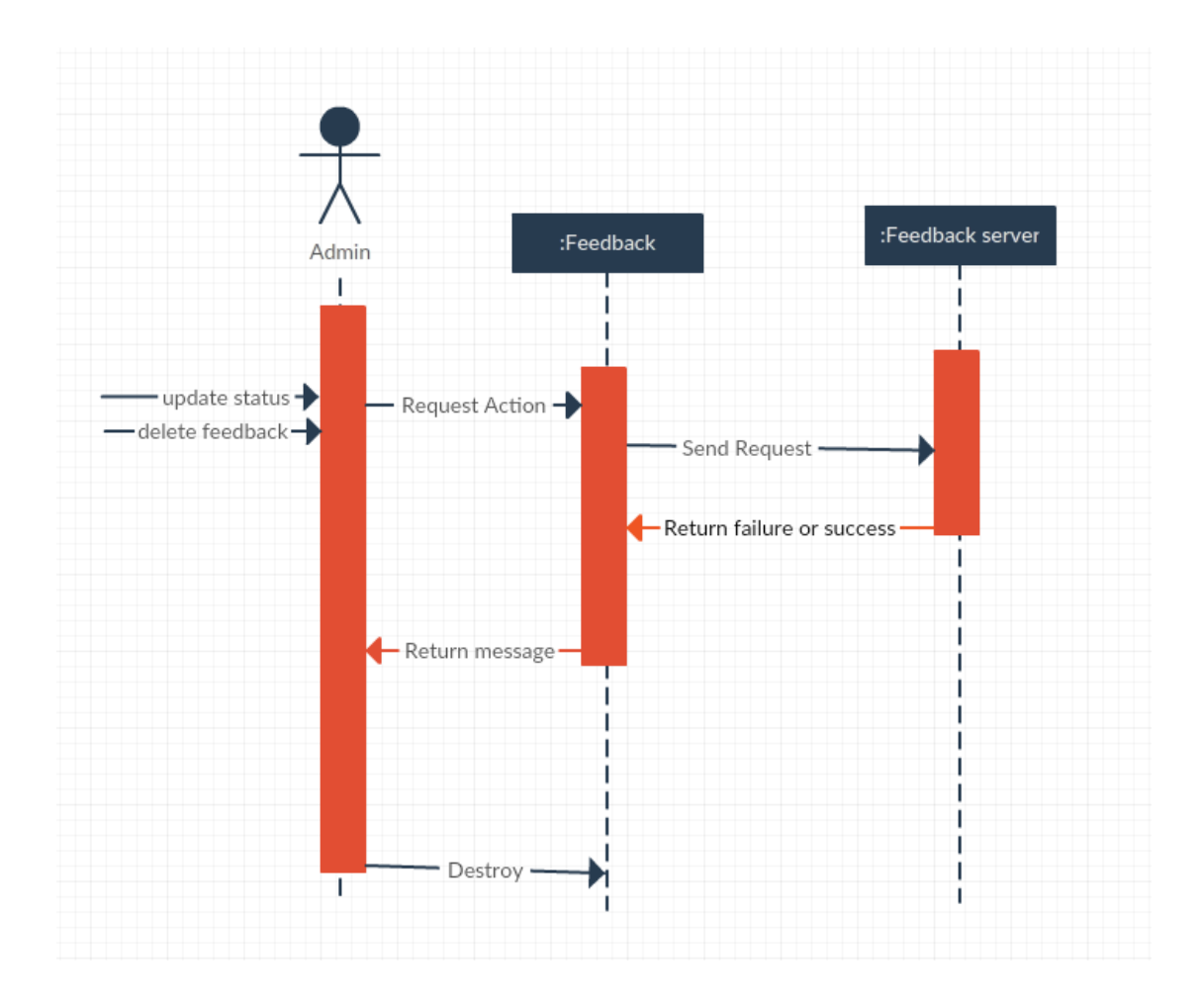

**Figure 15: Sequence Diagram for Manage Feedbacks**

# **4.1.5. Sequence Diagram for Manage Users**

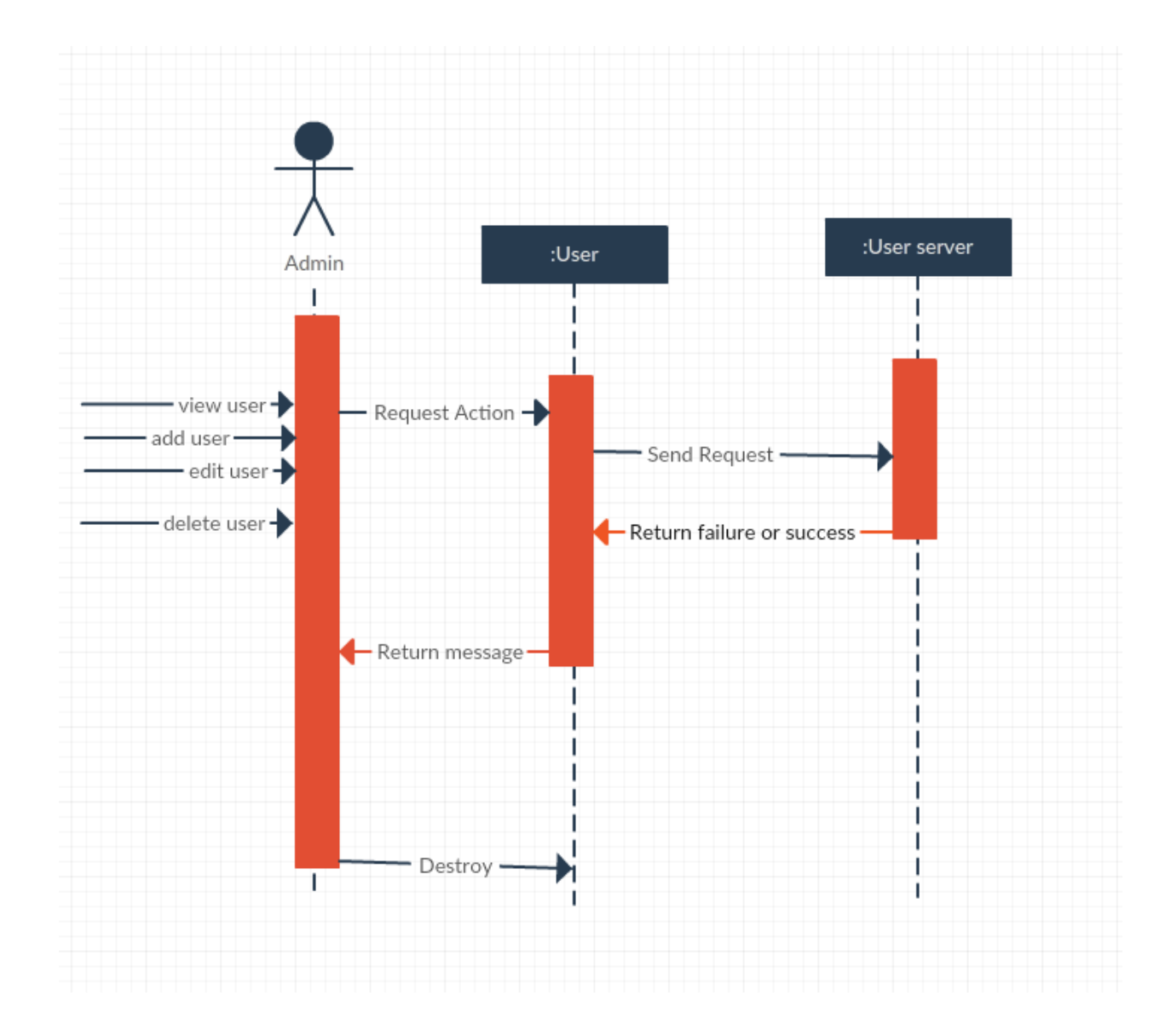

**Figure 16: Sequence Diagram for Manage Stations**

## **4.1.6. Sequence Diagram for Make Contribution**

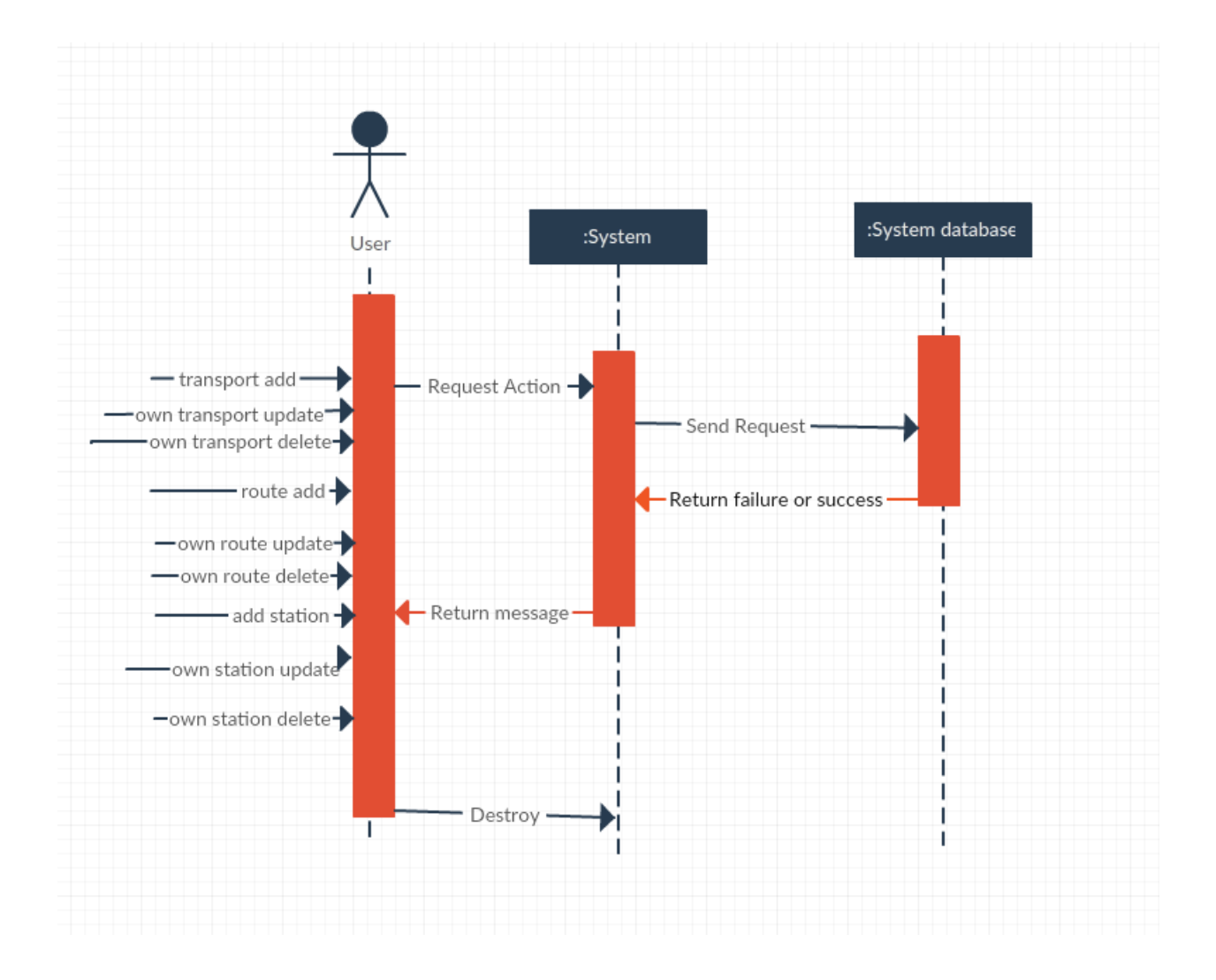

**Figure 17: Sequence Diagram for Make Contribution**

## **4.1.7. Sequence Diagram for Give Feedback**

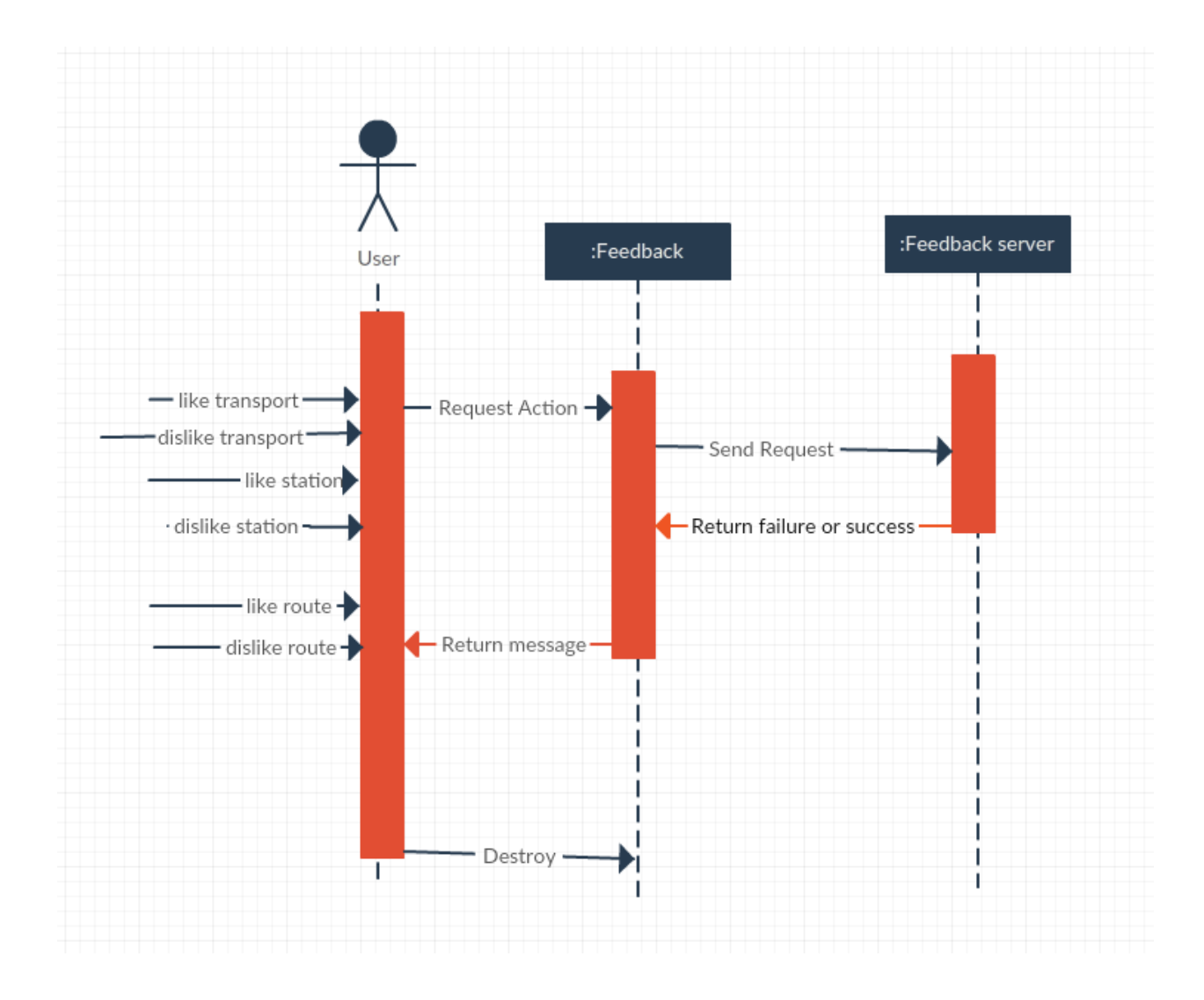

**Figure 18: Sequence Diagram for Give Feedback**

# **4.1.8. Sequence Diagram for Manage Profile**

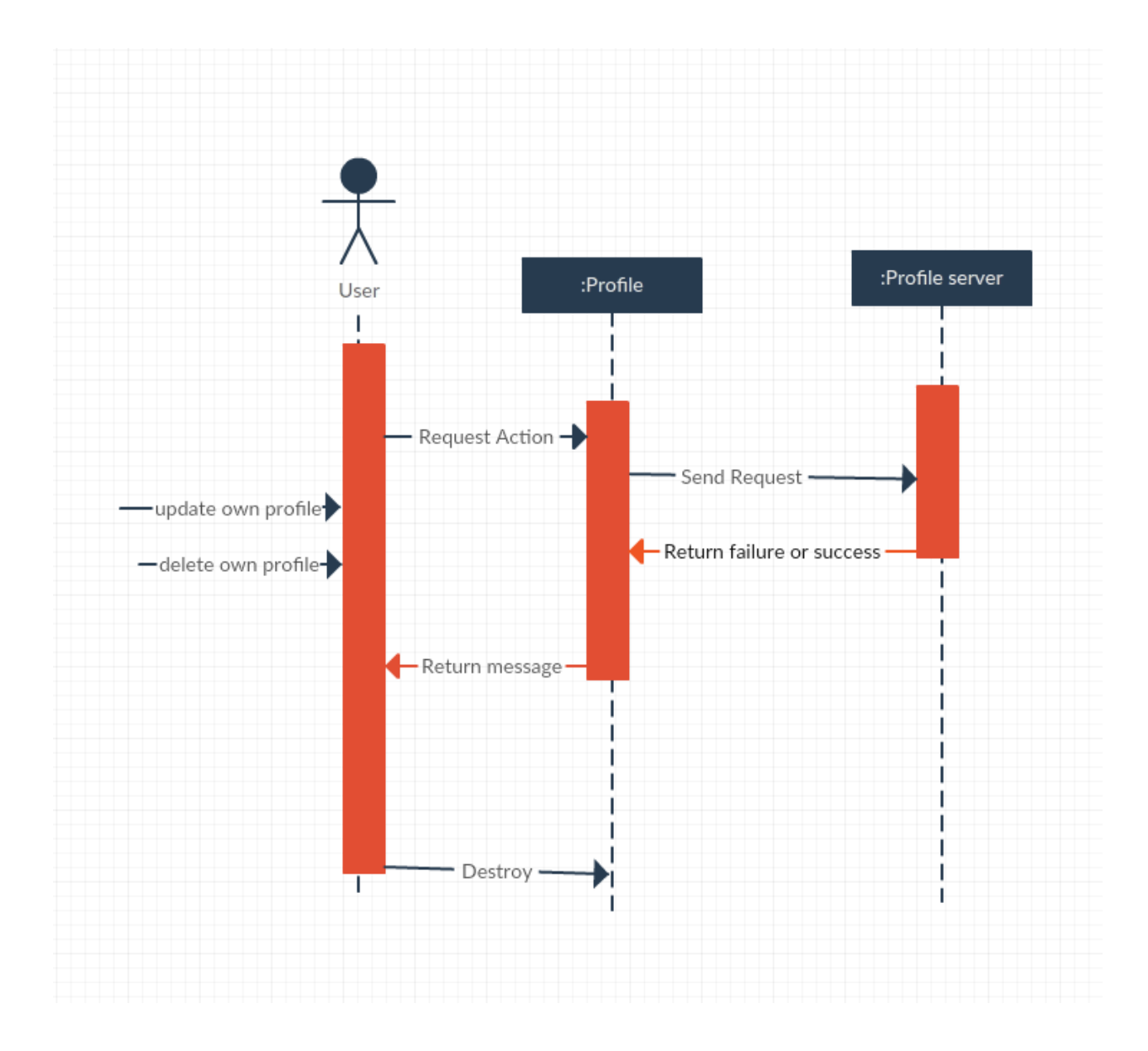

**Figure 19: Sequence Diagram for Manage Profile**

# **4.1.9. Sequence Diagram for Search Information's**

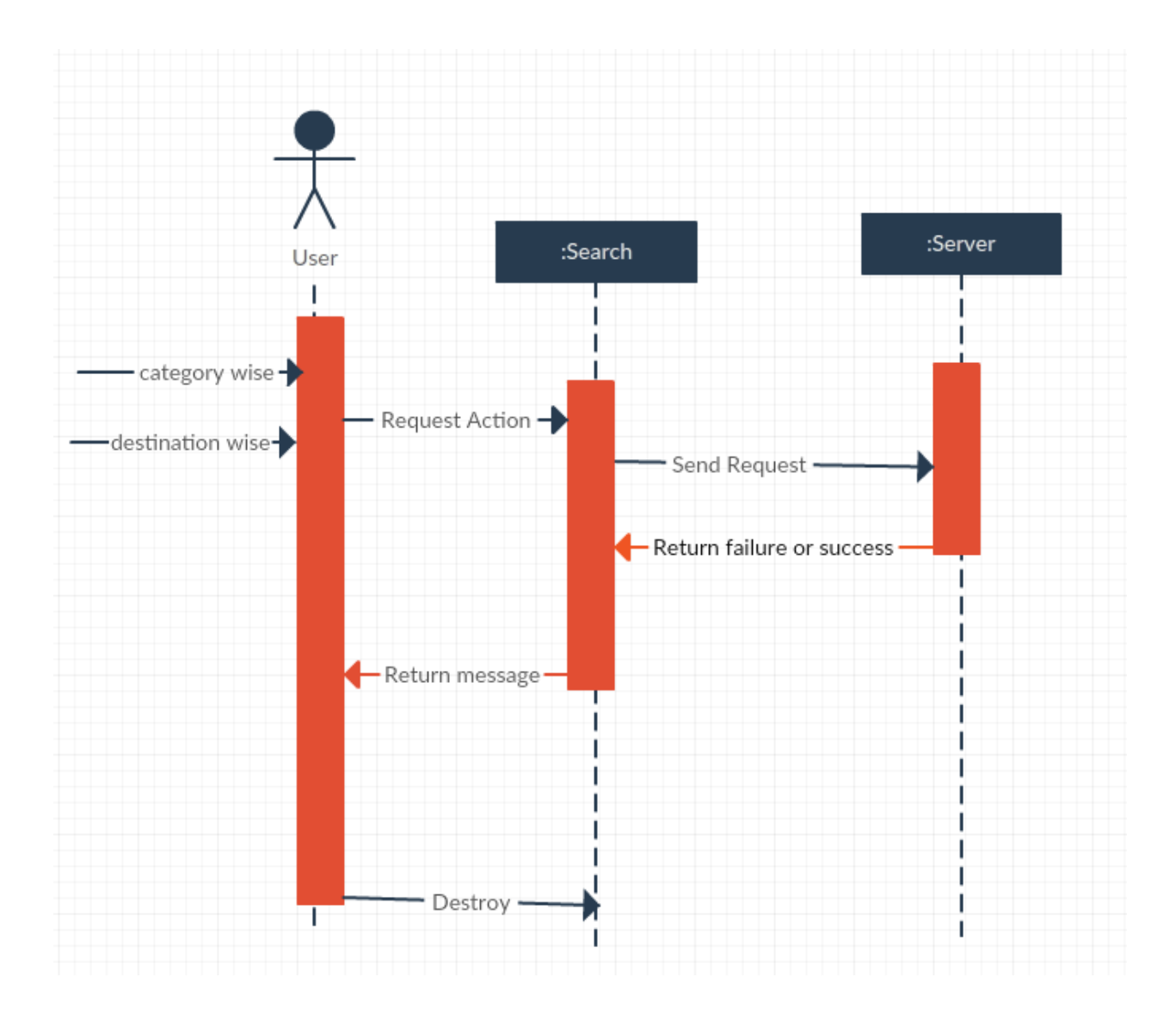

**Figure 20: Sequence Diagram for Search Information's**

# **4.2. ER Diagram**

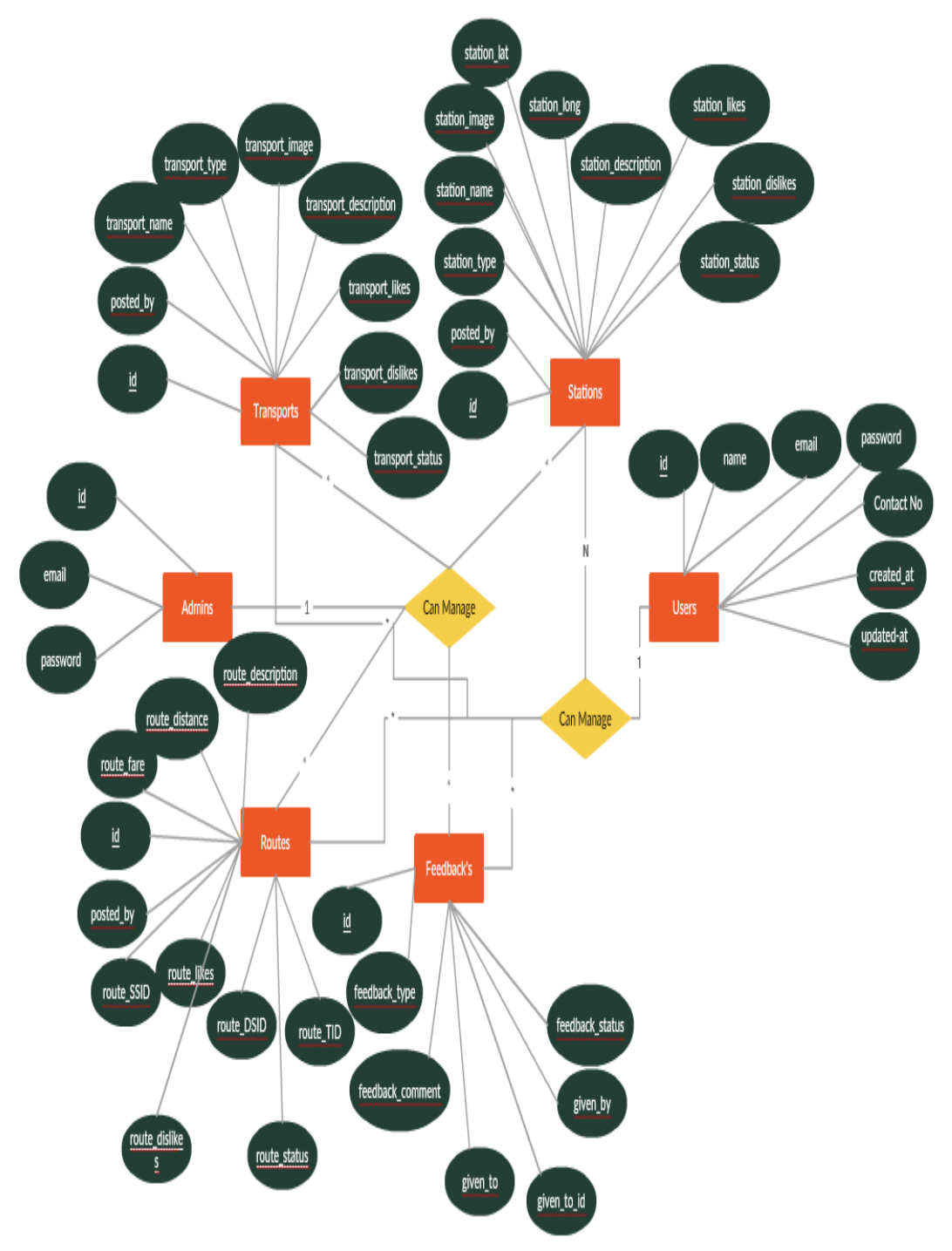

**Figure 21: ERD**

#### **Chapter V User Interface and Manuals**

#### 5.1. **User Interface**

#### **5.1.1. Home Page**

This is the home page where you can search by providing to and from. And you can also navigate to other menus.

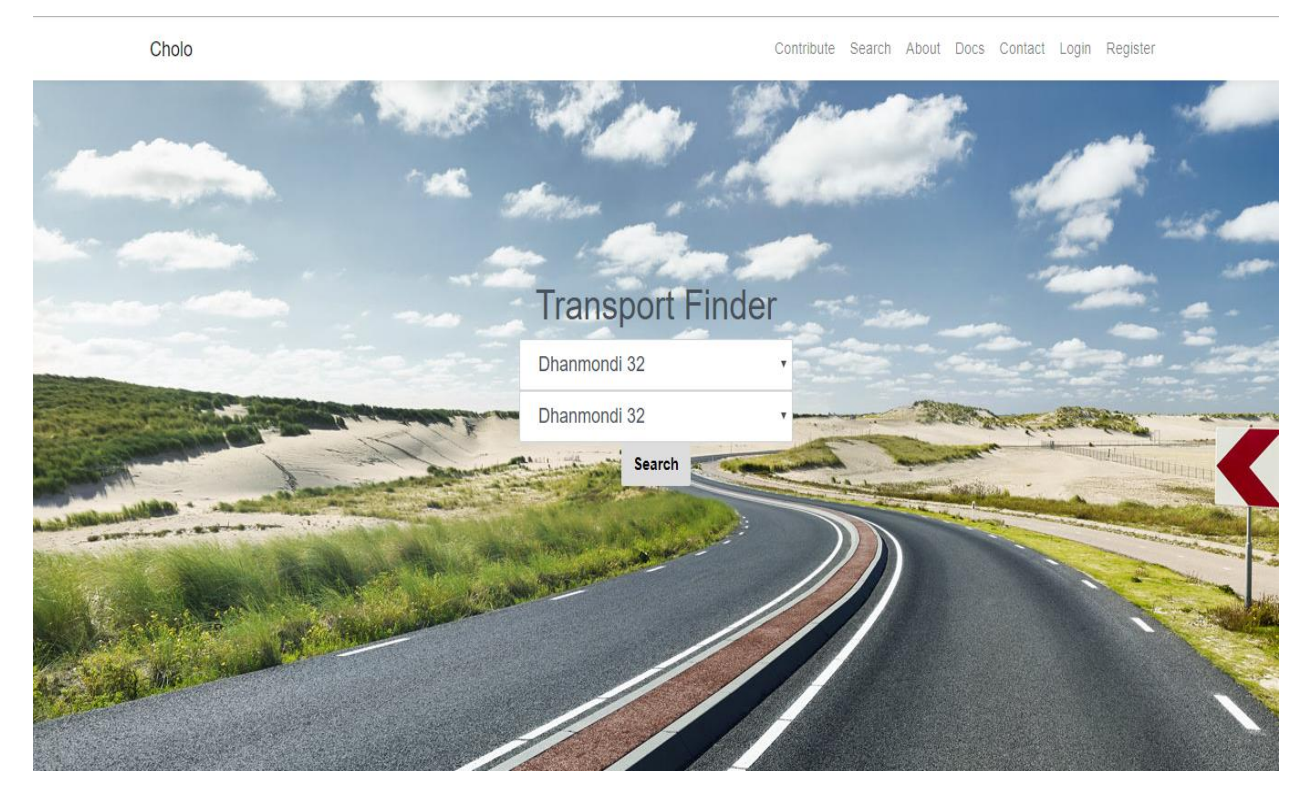

**Figure 22: Home Page**

#### **5.1.2. Destination Wise Search Result**

After clicking on search by providing starting station and destination. This page would appear.

You can go to transport profile by clicking on transport name from here. And You can give feedback by clicking on feedback. But you must be logged in to do so.

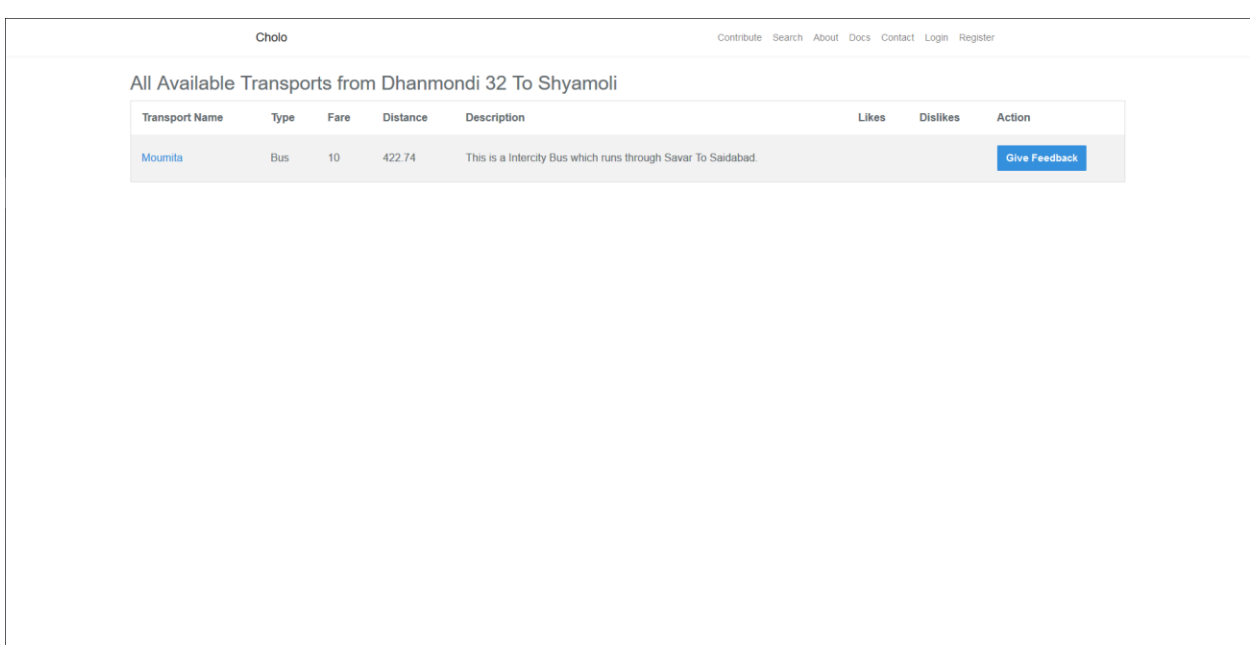

#### **Figure 23: Result of Search by Destination Module**

# **5.1.3. Search by Category**

Here user can search by category such as station, transport, bus, train etc.

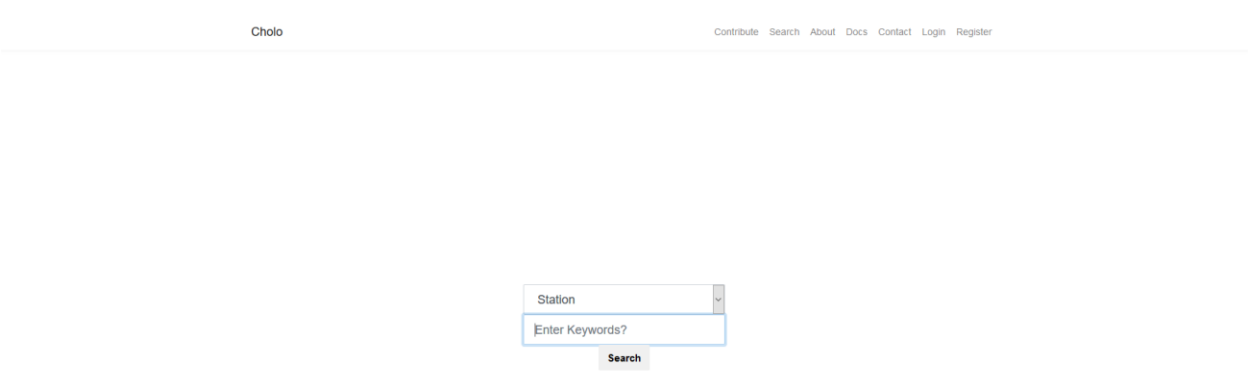

**Figure 24: Search by Category Module**

#### **5.1.4. Category Wise Search Result**

If you search for station category you will see a list like this.

You can go to station profile by clicking on station name from here. And You can give feedback by clicking on feedback. But you must be logged in to do so.

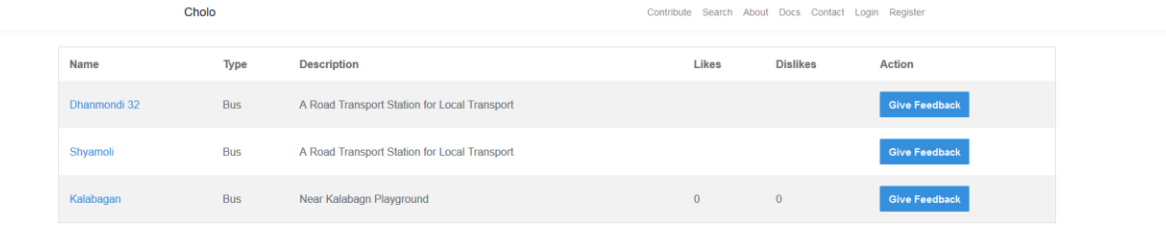

**Figure 25: Category Wise Search Result**

## **5.1.5. Transport Profile**

Transport profile page. This page includes all the station his transport has stop. And others information of transport. You can give feedback from here too.

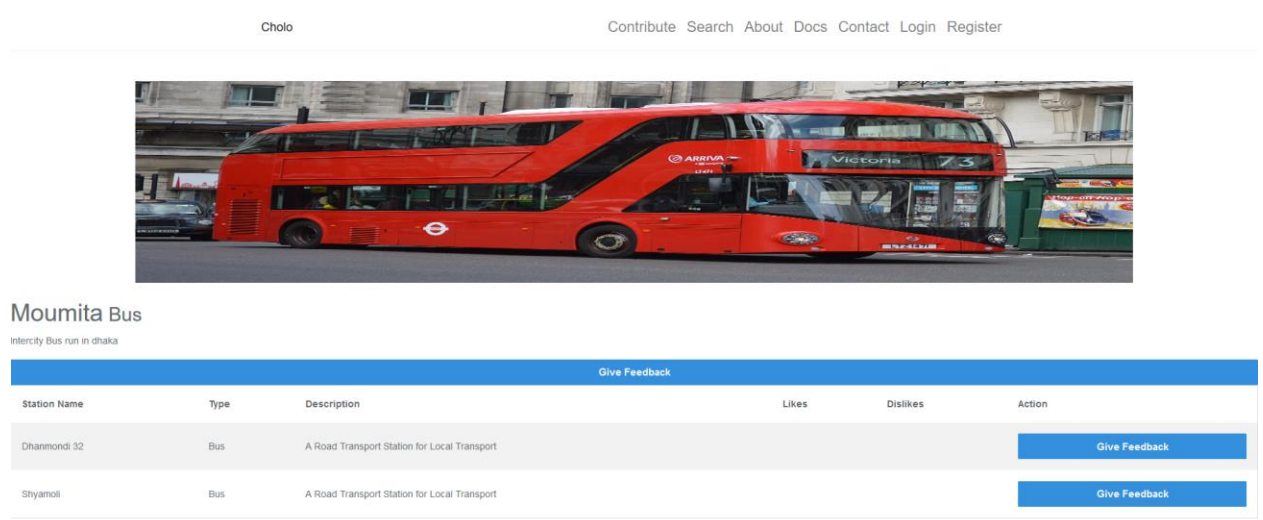

**Figure 26: Transport Profile**

#### **5.1.6. Station Profile**

Station profile page. This page includes all the station his transport has stop. And others information of transport. You can give feedback from here too.

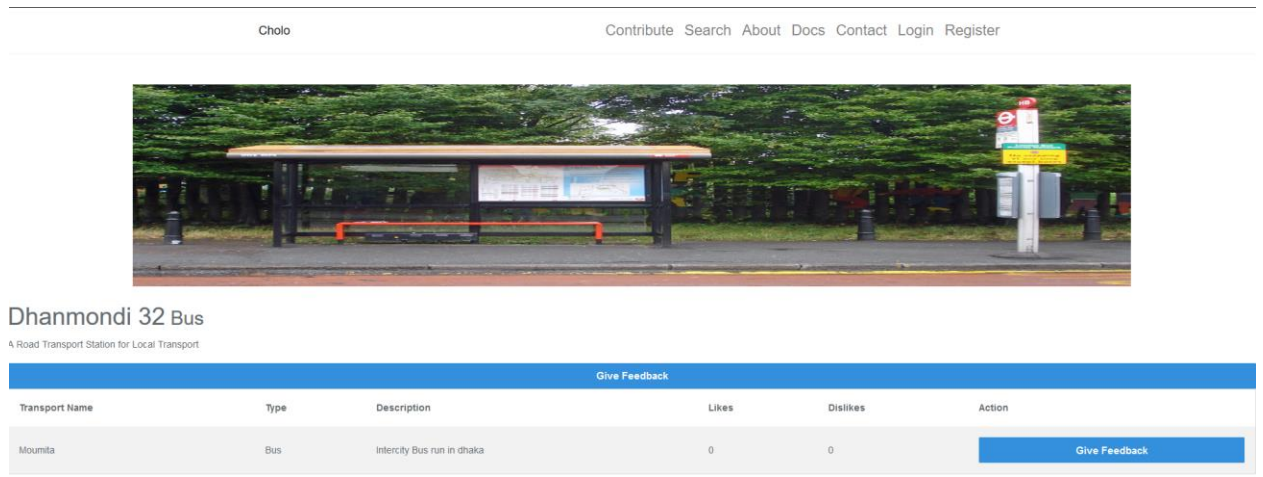

**Figure 27: Station Profile**

# **5.1.7. User Login**

Login page for user.

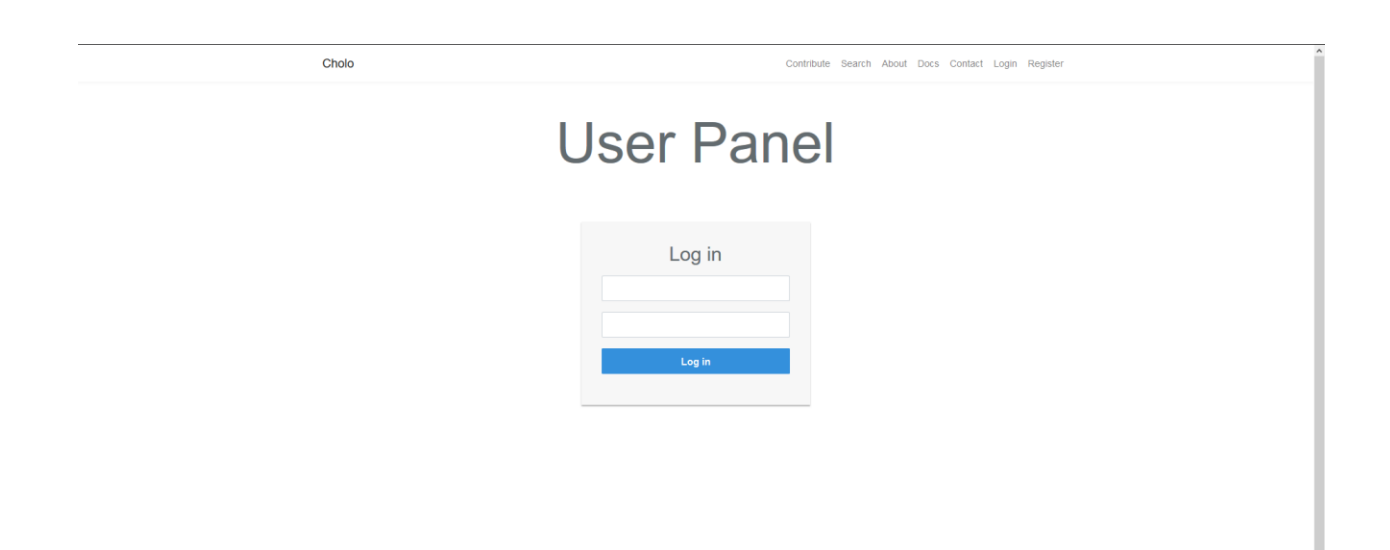

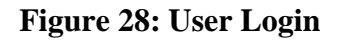

# **5.1.8. User Registration**

Registration page for user.

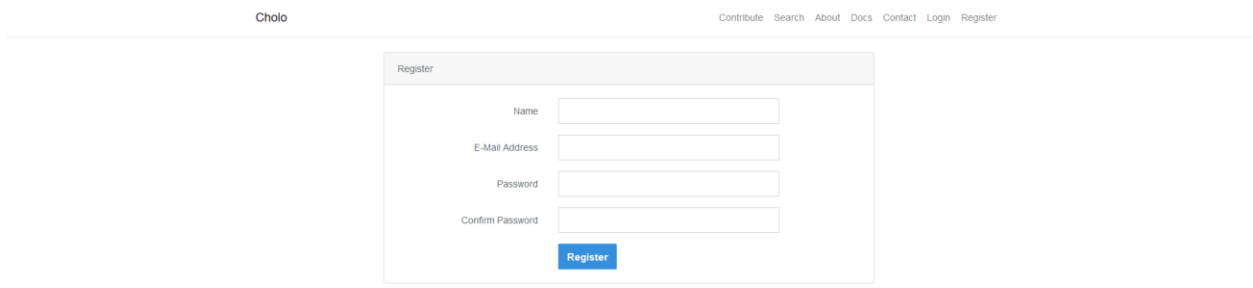

**Figure 29: User Registration**

# **5.1.9. Give Feedback**

User can give feedback to any information such as transport, station, route. User must be logged in to give feedback.

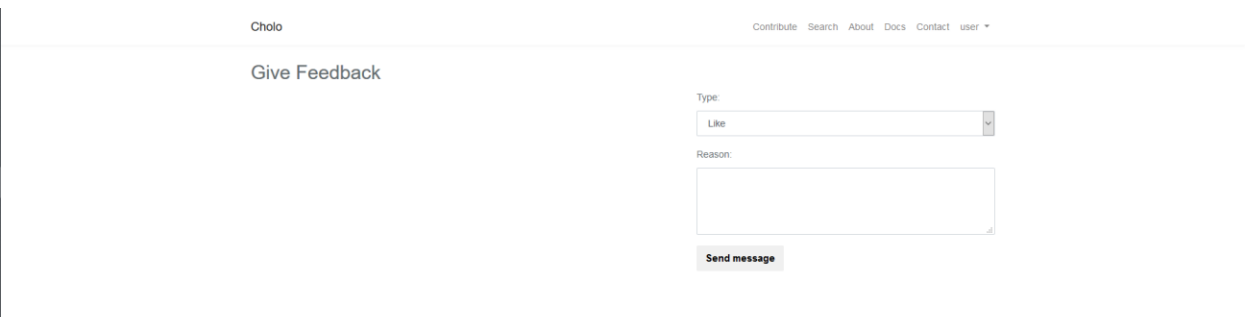

**Figure 30: Give Feedback**

## **5.1.10. User Panel**

User panel. After user logged in user will be redirected to this page. Where user will be able to see total number of transport, station, route and feedback added by him/her.

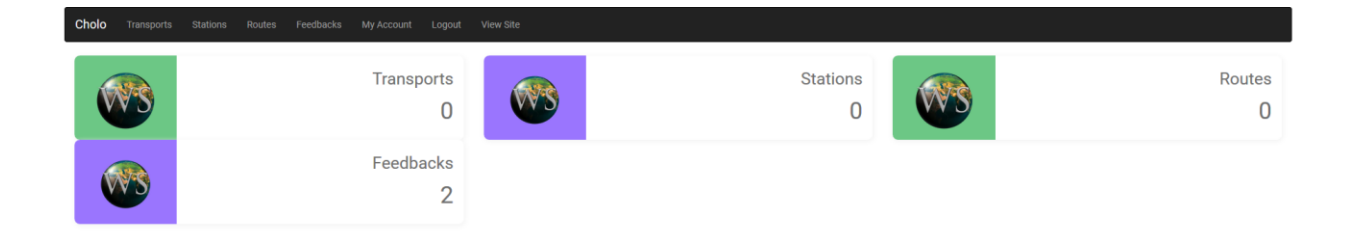

**Figure 31: User Panel**

# **5.1.11. Manage Transport - User**

Here user can add, update, delete transport.

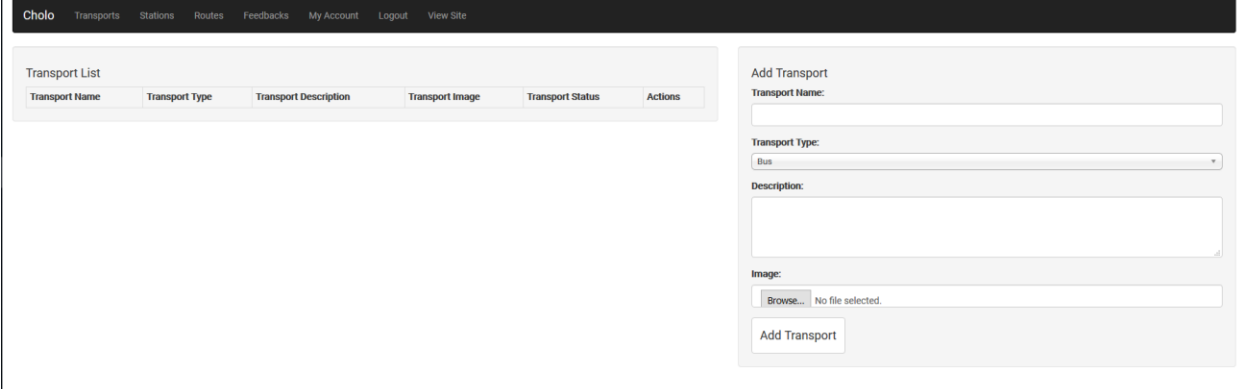

**Figure 32: Manage Transport - User**

# **5.1.12. Manage Station - User**

Here user can add, update, delete station.

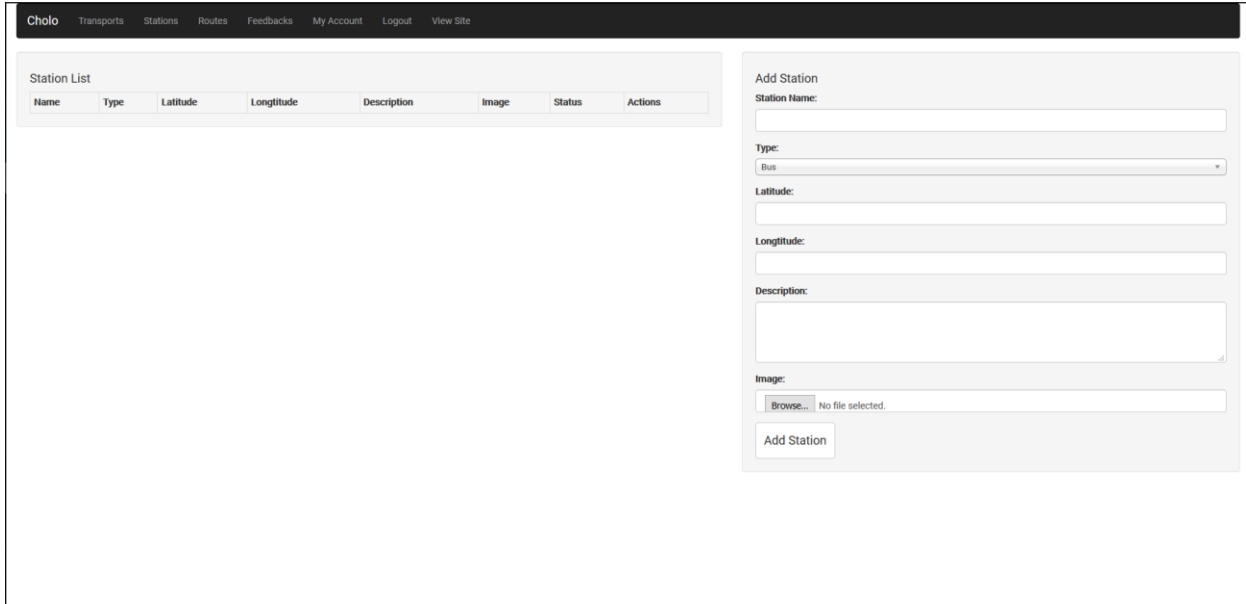

**Figure 33: Manage Station - User**

# **5.1.13. Manage Route - User**

Here user can add, update, delete route.

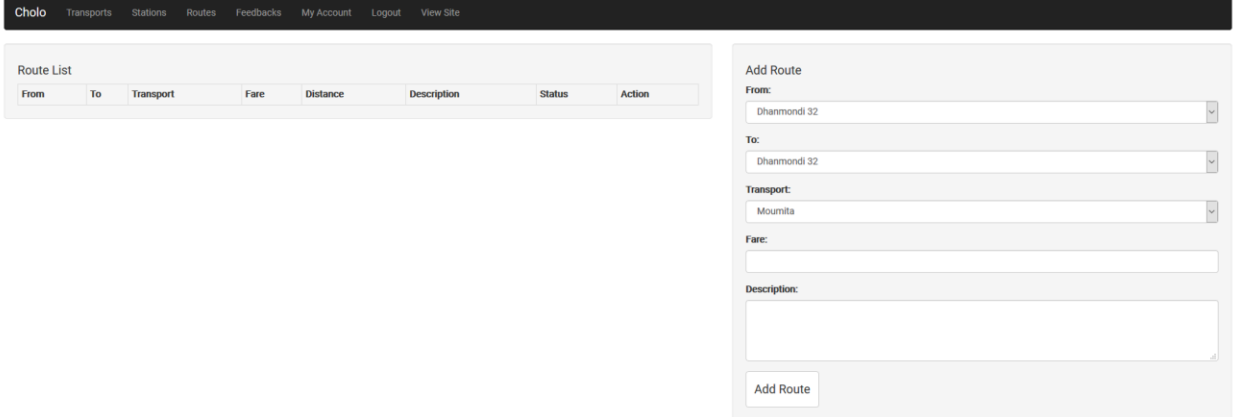

**Figure 34: Manage Route - User**

# **5.1.14. Manage Feedback - User**

Here user can delete feed he /she has given.

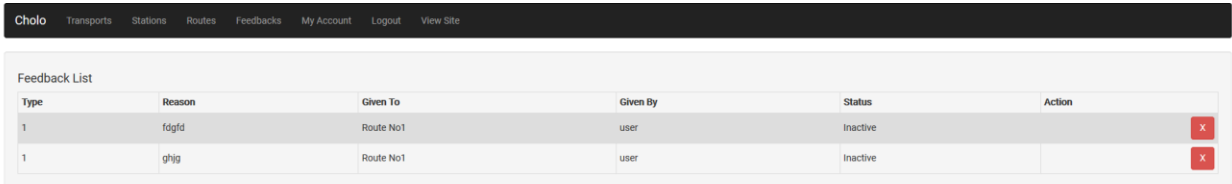

**Figure 35: Manage Feedback - User**

# **5.1.15. Manage Profile - User**

127.0.0.1:8000/user/home

Here user can update his profile. Such as changing name, email, password.

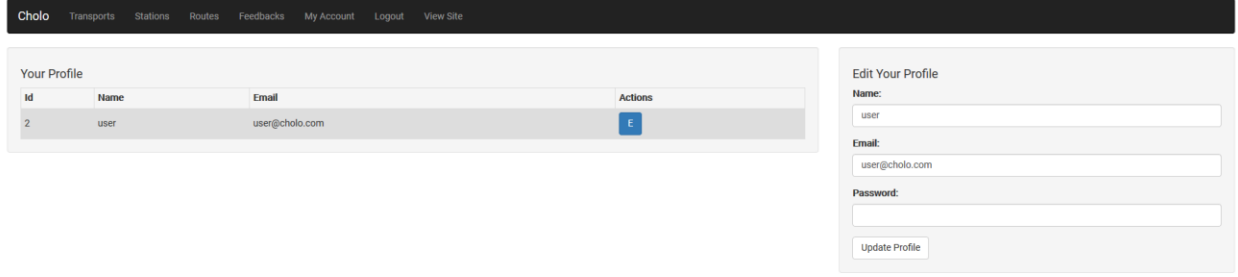

**Figure 36: Manage Profile -User**

# **5.1.16. Admin Login**

Login page for admin.

# **Admin Panel**

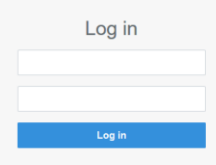

**Figure 37: Admin Login**

# **5.1.17. Admin Dashboard**

Admin Dashboard where admin can see total no of transport, station, feedback, route, user the system has.

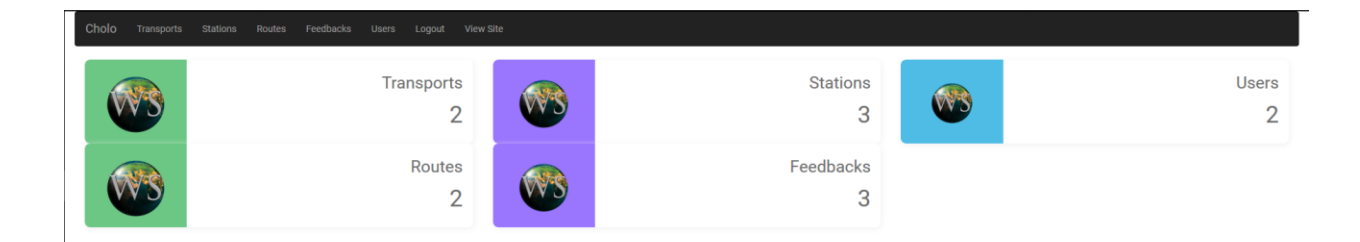

**Figure 38: Admin Dashboard**

# **5.1.18. Manage Transport - Admin**

Admin can add, update, delete transport. And can approve transport added by user.

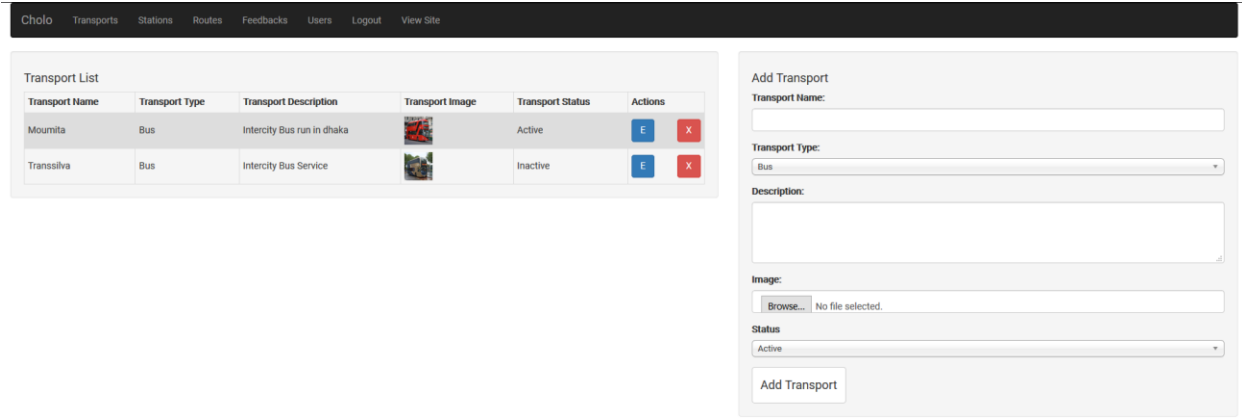

**Figure 39: Manage Transport - Admin**

# **5.1.19. Manage Station - Admin**

Admin can add, update, delete station. And can approve station added by user.

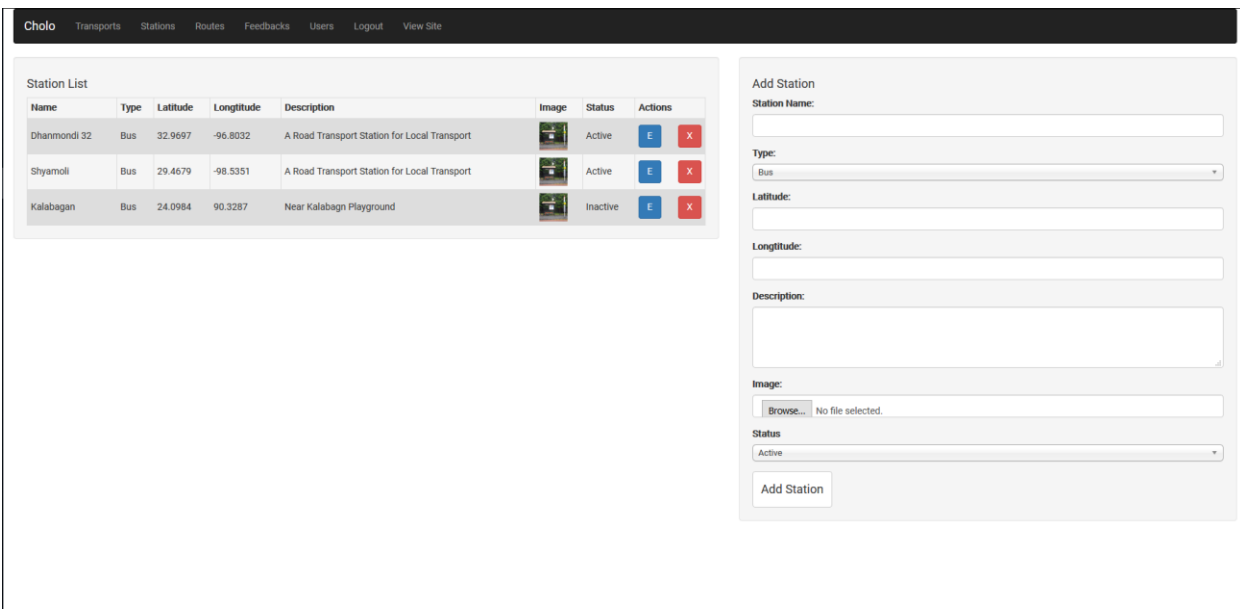

**Figure 40: Manage Station - Admin**
# **5.1.20. Manage Route - Admin**

Admin can add, update delete route. And can approve route added by user.

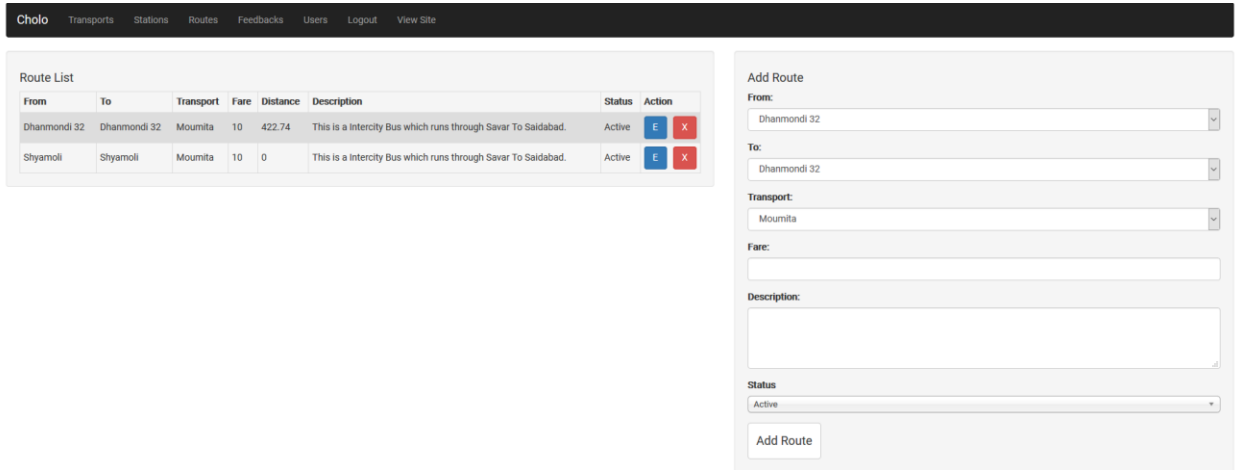

**Figure 41: Manage Route - Admin**

# **5.1.21. Manage Feedback - Admin**

Admin can update the status and delete the feedback.

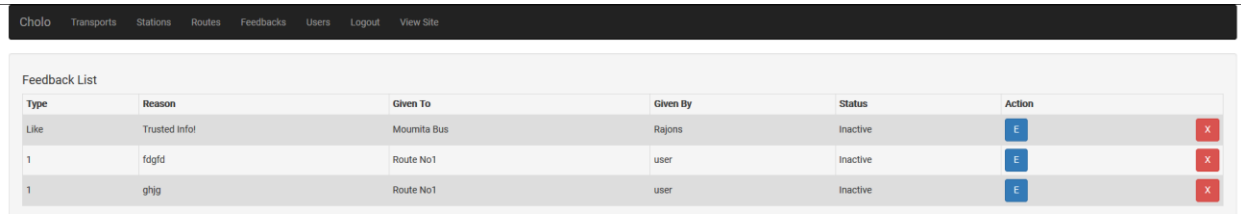

**Figure 42: Manage Feedback - Admin**

# **5.1.22. Manage User - Admin**

Admin can add update, delete user.

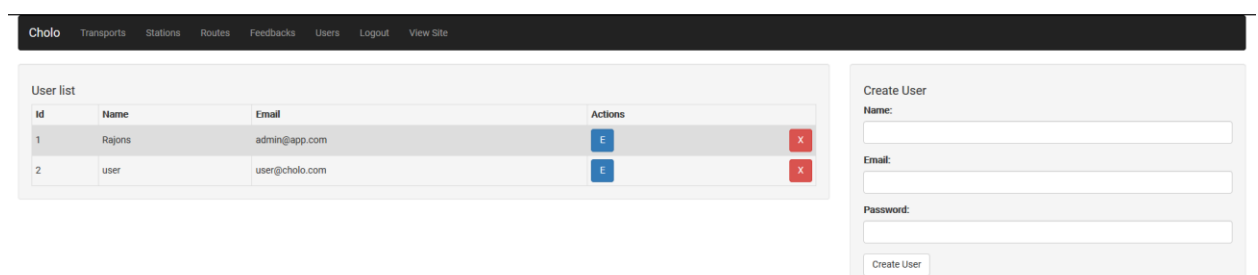

**Figure 43: Manage User - Admin**

# **5.1.23. Contact Page**

User will be able to contact with admin using this page.

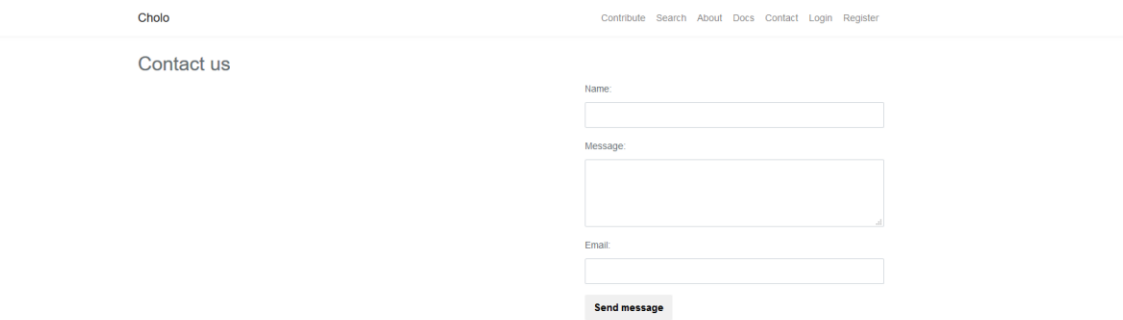

**Figure 44: Contact Page**

### **Chapter VI Development Tools & Technologies**

#### **6.1. User Interface Technologies**

- HTML5, CSS3, JavaScript
- $\bullet$  JQuery 3.2.1
- Twitter Bootstrap
- Font Awesome

#### **6.2. Implementation Technologies**

#### **6.2.1. Laravel (5.8)**

Laravel is a free, open-source PHP web framework.

#### **6.2.2. Composer (1.8.5)**

Composer is an application-level package manager for the PHP programming language that provides a standard format for managing dependencies of PHP software and required libraries

### **6.2.3. Mysql (15.1)**

MySQL is an open-source relational database management system. its name is a combination of "My", the name of co-founder Michael Widenius's daughter, and "SQL", the abbreviation for Structured Query Language.

#### **6.2.4. PHP (7.3)**

PHP: Hypertext Preprocessor is a server-side scripting language designed for Web development, but also used as a general-purpose programming language. It was originally created by Rasmus Lerdorf in 1994, the PHP reference implementation is now produced by The PHP Group.

#### **6.2.5. XAMPP (3.22)**

XAMPP is a free and open source cross-platform web server solution stack package developed by Apache Friends, consisting mainly of the Apache HTTP Server, MariaDB database, and interpreters for scripts written in the PHP and Perl programming languages.

### **6.3. Platform & Environment**

#### **6.3.1. Hardware**

- Processor: Intel Core i5.
- RAM: 4GB.
- Hard drive: 500GB.
- Windows 10

### **6.3.2. Tools**

- IDE/Editor: Visual Studio Code
- Git Bash Terminal
- Server: Localhost:3000

#### **6.3.3. Version Control**

- $\bullet$  Git
- Github

#### **Chapter VII System Testing**

#### **7.1. Introduction**

This is aimed at identifying and correcting error. The major objectives of this activity are to ensure that the process done by the application is correct ad meets the objectives of the organization. Test plan aids in effective and systematic testing of the system and it aims at checking the errors of omission and commission that hinders the realization of the objectives.

#### **7.2. Test Plan Strategy**

The importance of the test plan is to show how the system is to be tested and also gives precise procedure to be followed during test plan. The test data is identified, what is being tested and the expected outcome as well as actual input. Test plan is one of the standard documents that should be produced in most software engineering projects. If the project does not have any test plan this means that the system produced is low quality. This may not be acceptable to the user it will not satisfy their needs. The test plan should be written as soon as requirements have been identified. The system will be tested with sample data to see how it would handle input and output functions as well as extreme data or conditions to determine the system behavior in overloaded situation which will directly slow the system that behaves in failure or extreme situation.

#### **7.3. Test Case**

A test case is a set of conditions or variables under which a tester will determine whether a system under test satisfies requirements or works properly. The process of developing test case can help find problems in the requirements or design of an application.

- Ensure that logical decisions on their true and false side.
- Practice all the logical decisions on their true and false side.
- Check equivalent partitions and boundary value within their operations bounds.
- Exercise internal data structure to assure their validity.

# **7.3.1. Test Case of Login**

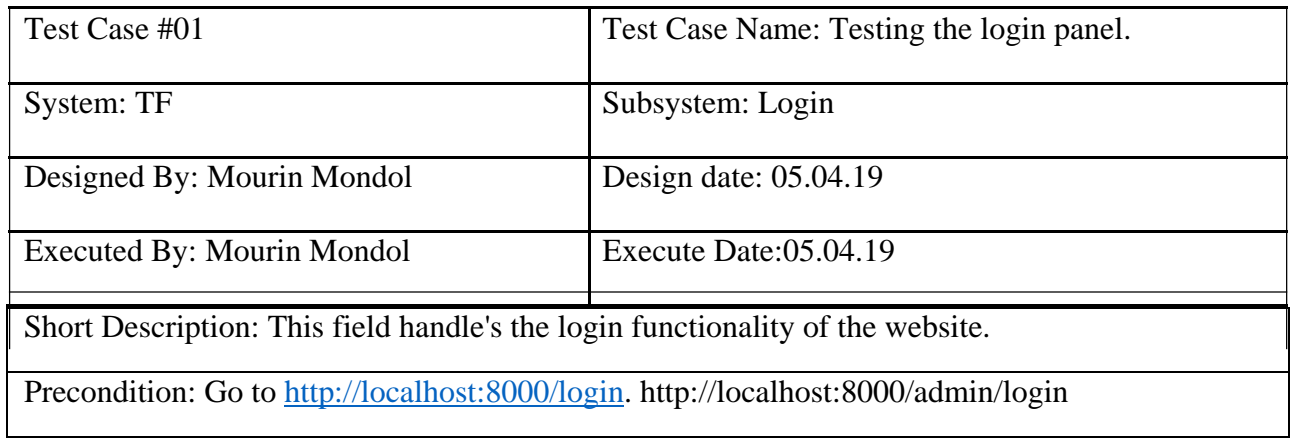

## **Table 26: Test Case of Login**

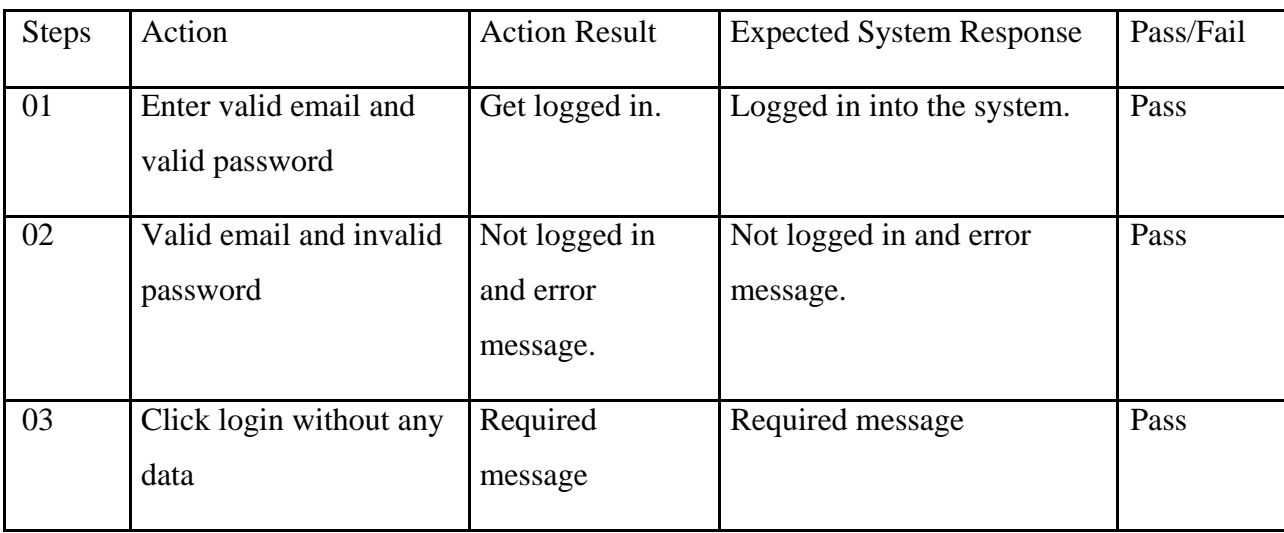

# **7.3.2. Test Case of Register**

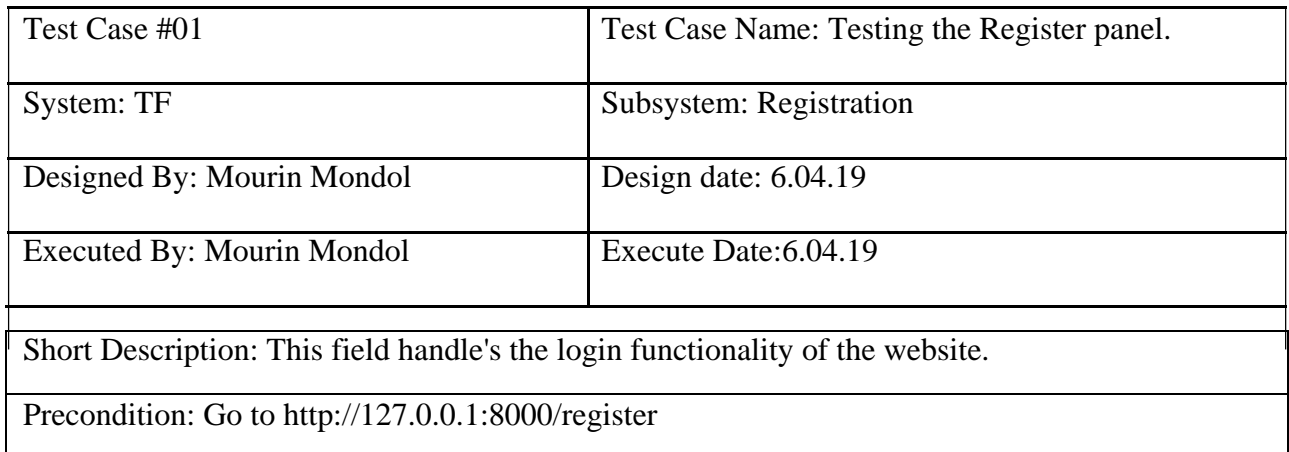

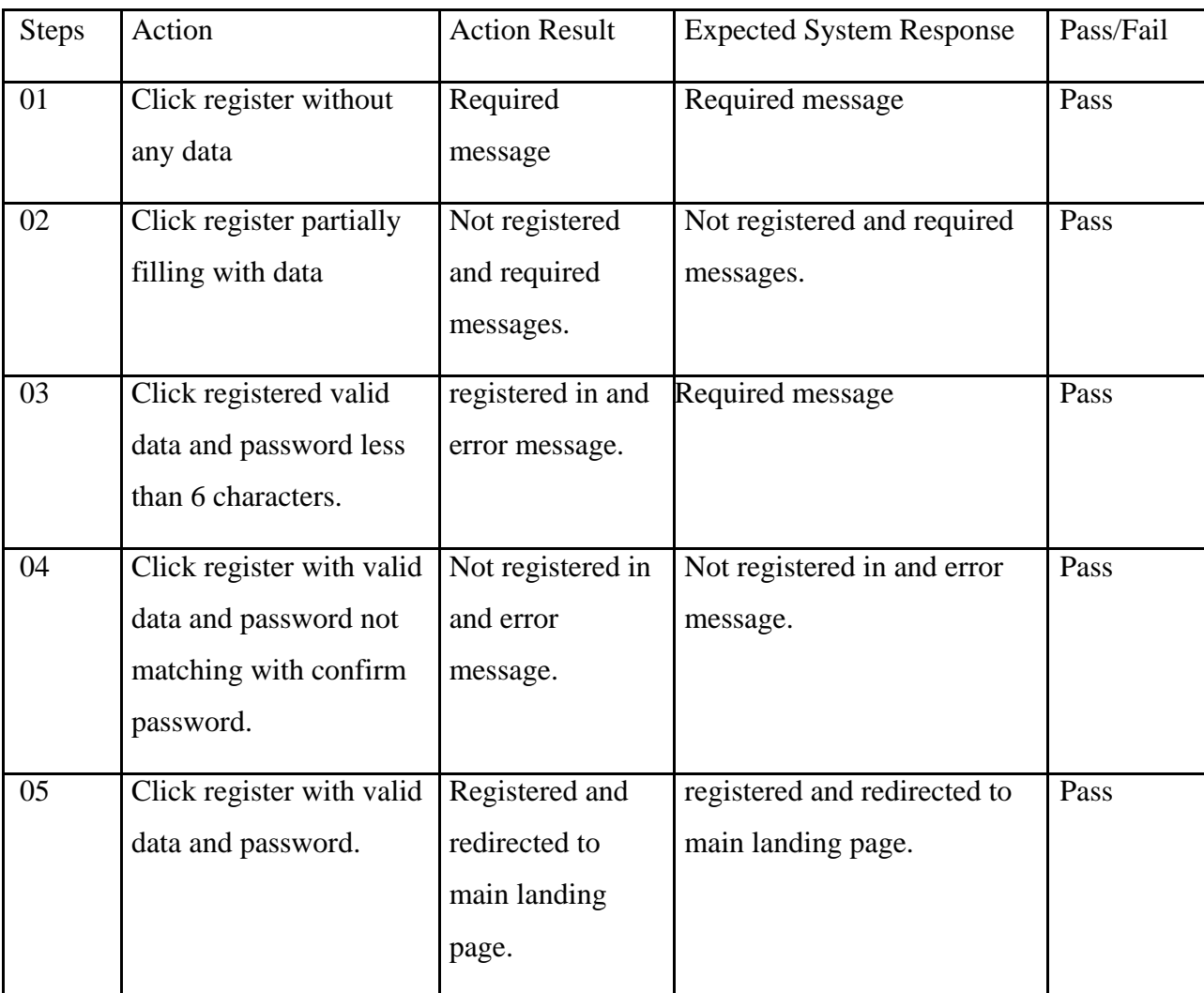

# **Table 27: Test Case of Register**

# **7.3.3. Test Case of Search by Destination**

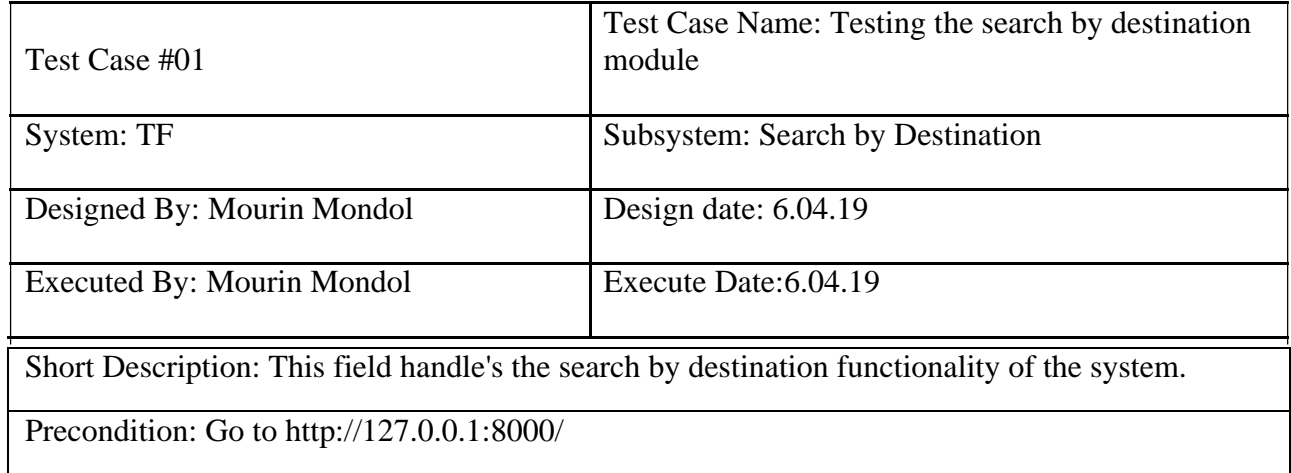

| <b>Steps</b> | Action                                           | <b>Action Result</b>                  | <b>Expected System Response</b> | Pass/Fail |
|--------------|--------------------------------------------------|---------------------------------------|---------------------------------|-----------|
| 01           | Click search without<br>any data                 | Required<br>message                   | Required message                | Pass      |
| 02           | Click search with data.                          | Show search<br>result                 | <b>Show Search result</b>       | Pass      |
| 03           | Click on give feedback<br>button in result page  | Redirected to give<br>feedback page   | Redirect give feedback page     | Pass      |
| 04           | Click on transport name<br>In search result page | Redirected to<br>Transport<br>profile | Redirect to transport profile   | Pass      |

**Table 28: Test Case of Search by Destination**

## **7.3.4. Test Case of Search by Category**

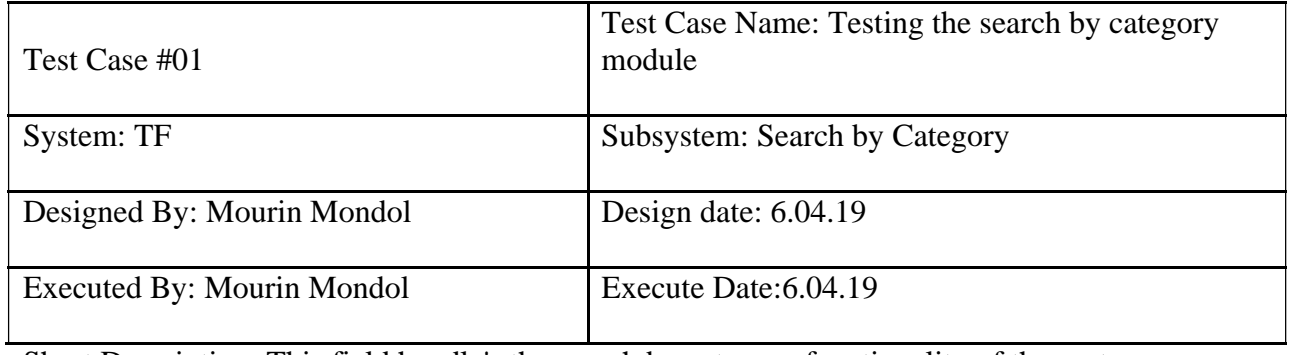

Short Description: This field handle's the search by category functionality of the system.

Precondition: Go to http://127.0.0.1:8000/search

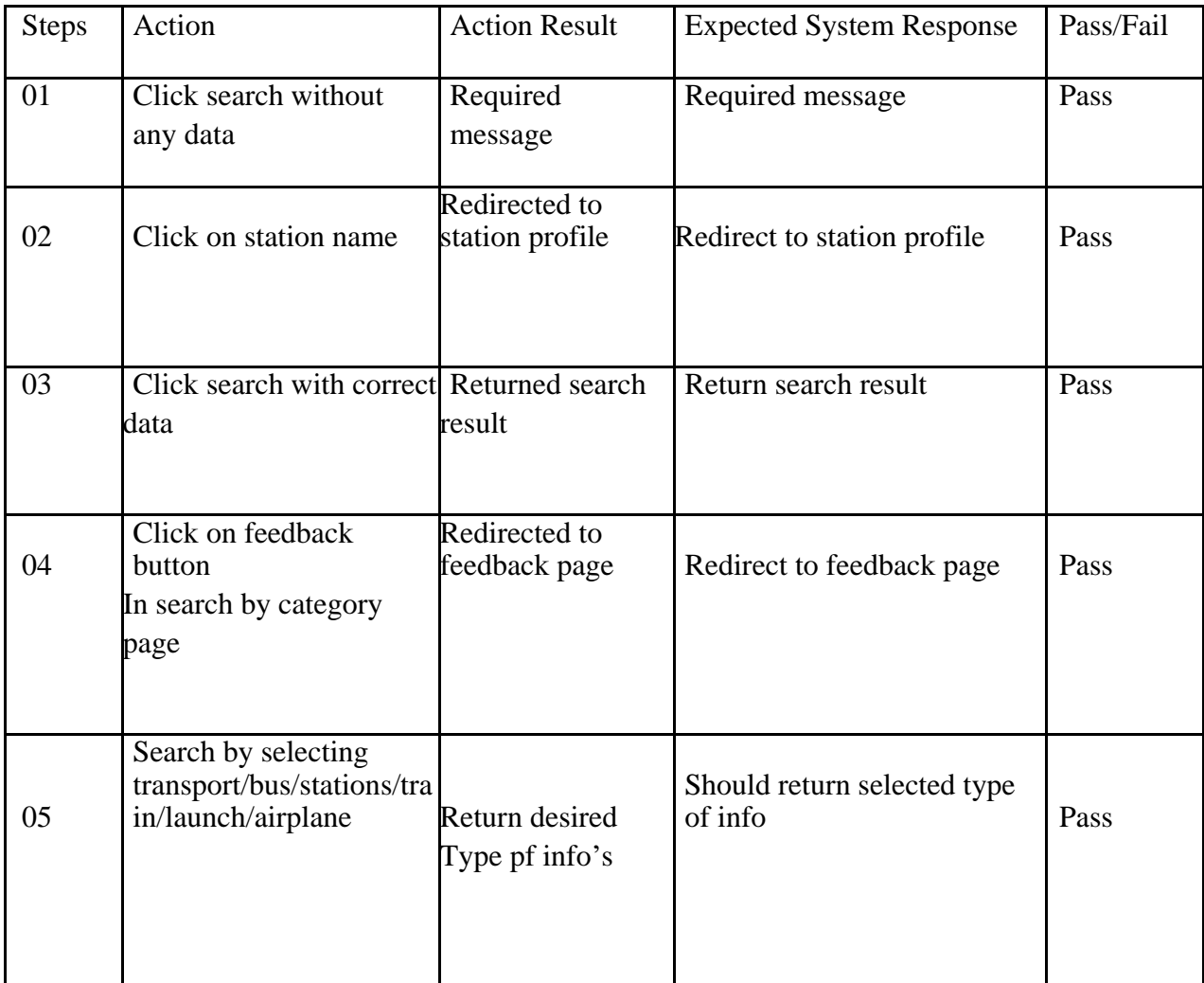

## **Table 29: Test Case of Search by Category**

## **7.3.6. Test Case of Manage Stations**

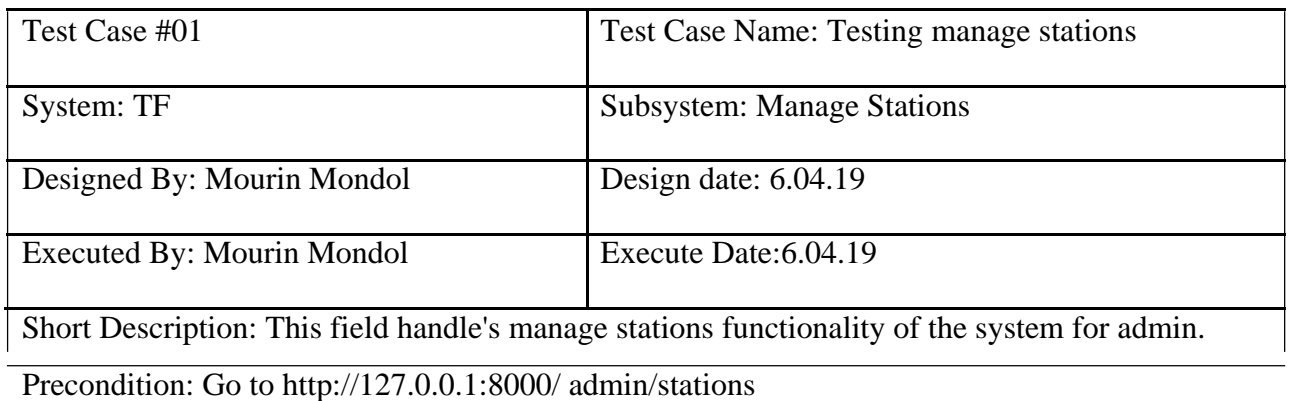

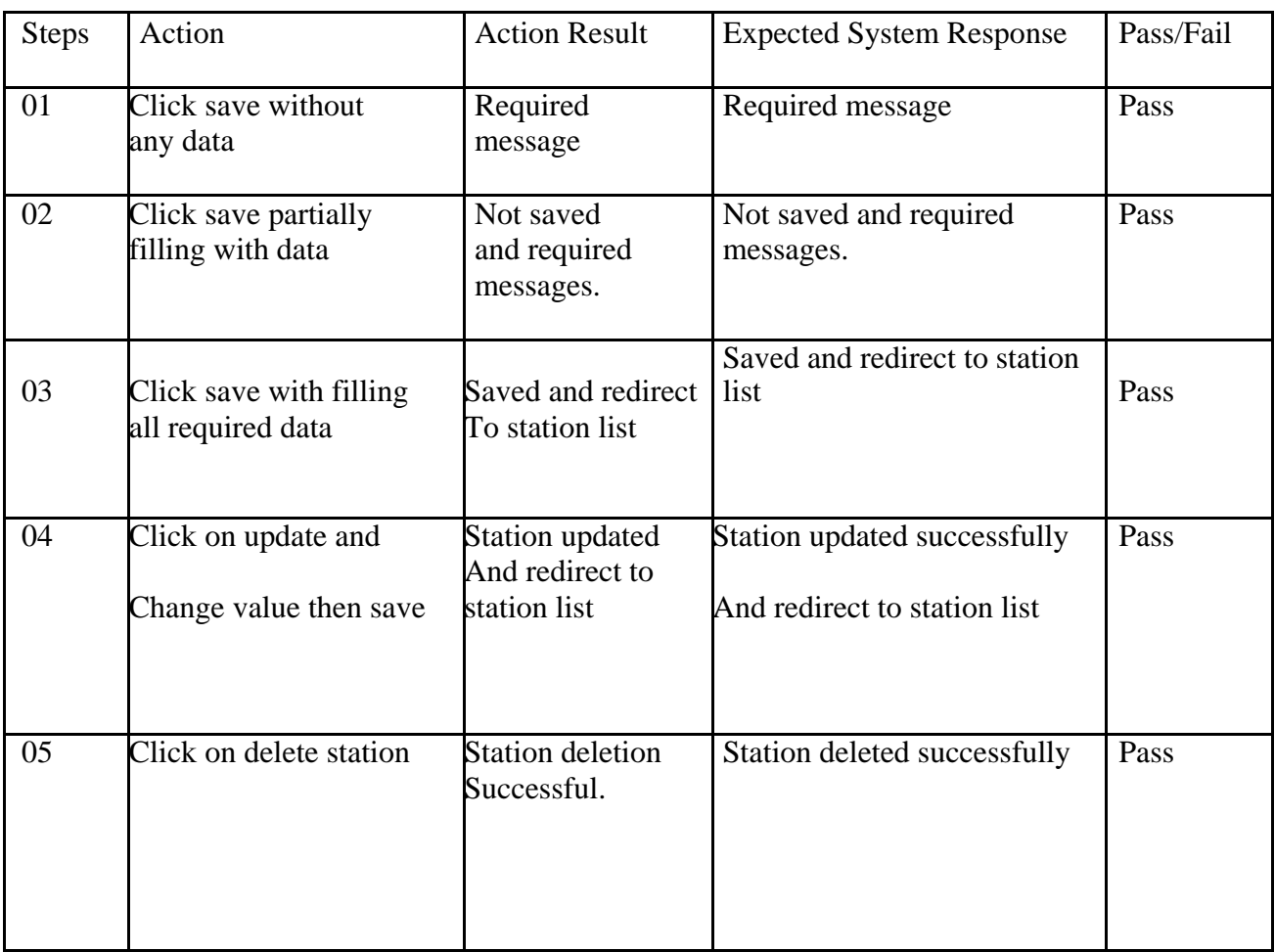

## **Table 30: Test Case of Manage Stations**

# **7.3.6. Test Case of Manage Transports**

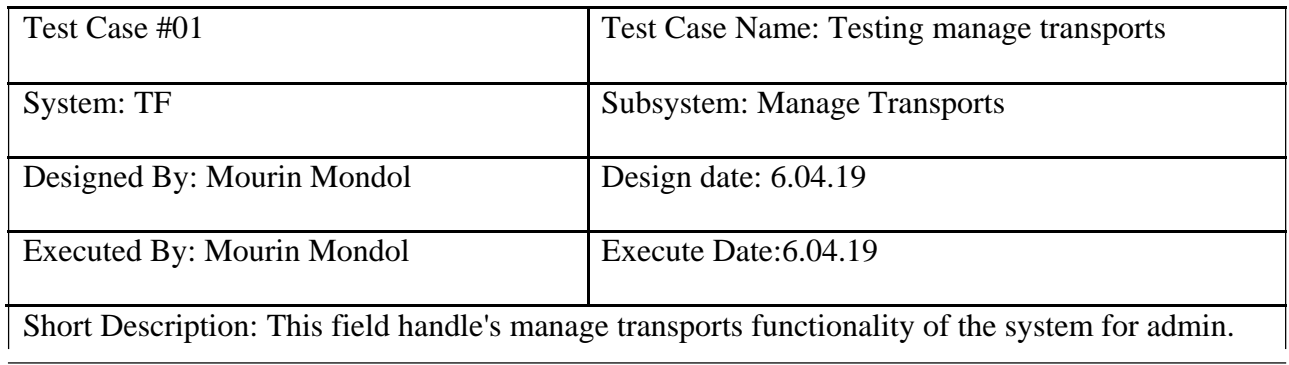

Precondition: Go to http://127.0.0.1:8000/ admin/transport

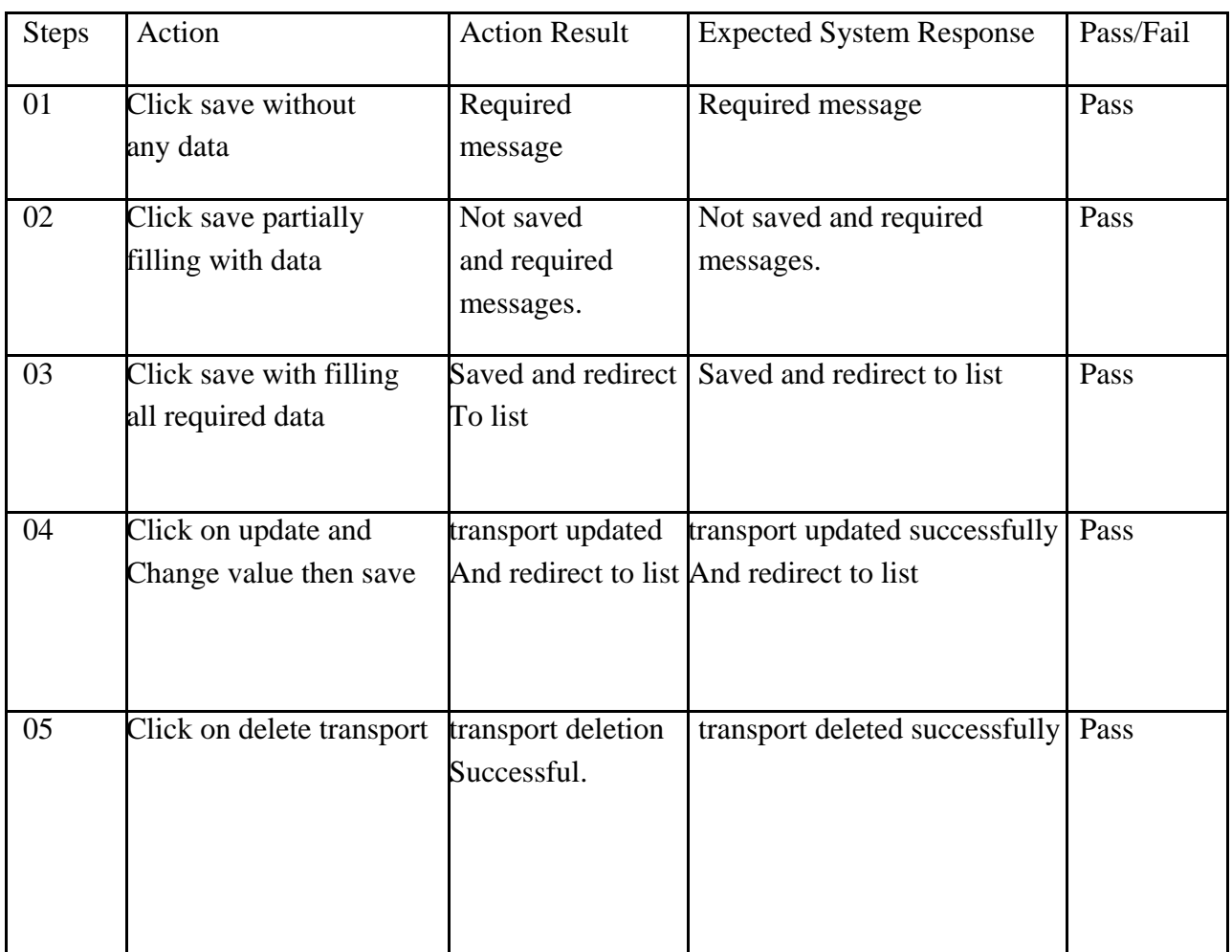

# **Table 31: Test Case of Manage Transport**

## **7.3.7. Test Case of Manage Routes**

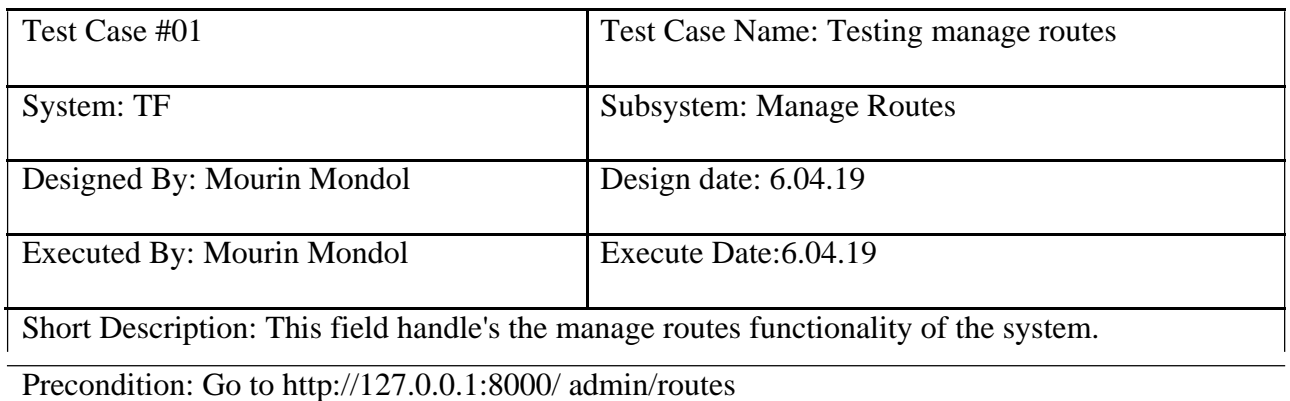

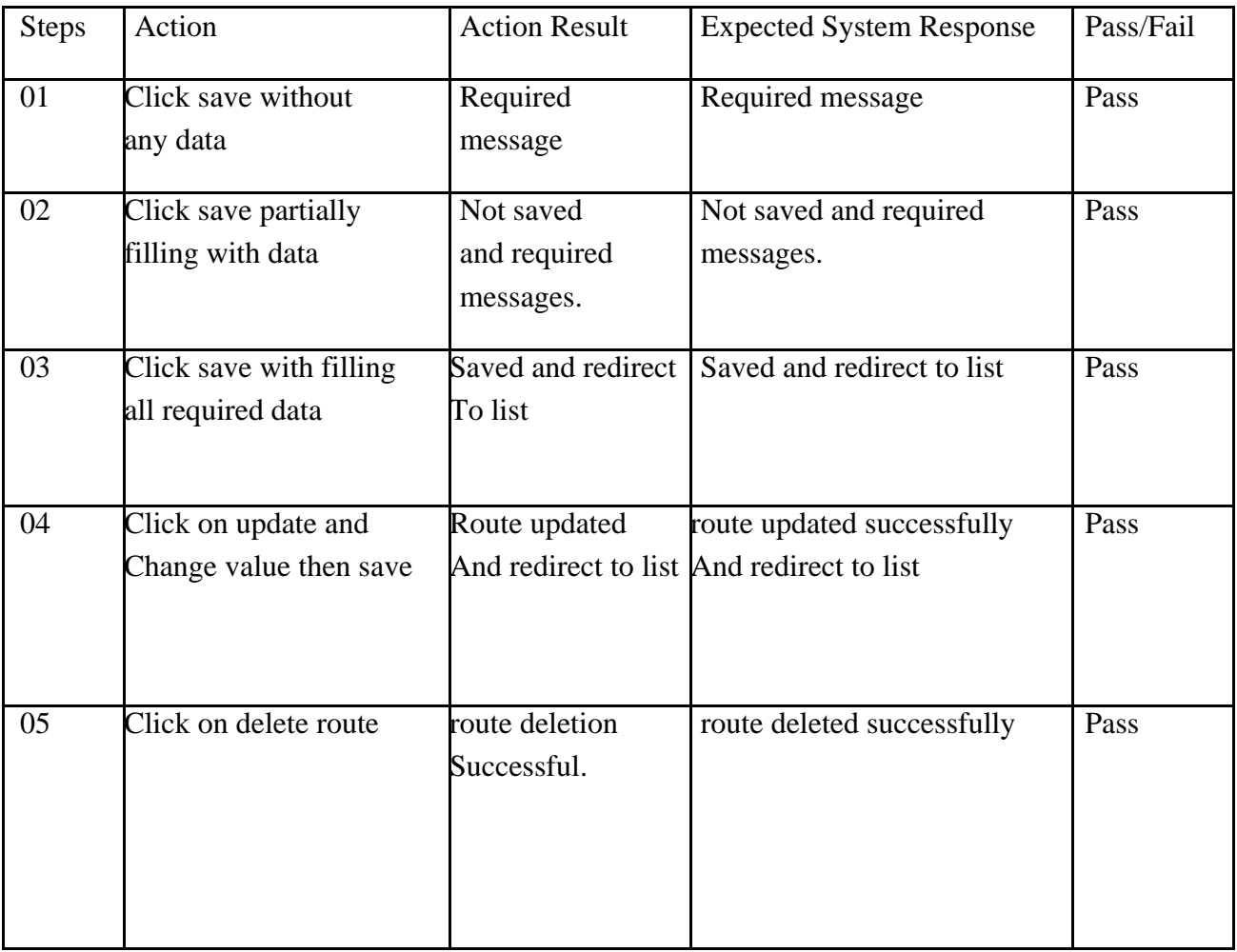

## **Table 32: Test Case of Manage Routes**

# **7.3.8. Test Case of Manage Feedbacks**

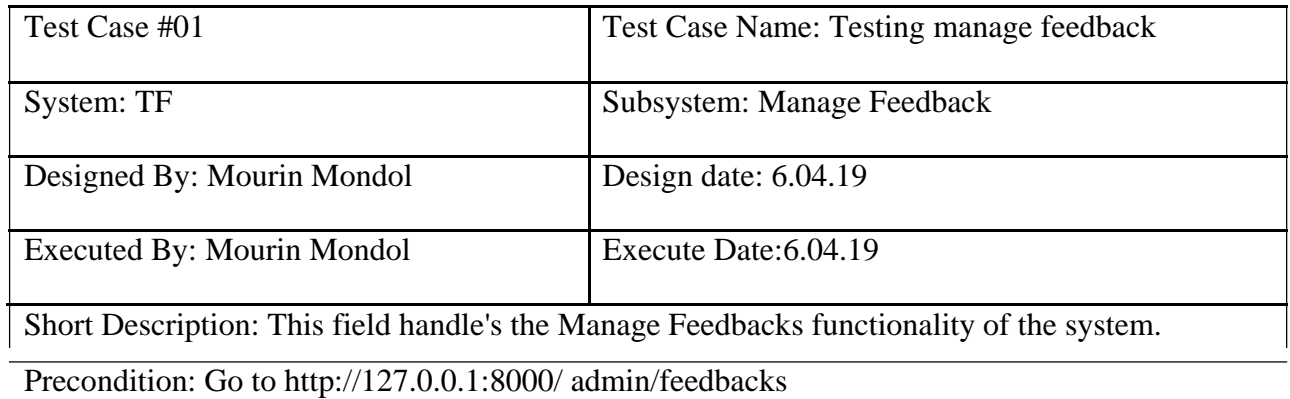

## **Table 33: Test Case of Manage Feedbacks**

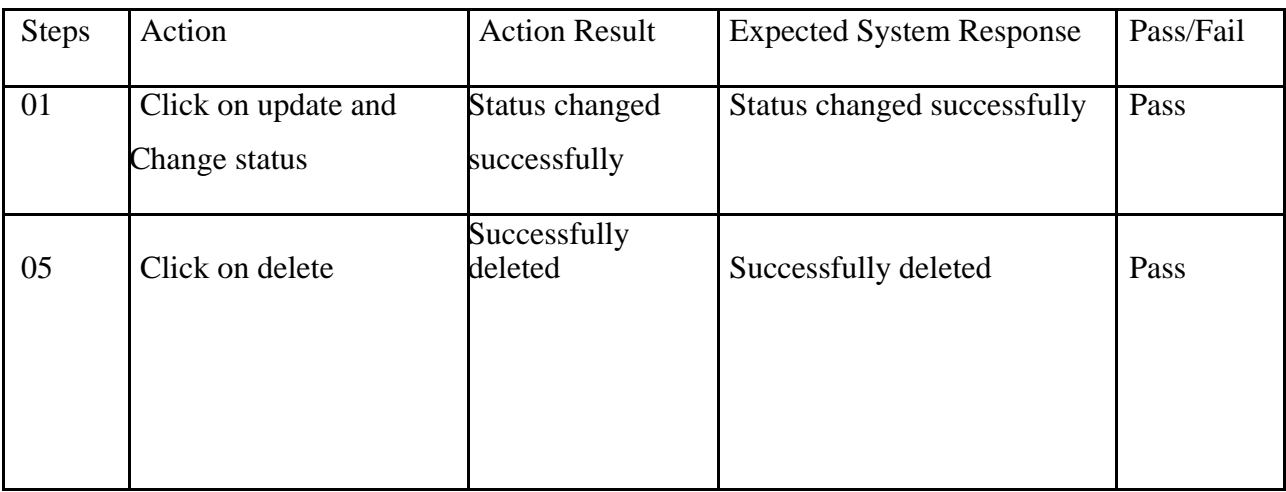

# **7.3.9. Test Case of Manage Users**

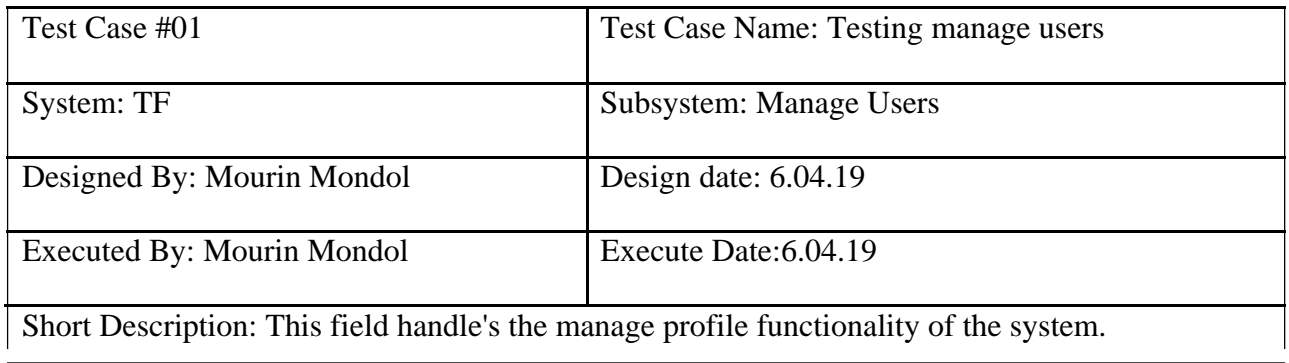

Precondition: Go to http://127.0.0.1:8000/ admin/users

## **Table 34: Test Case of Manage Users**

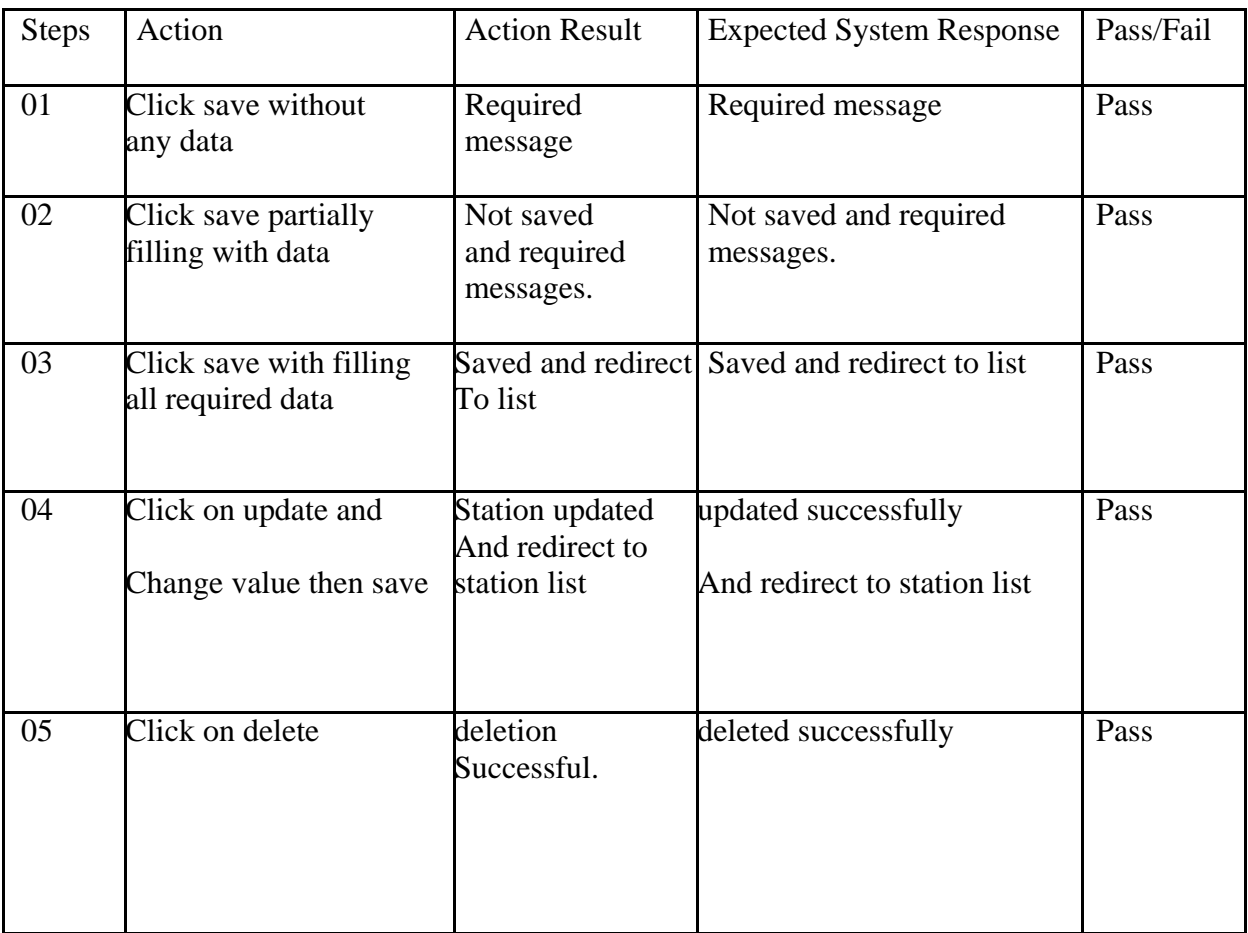

# **7.3.10. Test Case of Manage Profile**

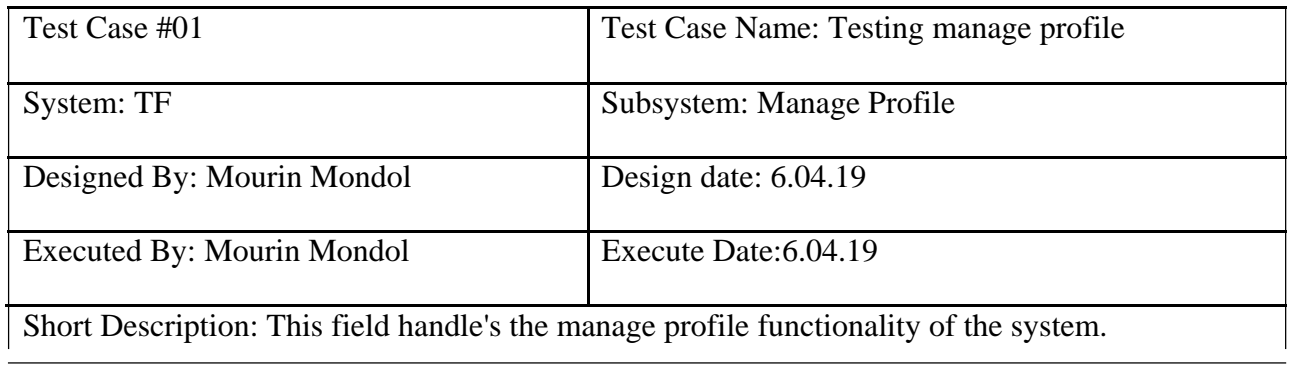

Precondition: Go to http://127.0.0.1:8000/ user/profile

## **Table 35: Test Case of Manage Profile**

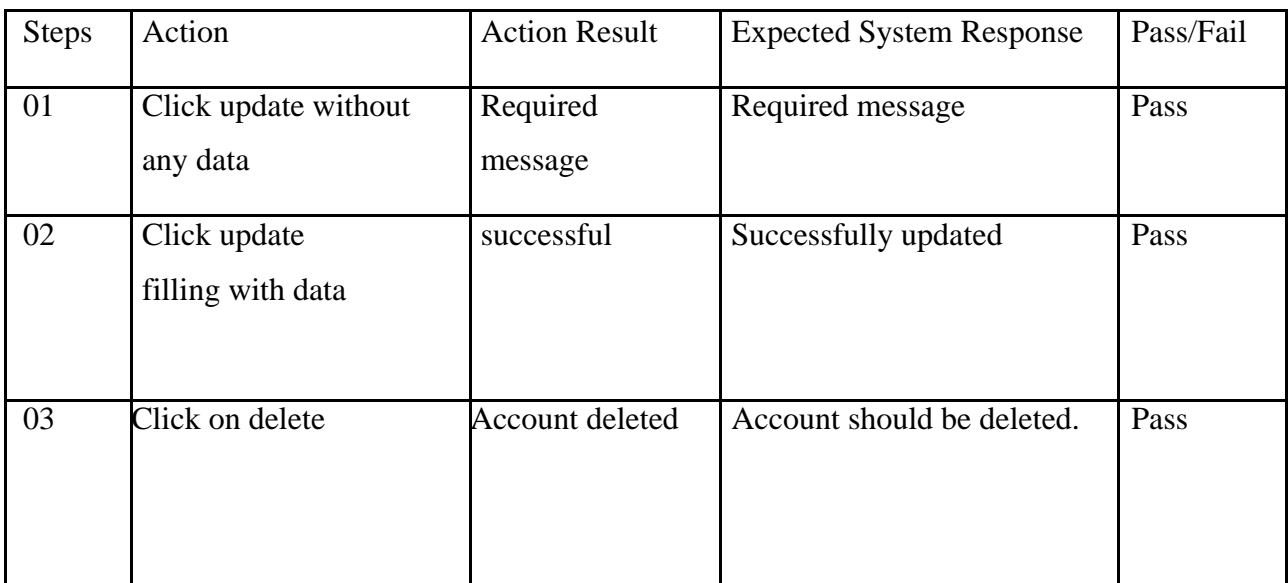

### **7.3.11. Test Case of Make Contribution**

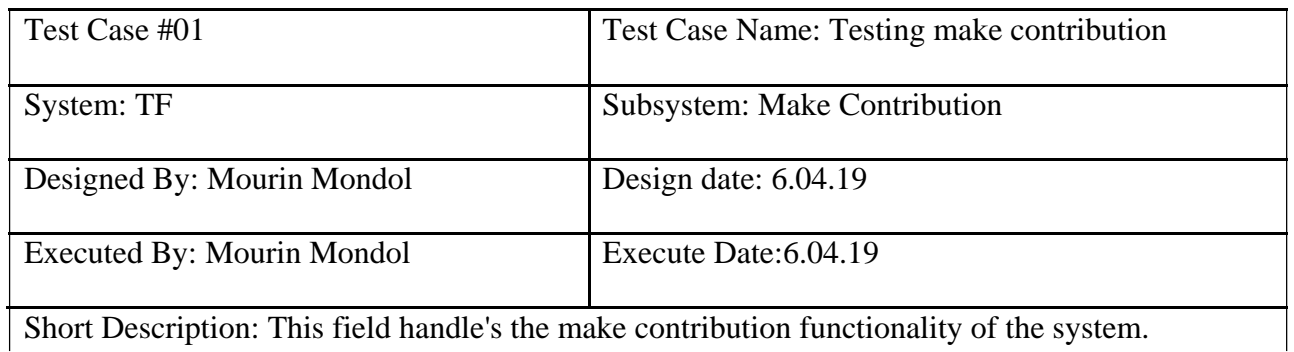

Precondition: Go to http://127.0.0.1:8000/ user/transport, http://127.0.0.1:8000/ user/station, http://127.0.0.1:8000/ user/route

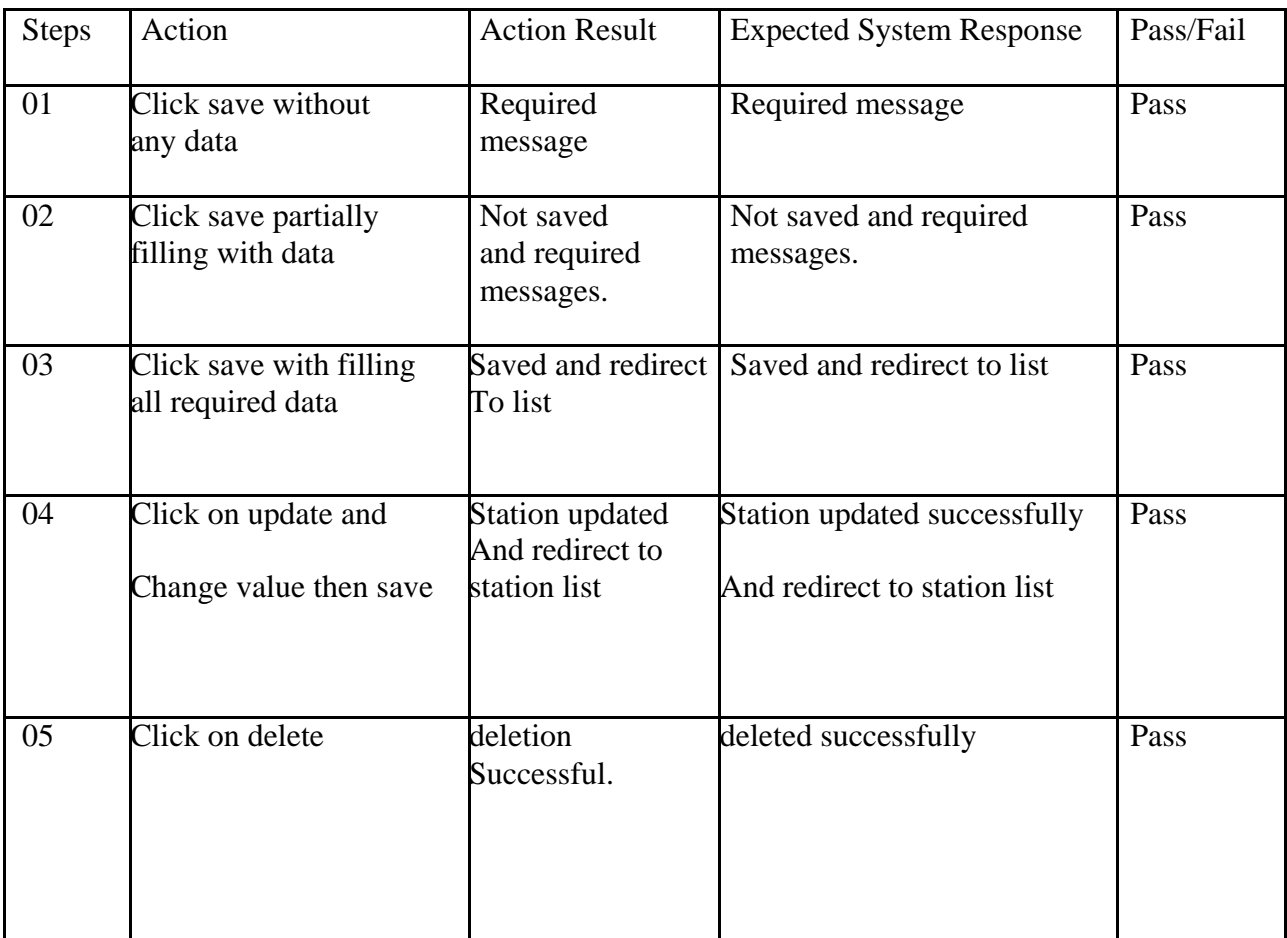

## **Table 36: Test Case of Make Contribution**

# **7.3.11. Test Case of Give Feedback**

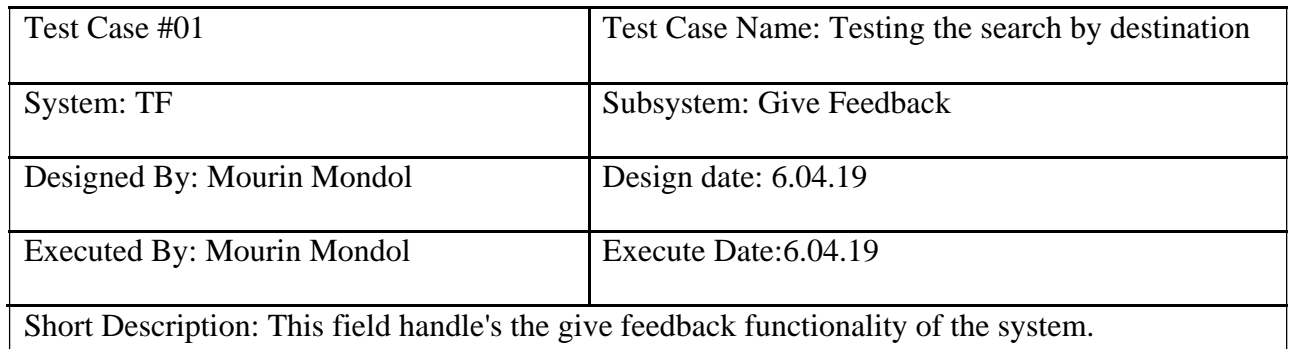

Precondition: Go to http://127.0.0.1:8000/give\_feedback?id=1&given\_to=Route

### **Table 37: Test Case of Give Feedback**

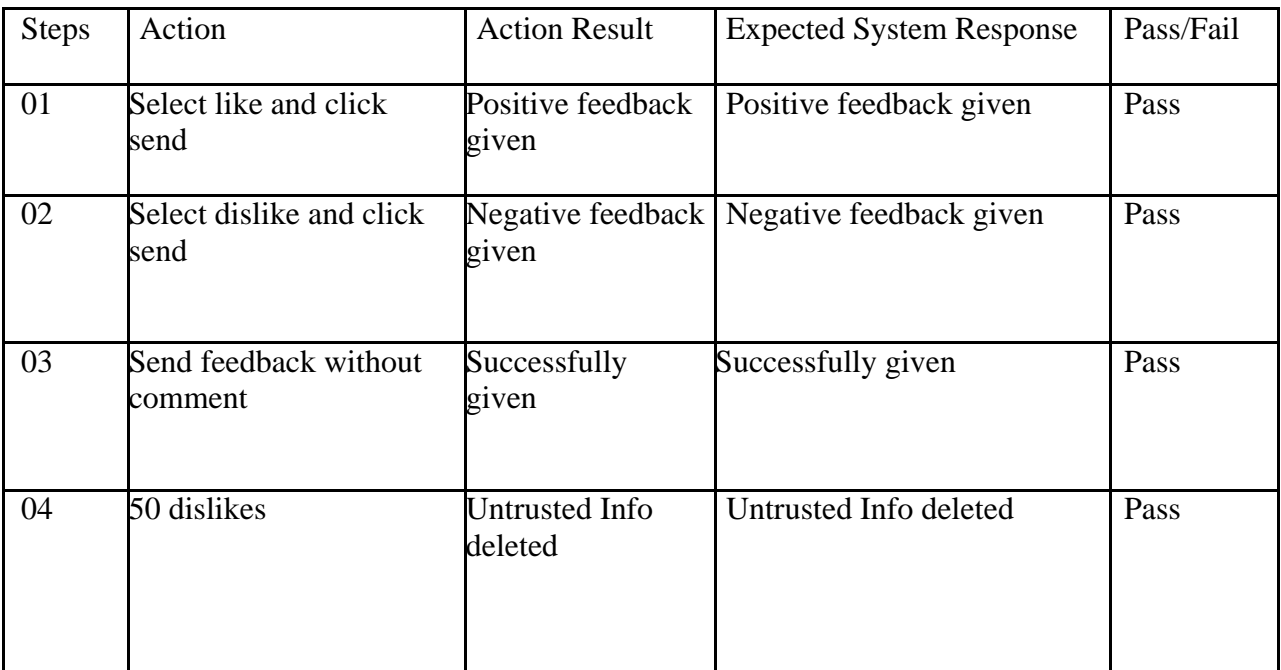

## **7.4. Features yet not tested**

### **Table 38: Features yet not tested**

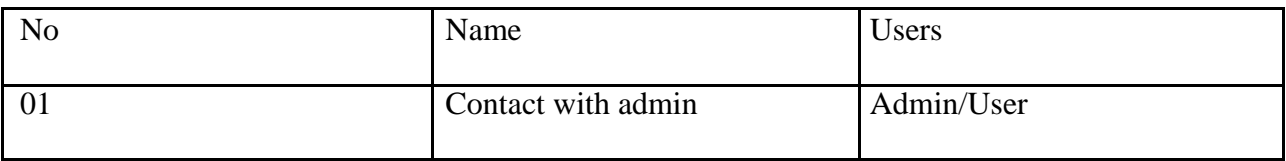

### **Chapter VIII**

### **Project Summary**

### **8.1. GitHub Link**

### **https://github.com/mourinmondol/transport\_finder\_final**

#### **8.2. Limitations**

- The system does not able to track transport.
- System does not offer nearby station finder.

#### **8.3. Obstacle & Achievements**

#### **Obstacle:**

- Learning new technology and environment
- Limited time and budget

#### **Achievements**

- Learnt new technology
- Successfully build a project for production level

#### **8.4. Conclusion**

Despite the hardships encountered in the entire development process the system has been developed for transport finder system thus enabling it improves its efficiency and effectiveness. Maintenance and usage of the system will be easy as the document and user manual of the system will be available to all users. Also, there will be room for enhancement as this was considered during development. The system will make it easy for user to get transport/station information and plan the day.

### **8.5. Future Work**

Though the system was developed as fine but the future work will include some more major changes. GPS tracking will be integrated and route planner with more feature will be introduced.

# **Key of Terms**

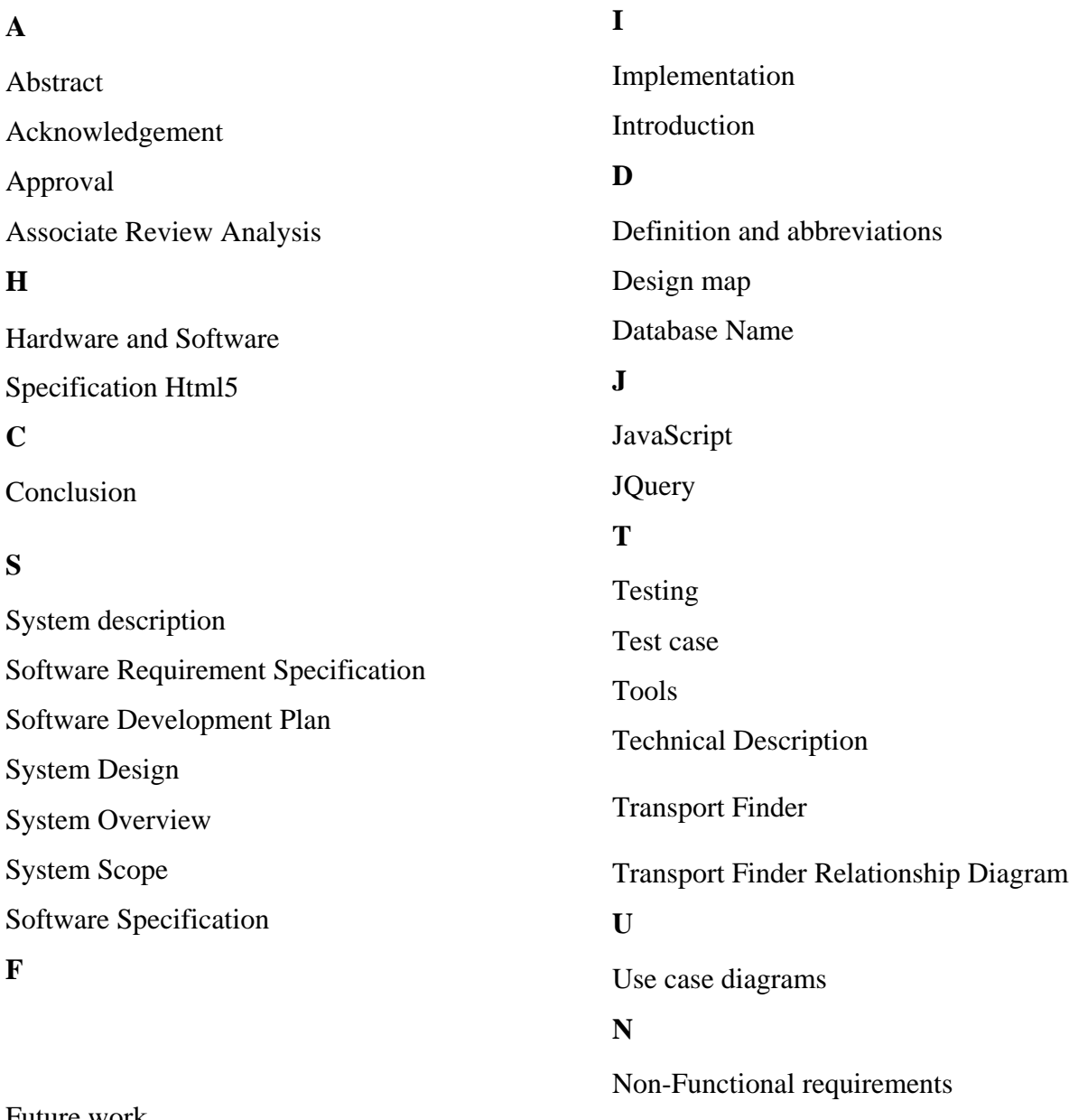

Future work Functional Requirements

#### **References**

Wikipedia, "Project Management," [Online]. Available: https://en.wikipedia.org/wiki/Schedule\_(project\_management).[Accessed: 25-November-2018].

K. Waters, "All About Agile," All About Agile Agile Development Cycle Comments, 04- December-2011. [Online]. Available: http://www.allaboutagile.com/agile-development-cycle/. [Accessed: 4-December-2018].

I. Somerville, Software engineering. Boston: Pearson Education Limited, 2018. [Accessed: 05- December-2018].

I. Somerville, Software engineering. Boston: Pearson Education Limited, 2016. [Accessed: 05- December-2018].

Agile Model Figure. Available: https://www.tutorialspoint.com/sdlc/sdlc\_agile\_model.htm

Project Management. Available: https://www.projectmanager.com/blog/what-is-projectscheduling

Agile Methodology. Available: https://www.topsimages.com/images/agile-sdlc-methodologye5.html